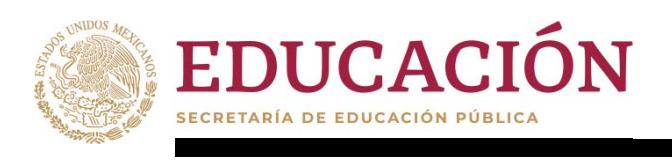

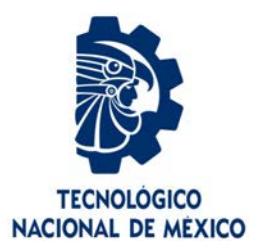

# **Tecnológico Nacional de México**

**Centro Nacional de Investigación y Desarrollo Tecnológico**

# **Tesis de Maestría**

**Estudio del Control del Flujo Utilizando Actuadores de Plasma de Descarga de Barrera Dieléctrica en Aerogeneradores**

## presentada por **Ing. Eder Gibrain Ricoy Zárate**

como requisito para la obtención del grado de **Maestro en Ciencias de la Ingeniería Mecánica** 

> Director de tesis **Dr. Rafael Campos Amezcua**

Codirector de tesis **Dr. Horacio Martínez Valencia** 

**Cuernavaca, Morelos, México. Diciembre de 2023.** 

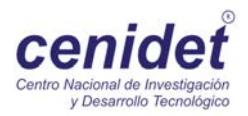

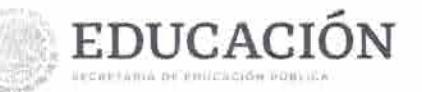

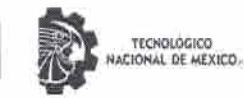

Centro Nacional de Investigación y Desarrollo Tecnológico Subdirección Academica

Cuernavaca, Mor., No. De Oficio: Asunto:

05/diciembre/2023 SAC/200/2023 Autorización de impresión de tesis

### **EDER GIBRAIN RICOY ZÁRATE CANDIDATO AL GRADO DE MAESTRO EN CIENCIAS** EN INGENIERÍA MECÁNICA **PRESENTE**

Por este conducto, tengo el agrado de comunicarle que el Comité Tutorial asignado a su trabajo de tesis titulado "Estudio del Control de Flujo Utilizando Actuadores de Plasma de Descarga de Barrera Dieléctrica en Aerogeneradores", ha informado a esta Subdirección Académica, que están de acuerdo con el trabajo presentado. Por lo anterior, se le autoriza a que proceda con la impresión definitiva de su trabajo de tesis.

Esperando que el logro del mismo sea acorde con sus aspiraciones profesionales, reciba un cordial saludo.

### **ATENTAMENTE**

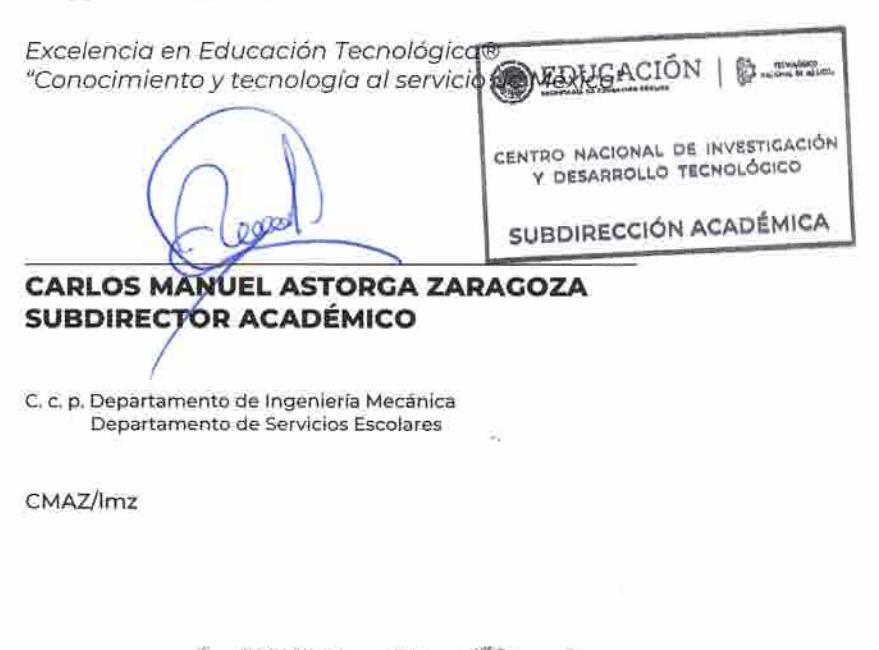

 $2015$ 

Interior Internado Palmira S/N, Col. Palmira, C. P. 62490, Cuernavaca, Morelos Tel. 01 (777) 3627770, ext. 4104, e-mail: acad\_cenidet@tecnm.mx tecnm.mx | cenidet.tecnm.mx

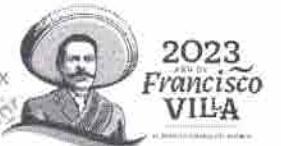

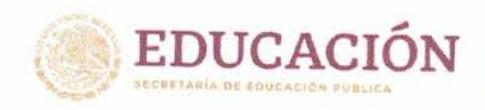

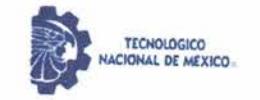

Centro Nacional de Investigación y Desarrollo Tecnológico Departamento de Ingeniería Mecánica

Cuernavaca, Mor., 04/diciembre/2023 OFICIO No. DIM/214/2023 Asunto: Aceptación de documento de tesis CENIDET-AC-004-M14-OFICIO

### DR. CARLOS MANUEL ASTORGA ZARAGOZA SUBDIRECTOR ACADÉMICO **PRESENTE**

Por este conducto, los integrantes de Comité Tutorial del C. Eder Gibrain Ricoy Zárate con número de control M20CE049, de la Maestría en Ciencias en Ingeniería Mecánica, le informamos que hemos revisado el trabajo de tesis de grado titulado "Estudio del Control de Flujo Utilizando Actuadores de Plasma de Descarga de Barrera Dieléctrica en Aerogeneradores" y hemos encontrado que se han atendido todas las observaciones que se le indicaron, por lo que hemos acordado aceptar el documento de tesis y le solicitamos la autorización de impresión definitiva.

Dr. Rafael Campos Amezcua Director de tesis

Dr. Andrés Blanco Ortega Revisor<sub>1</sub>

Dr. Jorge Colin Ocampo Revisor 2

Dr. Horacio Martínez Valencia Codirector de Tesis

Dra Claudia Cortés García Revisor 3

 $C.c.p.$ Depto. Servicios Escolares. Expediente / Estudiante Iniciales RCA/mrsr

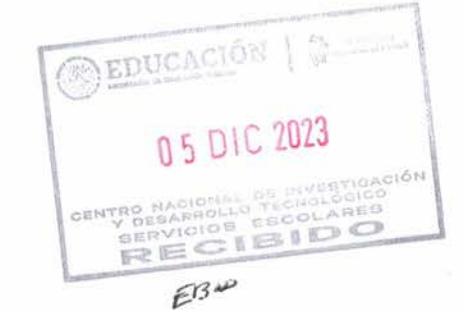

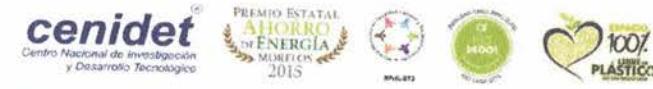

Interior Internado Palmira S/N, Col. Palmira, C. P. 62490, Cuernavaca, Morelos Tel. 01 (777) 3627770, ext. 1408, e-mail: dim\_cenidet@tecnm.mx tecnm.mx | cenidet.tecnm.mx SFRANNINGAME > NGCI

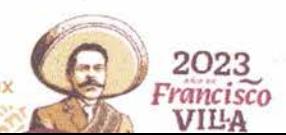

## Agradecimientos

Este trabajo representa el culmen de un largo y desafiante viaje académico, y no habría sido posible sin el apoyo y la contribución de muchas personas y organizaciones a las que estoy profundamente agradecido.

Agradezco al Consejo Nacional de Humanidades, Ciencias y Tecnologías (CONAHCYT) por el apoyo económico recibido para la realización de mis estudios de maestría.

Agradezco de manera sincera y profunda al Centro Nacional de Investigación y Desarrollo Tecnológico (CENIDET) por brindarme la oportunidad de llevar a cabo mi proyecto de tesis en sus instalaciones. La culminación de este trabajo de investigación no habría sido posible sin el apoyo invaluable que he recibido a lo largo de este proceso.

Al Instituto de Ciencias Físicas (ICF-UNAM), por brindarme las herramientas necesarias para el desarrollo del presente proyecto.

Quiero expresar mi sincero agradecimiento a mis directores de tesis, Dr. Rafael Campos Amezcua y Dr. Horacio Martínez Valencia, cuya experiencia, orientación y paciencia fueron fundamentales en la realización de este proyecto. Sus valiosos consejos y la dedicación a lo largo de este proceso han dejado una huella imborrable en mi formación académica.

Agradezco el apoyo a mis revisores; el Dr. Andrés Blanco Ortega, Dr. Jorge Colín Ocampo, Dra. Claudia Cortés García, sus recomendaciones y sugerencias en las presentaciones han enriquecido la calidad y el alcance de mi investigación.

También quiero agradecer al Dr. Erick Rosado Tamariz y a la Dra. Luisana Claudio Pachecano por su generosidad al compartir su conocimiento y por las discusiones enriquecedoras que tuvimos, sus perspectivas y comentarios críticos contribuyeron signicativamente a la conclusión de este trabajo.

Agradezco a mis tías y primos por su apoyo incondicional a lo largo de mi educación y por siempre animarme a perseguir mis sueños. Sus palabras de aliento y amor constante han sido mi mayor fuente de motivación.

También deseo reconocer a mis amigos y compañeros de grupo de trabajo Team Eólicos del CENIDET, y al grupo de Espectroscopia del ICF-UNAM, quienes compartieron conmigo este arduo trayecto, sus ideas, debates y colaboración fueron esenciales para completar este proyecto de manera exitosa.

Finalmente agradezco al apoyo brindado al cuerpo técnico del ICF-UNAM, Edna Vázquez Vélez, Osvaldo Flores Cedillo, Hector Hugo Hinojosa Galvan y Juana Romero Vergara.

Este trabajo no solo es el resultado de mi esfuerzo, sino también el reflejo de la generosidad y el apoyo de todas las personas que mencioné anteriormente. Su confianza en mí ha sido fundamental, y estoy profundamente agradecido por ello.

## Dedicatoria

En este momento crucial de mi vida académica, quiero expresar mi profundo agradecimiento y dedicar este proyecto de tesis a cada uno de ustedes, quienes han sido fuentes invaluables de apoyo, inspiración y amor a lo largo de este viaje y de toda mi vida.

A mis queridos padres, José Cruz Ricoy Robles y Elizabeth Zárate Antonio, quienes desde el principio me inculcaron el valor del conocimiento y la importancia de la educación, les agradezco por su sacrificio, paciencia y constante aliento. Su inquebrantable fe en mí me ha impulsado a alcanzar mis metas a seguir aprendiendo cada día. En su enorme apoyo que siempre me han dado, estando ahí presentes en mis mejores y peores momentos, jamás existirá alguna manera de agradecerles todo lo que han hecho por mi.

A mi hermano José Cruz Ricoy Zárate, mi compañero de aventuras y condente, gracias por siempre estar allí para animarme y escucharme. Tu apoyo incondicional me ha dado la fuerza para superar los desafíos y seguir adelante con determinación en todo lo que hago.

Agradezco a mi prima Sheyla de la Rosa Zárate, por estar siempre presente en mi vida, apoyándome y animándome en los momentos difíciles impulsándome a siempre superarme, y nunca permitir que me rinda ante las adversidades.

A mi querida abuela Fortunata Antonio Velazquez, cuyo amor y sabiduría han sido faros de luz en mi vida, te dedico este trabajo como un tributo a tus valores, paciencia, por ser mi fuente de inspiración y por todas esas veces que me ha apoyado, en especial cuando necesitaba tomar una decisión que cambiaría mi vida por completo.

Cada uno de ustedes ha contribuido de manera única a mi crecimiento personal y académico, y este logro no sería posible sin su presencia constante en mi vida. Espero que este proyecto de tesis refleje no solo mi dedicación, sino también el amor y gratitud que siento hacia ustedes.<br> **Eder Gibrain Ricoy Zárate** 

## Resumen

El trabajo de tesis aborda la aplicación de actuadores de plasma de barrera dieléctrica (DBD) en aerogeneradores de baja potencia, centrándose en la parte experimental de estos actuadores en perles aerodinámicos NACA 4412. El estudio se enfoca en la realización de prototipos de actuadores de plasma DBD para la generación de un flujo inducido e incrementar la captación del recurso eólico, de la misma manera se usó técnicas de visualización de la velocidad inducida por los actuadores a través del sistema de fotografías de Schlieren.

La técnica de plasma DBD se utiliza para controlar el flujo aerodinámico alrededor de los perles NACA 4412, buscando mejorar la captación del recurso eólico y mejorar la producción de energía eléctrica de los aerogeneradores de baja potencia. Los actuadores de plasma DBD generan descargas eléctricas en una fina capa dieléctrica, generando un plasma que afecta la capa límite del flujo y, por ende, la aerodinámica del perfil.

La investigación experimental se centra en la implementación de actuadores de plasma DBD en los perfiles aerodinámicos mencionados, con especial atención a la variación de parámetros como la frecuencia de pulsación, la amplitud de voltaje y la distribución espacial de los actuadores. La medición de la velocidad inducida se realiza mediante el sistema de fotografías de Schlieren, una técnica óptica que permite visualizar las variaciones en la densidad del aire y, por consiguiente, la velocidad.

Los resultados experimentales proporcionan información valiosa sobre cómo los actuadores de plasma DBD afectan el flujo alrededor de los perfiles aerodinámicos, permitiendo una mejor comprensión de su impacto en la eficiencia de los aerogeneradores de baja potencia. Este enfoque experimental contribuye al avance en la aplicación de tecnologías de plasma en la mejora del rendimiento aerodinámico en aplicaciones eólicas.

## Abstract

The thesis work addresses the application of dielectric barrier (DBD) plasma actuators in low-power wind turbines, focusing on the experimental part of these actuators in NACA 4412 aerodynamic profiles. The study focuses on the realization of prototypes of plasma actuators DBD for the generation of an induced flow and to increase the capture of the wind resource, in the same way visualization techniques of the speed induced by the actuators were used through the Schlieren photography system.

The DBD plasma technique is used to control the aerodynamic flow around the NACA 4412 profiles, seeking to improve the capture of the wind resource and improve the production of electrical energy from low-power wind turbines. DBD plasma actuators generate electrical discharges in a thin dielectric layer, generating a plasma that affects the flow boundary layer and, therefore, the aerodynamics of the profile.

The experimental research focuses on the implementation of DBD plasma actuators on the mentioned airfoils, with special attention to the variation of parameters such as pulsation frequency, voltage amplitude and spatial distribution of the actuators. The measurement of induced velocity is carried out using the Schlieren photography system, an optical technique that allows visualization of variations in air density and, consequently, velocity.

The experimental results provide valuable information on how DBD plasma actuators affect the flow around airfoils, allowing a better understanding of their impact on the efficiency of low-power wind turbines. This experimental approach contributes to the advancement in the application of plasma technologies in improving aerodynamic performance in wind applications.

# Índice general

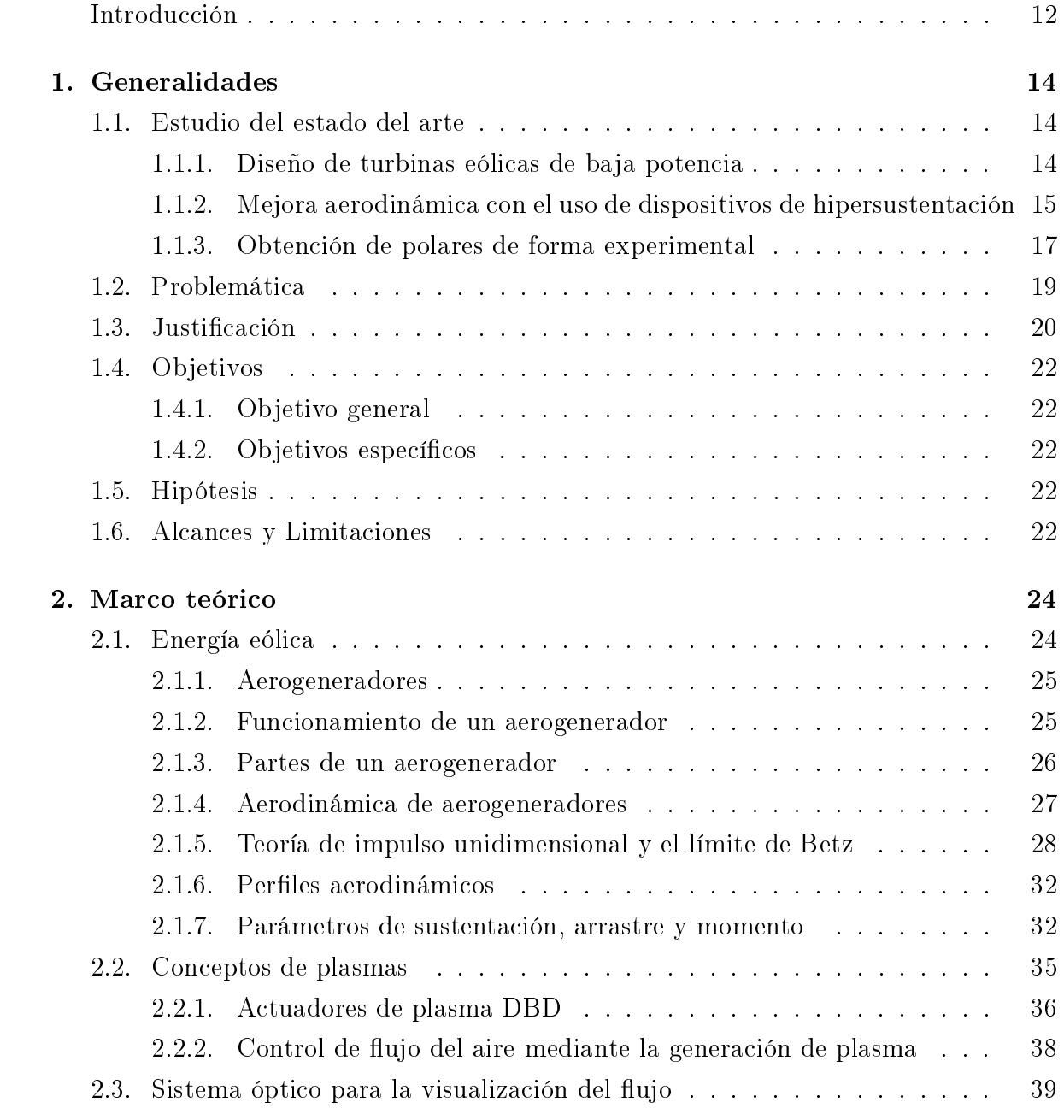

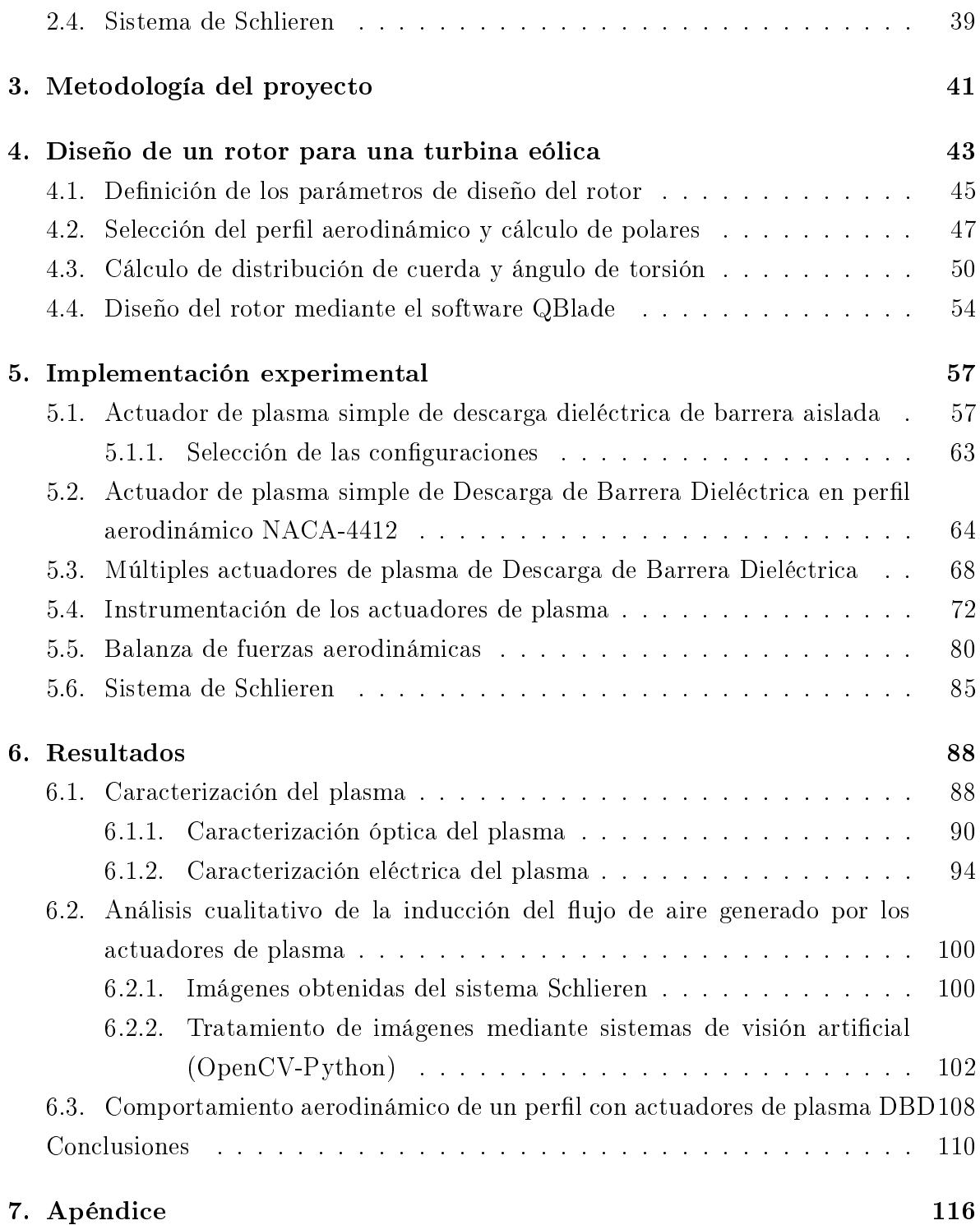

# Índice de figuras

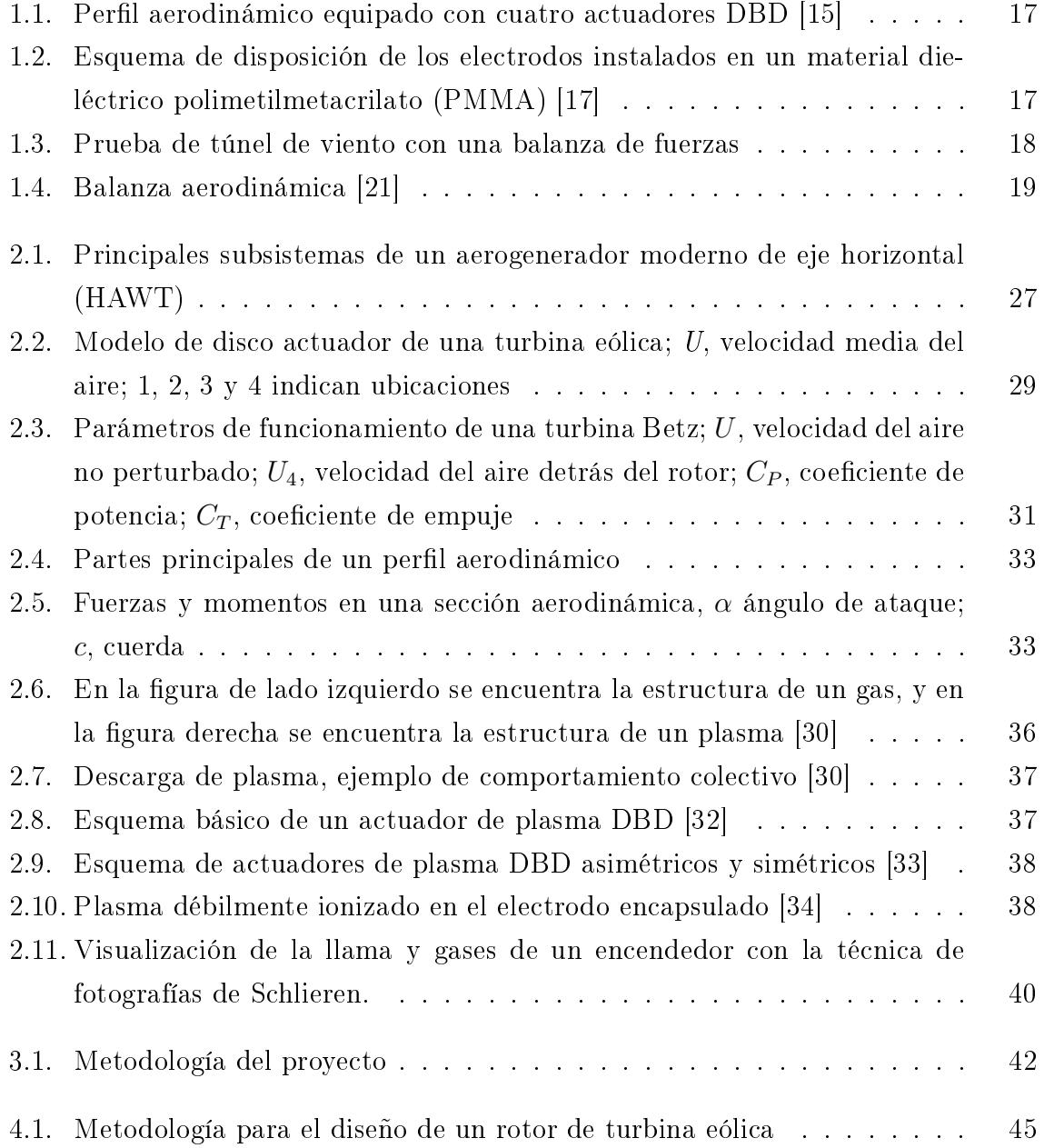

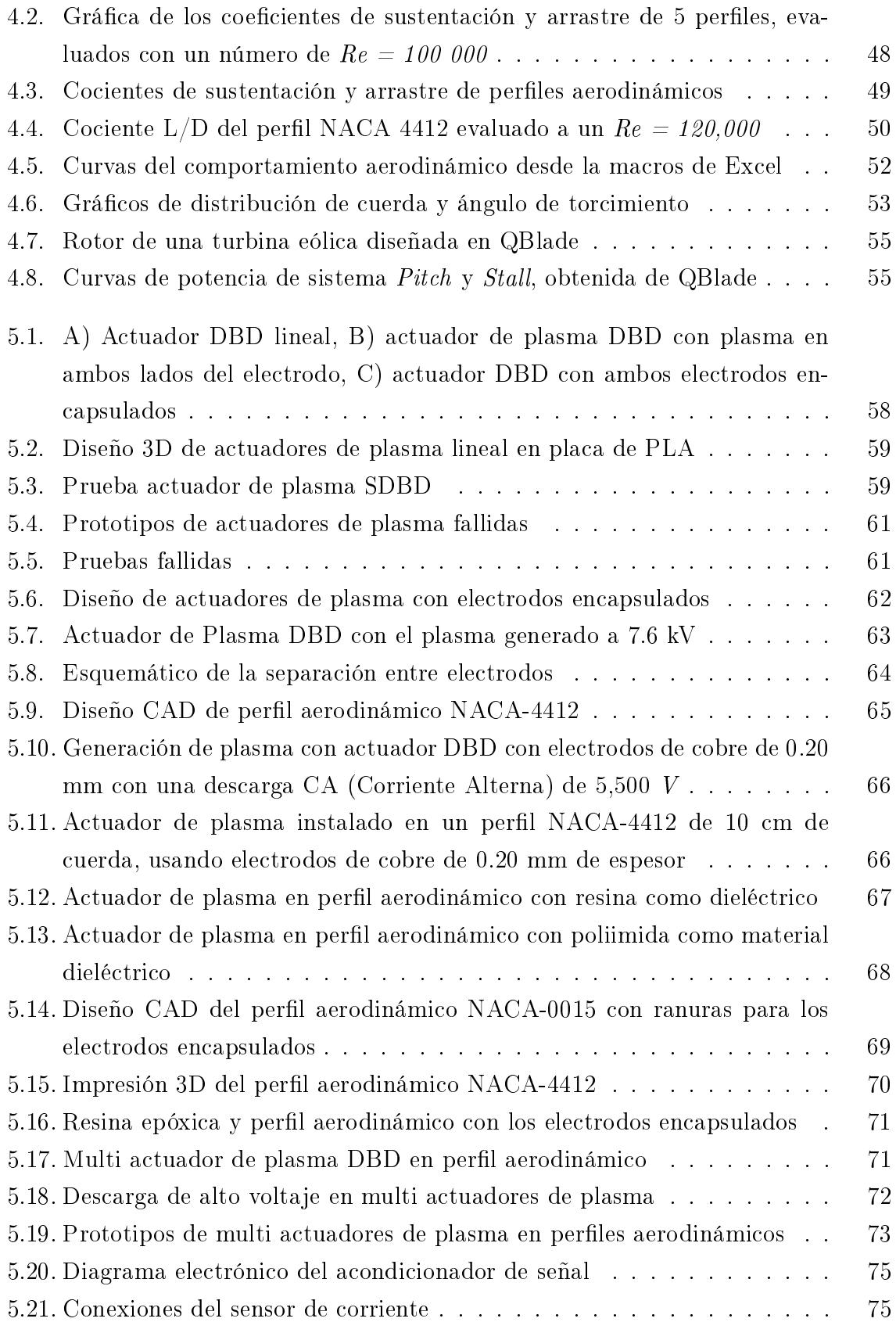

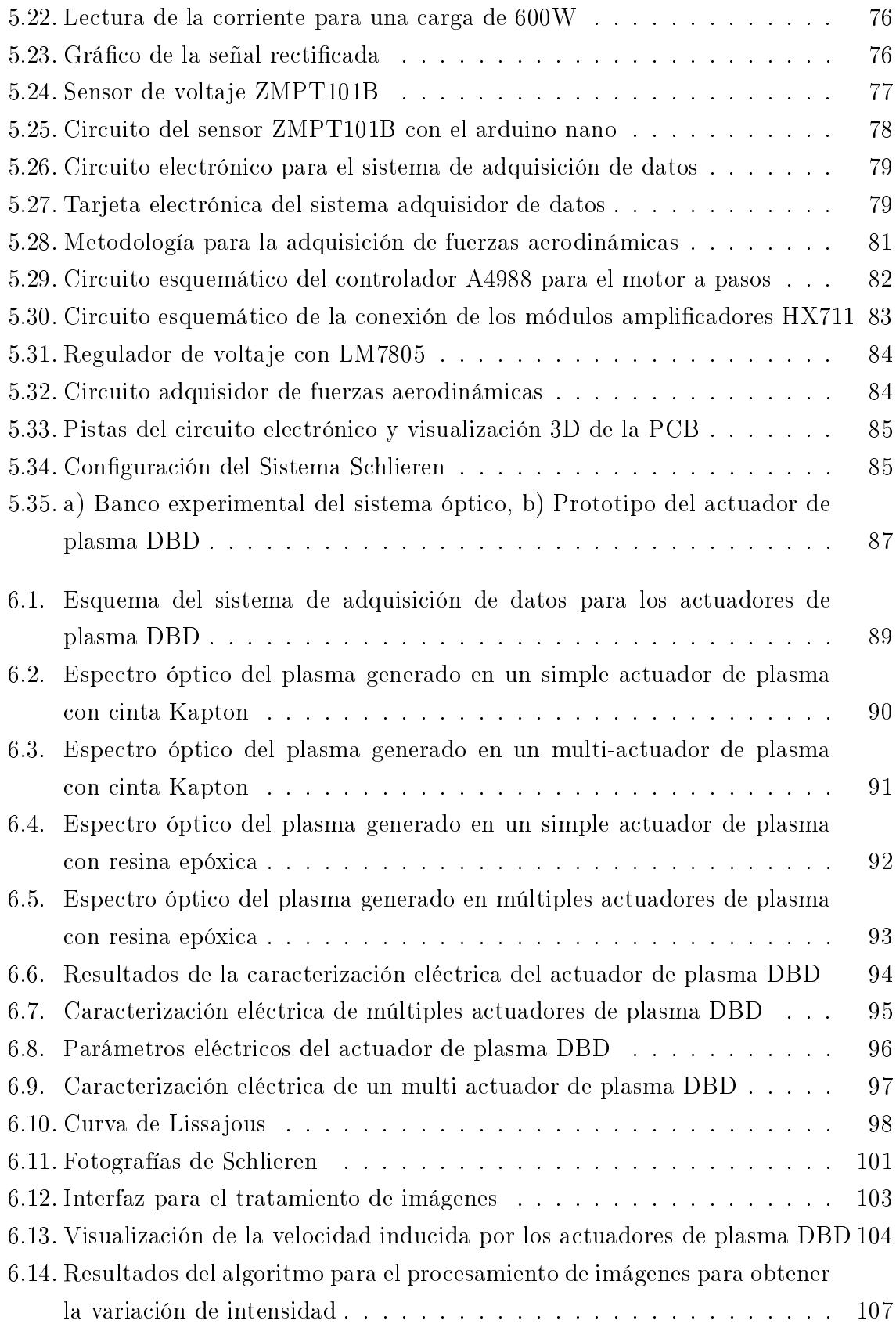

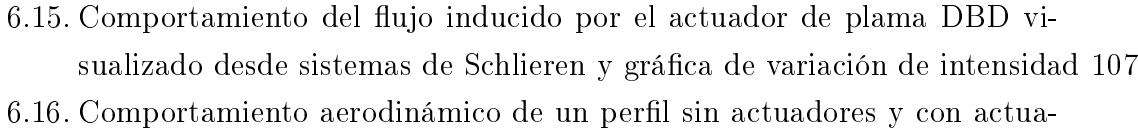

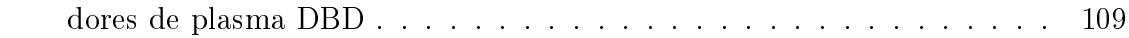

# Índice de tablas

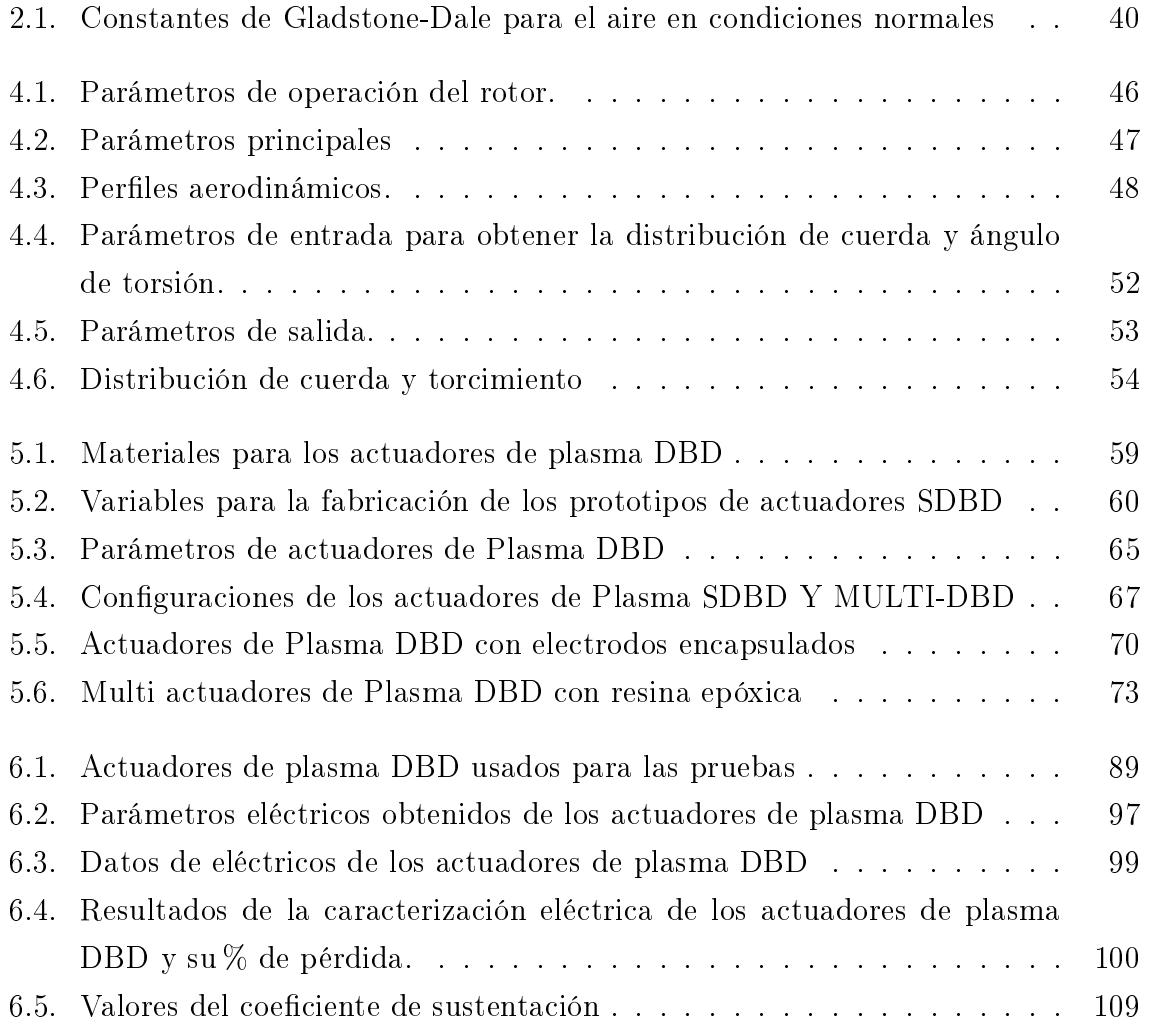

## Introducción

En los últimos años, se ha tratado de implementar los aerogeneradores de baja potencia a las redes distribuidas, debido a que la tendencia de éstas es la instalación en ciudades inteligentes, o para uso residencial. Existe un principal problema al implementar este tipo de dispositivos, y es el recurso eólico, esto es causado por los efectos de la capa límite atmosférica que, a bajas alturas, el flujo del aire se vuelve turbulento causando daños estructurales en las turbinas eólicas y generando problemas de arranque a bajas velocidades del viento. También, porque al estar instalado en zonas residenciales se tienen obstáculos (árboles, casas, edificios), que evitan que se genere una fuerza de sustentación para generar un movimiento tangencial a las aspas del aerogenerador y de esta manera vencer los momentos inerciales del generador eléctrico.

Es por ello, que en los últimos años se han investigado distintos dispositivos de hipersustentación para generar una inducción del flujo del viento, y de esta manera se pueda aprovechar los vientos a bajas velocidades.

Los actuadores de plasma de Descarga de Barrera Dieléctrica (DBD), han demostrado ser una tecnología prometedora para el arranque a bajas velocidades en aerogeneradores de baja potencia. Estos actuadores utilizan descargas eléctricas de alto voltaje para crear plasma, que serán utilizados para generar una fuerza sobre la superficie en la que se encuentre instalado.

Cuando esta tecnología es aplicada a las palas de los aerogeneradores, los actuadores de plasma DBD pueden crear una capa límite laminar en la superficie de la pala, lo que puede ayudar a aumentar la sustentación y reducir la fuerza de arrastre. Esto mejora el rendimiento de la turbina, sobre todo a bajas velocidades del viento, cuando de otro modo la turbina tendría dicultades para generar energía eléctrica. Además de mejorar el rendimiento de la turbina, los actuadores de plasma DBD ofrecen ciertas ventajas. En primer lugar, su instalación y funcionamiento son relativamente sencillos y no requieren piezas móviles, lo que aumenta la fiabilidad de la turbina. También, tienen un coste relativamente bajo, lo que los convierte en una solución rentable para aerogeneradores de baja potencia.

Por lo tanto, en esta investigación se analizará el uso de los dispositivos de actuación por plasma DBD, mediante pruebas experimentales, para caracterizar el plasma generado y determinar la funcionalidad del dispositivo de hipersustentación. Para tal propósito, se evaluará la generación de flujo del aire y la adherencia del mismo, para mejorar la captación del recurso eólico en zonas donde existan obstáculos, que reduzcan las bajas velocidades del viento, lo que permitirá la mejora de la captación del recurso eólico, y así incrementar la Producción de Energía Anual (PEA).

## Capítulo 1

## Generalidades

## 1.1. Estudio del estado del arte

De acuerdo con la revisión de literatura desarrollada y el enfoque del presente proyecto de investigación, el estudio del estado de arte se dividió en tres tópicos: diseño de turbinas eólicas de baja potencia, la mejora aerodinámica de turbinas eólicas mediante el uso de dispositivos de hiper-sustentación y la obtención de coeficientes aerodinámicos de forma experimental.

### 1.1.1. Diseño de turbinas eólicas de baja potencia

La energía eólica es una tecnología alternativa limpia que está siendo eficientemente integrada a sistemas eléctricos de potencia interconectados en muchos países alrededor del mundo [1]. Además, estos sistemas eólicos pueden generar energía en zonas aisladas que no tienen acceso al sistema eléctrico interconectado, mediante esquemas de generación distribuida.

En general, el diseño de los sistemas de conversión de energía eólica, es una tarea difícil, ya que involucran complejos aspectos de diseño en un amplio rango de disciplinas. Por ejemplo, Bansal et al. [2], presentan una discusión completa de los aspectos de diseño de sistemas para la generación de energía eólica. Ellos consideran desde los factores que afectan la generación de energía eólica, problemas relacionados con la red interconectada, clasificación de los diferentes esquemas de generación de energía eólica, criterios para la selección del diseño de los sistemas de conversión de energía eólica, selección del generador eléctrico, tres filosofías de diseño básicos, principales consideraciones en

el diseño de aerogeneradores, selección de dos o tres aspas, consideraciones de tamaño, peso y aspectos ambientales.

El futuro de esta tecnología está relacionado con el diseño confiable, seguro y económico de las aspas de la turbina [3]. Un modelo que ha sido ampliamente usado, extraído de la teoría del momentum de elemento de aspa de Glauert [4,5].

Existen muchos métodos basados en la teoría del Momentum de Elemento de Aspa (BEM, por sus siglas en inglés) que han sido propuestos para la optimización de turbinas eólicas [6, 7, 8, 9]. Esta teoría permite el diseño preliminar de las aspas maximizando la potencia extraída y el diseño óptimo de la misma. Está basada en la unicación de tres formulaciones diferentes:

- Teoría de cantidad de movimiento axial
- Teoría de cantidad de momento angular
- Teoría del elemento de aspa

## 1.1.2. Mejora aerodinámica con el uso de dispositivos de hipersustentación

La producción eléctrica se optimiza mediante sistemas eólicos cuando un aerogenerador opera en condiciones constantes. Las turbinas eólicas necesitan una velocidad y dirección predominantes del flujo de aire para cumplir con este requisito. Evidentemente, no es posible obtener un viento constante, se sabe que la capa límite atmosférica provoca vientos inestables en forma de turbulencias del ujo de aire, esto genera cargas aerodinámicas aplicadas sobre las palas del aerogenerador que varían signicativamente.

Por lo tanto, estos efectos reducen tanto la eficiencia como la vida útil de las turbinas eólicas. Es por ello, que a nivel mundial se están desarrollado muchas investigaciones enfocadas a modificar el flujo de aire alrededor de las superficies aerodinámicas y reducir así estos efectos negativos. Se han implementado dispositivos pasivos (Flaps, son dispositivos hipersustentadores que están diseñados, para modificar la anatomía del perl y, con ello, la aerodinámica de las palas de los aerogeneradores para aumentar la sustentación.) y activos (Plasma DBD), siendo este último, una buena alternativa para la mejora aerodinámica de los aerogeneradores de baja potencia.

Se han realizado muchas pruebas experimentales para controlar el flujo del aire, haciendo uso de los actuadores DBD. Uno de esos estudios fue realizado por Versalle et al. [10], donde investigaron el uso potencial de los actuadores de plasma para mejorar el coeciente de sustentación (el encargado de dar la fuerza tangencial para hacer girar el rotor de la turbia éolica) de las palas de los aerogeneradores. Así, pudieron controlar la potencia de salida de la turbina en situaciones de grandes velocidades del viento, donde obtuvieron una mejora de la sustentación del 20 %.

Walker *et al.* [11] usaron actuadores de plasma DBD en un perfil NACA-0024 con un número de Reynols  $Re = 1.3 \times 10^5$ , con la finalidad de reducir la separación del flujo, dando como resultado que podría ser suprimida por completo en un ángulo de ataque de 15°. Sin embargo, se mostró que existía dependencia del número de Re, por lo tanto, propusieron el uso de múltiples actuadores de plasma DBD, con la capacidad de ser activados de forma independiente.

Mientras que Greenblatt et al. [12,13,14] investigaron el control de la separación dinámica del flujo y la mejora del rendimiento de una turbina eólica de eje vertical, con actuadores de plasma en sus bordes de ataque. Donde obtuvieron como resultado la mejora del control de la pérdida dinámica de velocidad de aire, con la cual lograron obtener un aumento de potencia neta del 10 %.

Neretti [15], realizó un análisis experimental con un perfil NACA 0014 equipado con cuatro actuadores de plasma DBD en el sentido de la envergadura, véase en la Figura 1.1. El autor menciona que en este tipo de conguración de los actuadores de plasma producen un chorro de pared tangencial dirigido aguas abajo. Esto fue probado en un túnel de viento y los resultados de este experimento mostraron que el borde de ataque del perfil aerodinámico tiene mayor eficacia, justo antes de la región donde se produce la separación del flujo de aire.

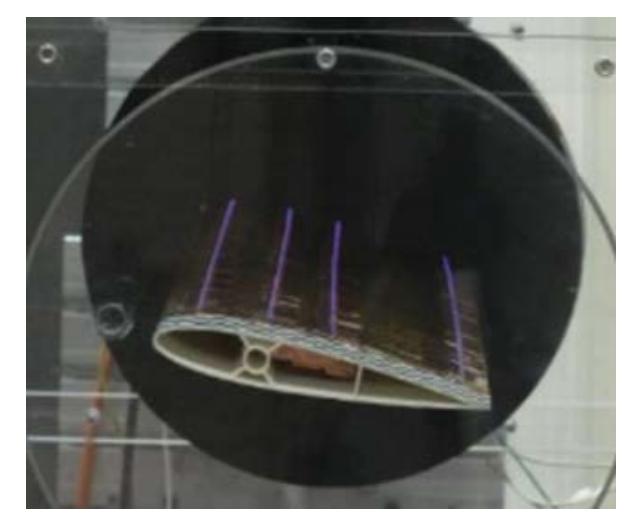

Figura 1.1. Perfil aerodinámico equipado con cuatro actuadores DBD [15]

De la misma forma, varios autores [16,17,18] hacen mención que para obtener mejoras sustanciales en la aerodinámica de estas superficies, es necesario generar los actuadores de plasma DBD con un *gap* (brecha) entre ambos electrodos de 0.2 mm, véase en la Figura 1.2. Esto para que el comportamiento de las partículas cargadas y las partículas ionizadas interactúen de mejor manera con el campo eléctrico generado por la descarga. De esta manera, se obtienen una mayor velocidad inducida del viento producido por los actuadores de plasma DBD.

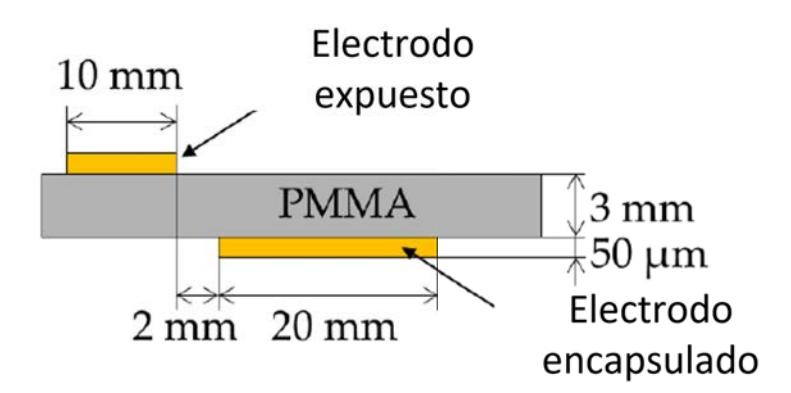

Figura 1.2. Esquema de disposición de los electrodos instalados en un material dieléctrico polimetilmetacrilato (PMMA) [17]

#### Obtención de polares de forma experimental 1.1.3.

Para determinar las fuerzas aerodinámicas de un aerogenerador, se necesitan conocer los coeficientes aerodinámicos de sustentación y arrastre. Existen dos métodos para obtener estos coeficientes; uno de los métodos, se basa en un análisis numérico haciendo uso de la Dinámica de Fluidos Computacional (CFD, por sus siglas en inglés), mientras que, en el segundo método se determinan los coeficientes de manera experimental, haciendo uso de una balanza de fuerzas aerodinámicas.

Este apartado de la revisión del estado de arte se centrará en la metodología experimental, debido a que se llevarán a cabo pruebas experimentales con perfiles aerodinámicos, los cuales serán modificados en su superficie con los actuadores de plasma DBD. Por lo tanto, se espera obtener los coeficientes de sustentación y arrastre de estas superficies modificadas.

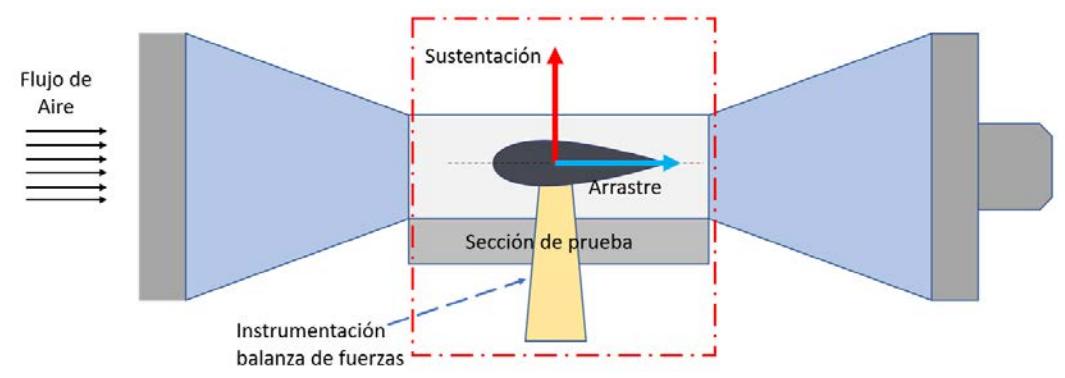

Figura 1.3. Prueba de túnel de viento con una balanza de fuerzas

M. Morris y S. Post [19], realizaron el diseño de una balanza aerodinámica de fuerzas para túneles de viento educativos. La balanza únicamente mide las fuerzas de sustentación y arrastre, además de controlar el ángulo de ataque del perfil. Ésta consta de dos celdas de carga, instrumentos que se encargan de medir tanto la fuerza vertical como la horizontal, es decir la sustentación y arrastre.

Aguirre et al. [20] realizaron e implementaron una balanza aerodinámica externa en un túnel de viento del laboratorio de aeronáutica y fluidos, véase en la Figura 1.4, con la finalidad de obtener las cargas aerodinámicas. Esta balanza utiliza sensores de celdas de carga tipo viga; una parte fundamente del trabajo se centró en obtener una matriz que relaciona las cargas aplicadas en la balanza con las cargas medidas. De no tener una buena calibración, no se podrían obtener valores reales aunque los demás valores que estén involucrados sean correctos.

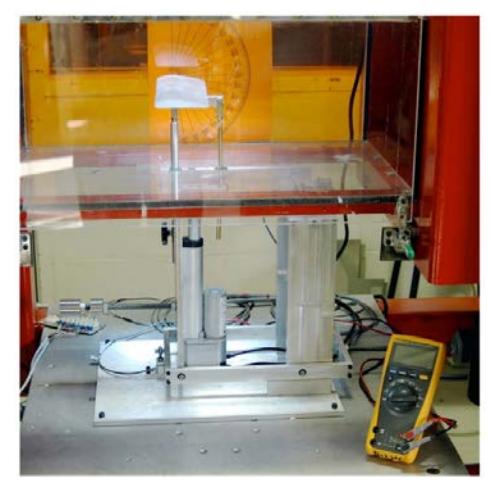

Figura 1.4. Balanza aerodinámica [21]

Razo et al. [21], realizaron la instrumentación en un túnel de viento subsónico, para adquirir las fuerzas aerodinámicas que interactúan en un perfil aerodinámico, utilizando celdas de carga tipo viga para la medición de las fuerzas verticales y horizontales, así como actuadores lineales para controlar el ángulo de ataque de los perles aerodinámicos.

## 1.2. Problemática

Los aerogeneradores de baja potencia tienen limitaciones de diseño debido a las restricciones económicas y de rendimiento, donde se pueden destacar a las tres principales limitaciones.

- Recurso eólico limitado.
- Problemas de arranque.
- No contar con un sistema *pitch* (el cual es el encargado de posicionar el ángulo de ataque de las palas de los aerogeneradores, provocando una mejor extracción del recurso eólico).

El diseño más común de aerogenerador de baja potencia es el que cuenta con un generador eléctrico de imanes permanentes de transmisión directa, de eje horizontal, con velocidad de operación variable y sin un control de pitch variable. Este último es difícil de justificar debido a su alto costo, por lo que las palas de las turbinas eólicas de baja potencia cuentan con un sistema de control pasivo (stall,El control pasivo de

stall busca evitar la pérdida de sustentación y reducir las cargas aerodinámicas no deseadas durante condiciones de viento fuerte sin depender de sistemas activos de control).

De este modo, se genera una optimización para la producción de energía a la velocidad nominal, esto da como resultado un rendimiento menor a bajas velocidades del viento, en comparación de una turbina de viento con un sistema de pitch variable.

Cabe destacar que el proceso de generación de energía eólica en este tipo de aerogeneradores, es más tardado y poco eficiente debido al arranque del mismo. El par ejercido por el viento se mueve lentamente sobre la superficie de las palas de la turbina eólica. Esto se ve afectado en que no alcanza a generar la suficiente fuerza tangencial para vencer la inercia del sistema y hacer girar al rotor, lo cual se ve reflejado en una baja producción de la energía anual.

## 1.3. Justificación

La energía eólica ofrece importantes oportunidades dentro de las energías alternativas para proporcionar cantidades signicativas de electricidad sin la contaminación causada por la mayoría de los métodos tradicionales de producción de energía eléctrica. El viento, entendido como un recurso natural e inagotable, juega un papel importante en el desarrollo energético, es por ello que el principal reto para la industria eólica es poder describir el cambio en la velocidad del viento [22].

Los diseñadores de la industria eólica necesitan información para optimizar el diseño de turbinas y minimizar los costos de producción. Los inversionistas necesitan información para evaluar sus ingresos con base en la Producción de Energía Anual (PEA) [23]. Para ello se debe realizar el análisis de la curva de potencia, la cual es la curva característica de la potencia eléctrica producida por el aerogenerador a diferentes velocidades del viento. Esta se obtiene a partir de mediciones de campo donde un anemómetro se coloca cerca del mástil del aerogenerador. La curva tiene dos velocidades características; la velocidad de conexión, la cual en aerogeneradores de baja potencia típicamente oscila en torno a 3-5 m/s; por otro lado, la velocidad de corte es la velocidad a la que el aerogenerador está programado para detenerse ante velocidades de viento elevadas, en torno a los 25 m/s, para evitar posibles daños en el aerogenerador [24].

La tendencia de la generación mediante sistemas de energía eólica de baja potencia es hacia las zonas urbanas. Sin embargo, aún no es rentable, debido a la presencia de edificios como obstáculo que genera un flujo del viento turbulento que crea problemas evidentes. Por esta razón, surge la necesidad de desarrollar un sistema que permita aumentar el rango de velocidades de captación de recurso eólico disponible.

Otra limitante que se presenta en los aerogeneradores de baja potencia es que no cuentan con un sistema pitch. Por ende, una alternativa para solucionar el aprovechamiento del viento a bajas velocidades, es mejorar su desempeño aerodinámico, utilizando dispositivos de hipersustenciación como los actuadores de plasma DBD. Estos generan una fuerza electro-hidrodinámica (EHD) conocida también como viento iónico, donde las moléculas del aire se ionizan a través de un campo eléctrico. Los iones son acelerados transfiriendo el movimiento a las partículas neutras del fluido, este fenómeno permite controlar la adherencia del flujo del aire sobre superficies que se encuentran inmersas en un fluido en movimiento [25].

Por lo tanto, este efecto se aprovecharía para poder inducir un flujo en la superficie del aspa; así generar una fuerza tangencial que sea capaz de vencer a las cargas inerciales ocasionadas por el generador eléctrico. Por consiguiente, el rotor comenzará a girar a bajas velocidades, lo que conllevaría a un incremento en la Producción de la Energía Anual.

De acuerdo con Manwell [22], es posible determinar el incremento de la Producción de Energía Anual (PEA), con base en el modelo matemático planteado a continuación:

$$
PEA = \frac{8760h}{1a\tilde{n}o} \int_{u_{in}}^{u_{out}} p(u)f(u) \, du \tag{1.1}
$$

Donde  $u_{in}$  es la velocidad de arranque,  $u_{out}$  la velocidad de corte del aeogenerador,  $P(u)$ es la potencia producida por el aerogenerador con respecto a la velocidad de viento, y  $f(u)$  es la frecuencia del histograma de las velocidades del viento.

## 1.4. Objetivos

## 1.4.1. Objetivo general

Implementar dispositivos de actuación por plasma por el método de Descarga de Barrera Dieléctrica en perfiles de aspas de aerogeneradores de baja potencia, para mejorar su funcionalidad a bajas velocidades de viento e incrementar su Producción de Energía Anual (PEA).

### 1.4.2. Objetivos específicos

Para cumplir con el objetivo principal del proyecto se plantearon los siguientes objetivos específicos:

- Desarrollar prototipos para la generación de plasma en un perfil aerodinámico en 2D.
- Instrumentar y caracterizar los electrodos para la generación de plasma con los actuadores DBD.
- Implementar pruebas experimentales.
- **Realizar el diseño de un rotor de una turbina eólica con el método** Moment Blade Element (BEM ).
- Comparar de los resultados experimentales con el análisis numérico usando el método (BEM ) en el software QBlade.

## 1.5. Hipótesis

Se espera que con el uso de los actuadores de plasma DB, mejore la captación del recurso eólico para aprovechar los vientos a bajas velocidades en aerogeneradores de baja potencia para la generación de energía distribuida.

## 1.6. Alcances y Limitaciones

Limitaciones. Debido a que no se cuenta con el recurso y laboratorios específicos para manufacturar las aspas de los aerogeneradores como comúnmente se fabrican, es

decir, utilizando resinas y fibra de vidrio, se realizan los prototipos de los perfiles aerodinámicos con la manufactura aditiva (Impresión 3D).

Alcances. En el presente trabajo se realizará la evaluación del comportamiento de los actuadores de plasma de Descarga de Barrera Dieléctrica para un perfil aerodinámico bidimensional.

## Capítulo 2

## Marco teórico

## 2.1. Energía eólica

La energía eólica es la energía que se obtiene a partir del viento, es decir, es el aprovechamiento de la energía cinética de las masas de aire. Actualmente, la energía eólica ha demostrado su viabilidad técnica y económica, siendo una tecnología madura. Varias razones hacen de la eólica una de las energías renovables con gran desarrollo en los últimos años. Entre ellas cabe citar:

- La necesidad de fuentes alternativas a los combustibles, para reducir el uso de recursos no renovables por la gran demanda energética debido al aumento de la población y del consumo de energía per cápita.
- La diversificación de suministros energéticos y el aumento del grado de autoabastecimiento energético para mayor independencia energética.
- La reducción del impacto ambiental por disminución de la emisión de gases (efecto invernadero, acidicación de la atmósfera, destrucción de la capa de ozono, etc.) y la reducción de residuos sólidos y líquidos.

Las principales ventajas de la energía eólica son las siguientes:

- No emite gases contaminantes, ni efluentes líquidos, ni residuos sólidos. Tampoco utiliza agua.
- Reduce emisiones de  $CO_2$ . En España, en 2009, la producción eólica fue de 36.188 GWh, lo que se tradujo en un ahorro de emisiones de 16,6 millones de toneladas de  $CO<sub>2</sub>$ , (considerando una emisión específica de  $CO<sub>2</sub>$  asociada a la producción de electricidad de 460 toneladas de  $CO<sub>2</sub>$  por GWh eléctrico).
- No requiere minería de extracción subterránea o a cielo abierto.
- Su uso y los posibles incidentes durante su explotación no implican riesgos ambientales de gran impacto (derrames, explosiones, incendios, etc.).
- Ahorra combustibles, diversifica el suministro y reduce la dependencia energética.
- Tiene un período de recuperación energética pequeño. Se requieren solo unos pocos meses de funcionamiento para recuperar la energía empleada en la construcción y montaje de un gran aerogenerador eólico.

Los principales problemas asociados a la energía eólica son:

- El viento es aleatorio y variable, tanto en velocidad como en dirección, por lo que no todos los lugares son adecuados para la explotación técnica y económicamente viable de la energía eólica.
- La producción eólica forma parte de un " $mix$ " de generación, junto con otras fuentes de energía (hidráulica, térmica, nuclear, etcétera). Dada su variabilidad deben realizarse previsiones de producción a muy corto plazo (24 y 48 horas) para una adecuada gestión de la cadena de generación, transporte y distribución de electricidad. Su aleatoriedad y variabilidad requieren una mayor presencia de potencia rodante y una gestión específica para su integración en la red.

## 2.1.1. Aerogeneradores

Una turbina eólica o aerogenerador es una máquina que convierte la energía del viento en electricidad. Esto contrasta con un molino de viento, que es una máquina que convierte la energía del viento en potencia mecánica. Como generadores de electricidad, los aerogeneradores están conectados a alguna red eléctrica. Estas redes incluyen circuitos de carga de baterías, sistemas de energía a escala residencial, redes aisladas o en islas y grandes redes de servicios públicos.

### 2.1.2. Funcionamiento de un aerogenerador

En las turbinas eólicas modernas, el proceso de conversión real utiliza la fuerza aerodinámica básica de sustentación para producir un par positivo neto en un eje giratorio, lo que da como resultado primero, la producción de energía mecánica y luego, su transformación en electricidad en un generador. Las turbinas eólicas, a diferencia de la mayoría de los otros generadores, pueden producir energía solo en respuesta al recurso que está disponible de inmediato. No es posible almacenar el viento y utilizarlo en un momento posterior. Por lo tanto, la producción de una turbina eólica es inherentemente fluctuante y no distribuible, lo máximo que se puede hacer es limitar la producción por debajo de lo que podría producir el viento.

Cualquier sistema al que se conecte una turbina eólica debe, de alguna manera, tener en cuenta esta variabilidad. En redes más grandes, la turbina eólica sirve para reducir la carga eléctrica total. Por lo tanto, da como resultado una disminución en la cantidad de generadores convencionales que se utilizan o en el uso de combustible de los que están en funcionamiento. En redes más pequeñas, puede haber almacenamiento de energía, generadores de respaldo y algunos sistemas de control especializados. Otro hecho es que el viento no es transportable: solo se puede convertir donde se produce [22].

### 2.1.3. Partes de un aerogenerador

Hoy en día, el diseño más común de aerogenerador es el de eje horizontal (HAWT). Es decir, el eje de rotación es paralelo al suelo. Los rotores HAWT generalmente se clasifican de acuerdo con la orientación del rotor (a barlovento o a favor del viento de la torre), el diseño del buje (rígido o oscilante), el control del rotor (cabeceo frente a pérdida), el número de palas (generalmente dos o tres palas) y cómo funcionan, están alineados con el viento (guiñada libre o guiñada activa). Los principales subsistemas de un aerogenerador de eje horizontal típico (en tierra) se muestran en la gura 2.1.

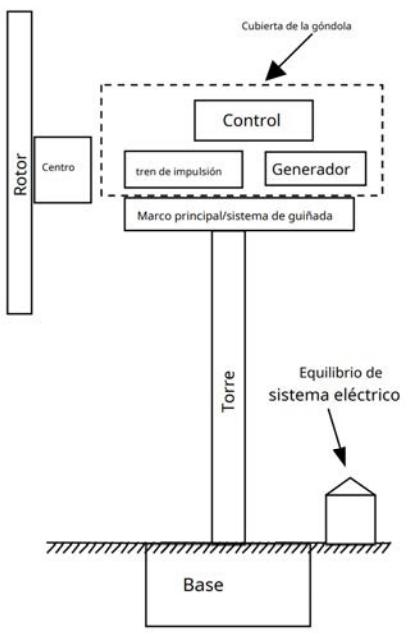

Figura 2.1. Principales subsistemas de un aerogenerador moderno de eje horizontal (HAWT)

Éstos incluyen:

- El rotor, formado por las palas y el cubo de apoyo.
- El tren de transmisión, que incluye las partes giratorias de la turbina eólica (excluyendo el rotor), por lo general, consta de ejes, caja de cambios, acoplamiento, un freno mecánico y el generador.
- La góndola y el bastidor principal, incluida la carcasa del aerogenerador, la bancada y el sistema de guiñada.
- La torre y los cimientos.
- $\blacksquare$  El control de la máquina.
- El resto del sistema eléctrico, incluidos cables, transformadores y, posiblemente, convertidores de potencia electrónicos.

#### 2.1.4. Aerodinámica de aerogeneradores

Es bien sabido que la producción de potencia de la turbina eólica depende de la interacción entre el rotor y el viento. El viento puede considerarse como una combinación del viento medio y las fluctuaciones turbulentas sobre ese flujo medio. La experiencia ha demostrado que los aspectos principales del rendimiento de la turbina eólica (potencia de salida media y cargas medias) están determinados por las fuerzas aerodinámicas generadas por el viento medio.

Las fuerzas aerodinámicas periódicas causadas por el cizallamiento del viento, los vientos fuera del eje, la rotación del rotor, las fuerzas fluctuantes al azar inducidas por turbulencia y efectos dinámicos son la fuente de las cargas de fatiga y son un factor en las cargas máximas experimentadas por una turbina de viento. Estos son, por supuesto, importantes, pero solo pueden entenderse una vez que se haya entendido la aerodinámica de la operación de estado estacionario.

Los diseños prácticos de turbinas eólicas del eje horizontal usan perfiles aerodinámicos para transformar la energía cinética en el viento en energía útil.

Varios autores han obtenido métodos para predecir el rendimiento de estado estacionario de los rotores de turbinas eólicas. El análisis clásico de la turbina eólica fue desarrollado originalmente por Betz y Glauer (Glauer, 1935) en la década de 1930. Posteriormente, la teoría fue expandida y adaptada para la solución por computadoras digitales. En todos estos métodos, la teoría del momento y la teoría del elemento del aspa se combinan en una teoría que permite el cálculo de las características de rendimiento de una sección anular del rotor. Las características para todo el rotor se obtienen luego integrando o sumando los valores obtenidos para cada una de las secciones anulares.

### 2.1.5. Teoría de impulso unidimensional y el límite de Betz

Se puede usar un modelo simple, generalmente atribuido a Betz (1926), para determinar la potencia de un rotor de turbina ideal. El empuje del viento en el rotor ideal y el efecto de la operación del rotor en el campo de viento local. Este modelo simple se basa en una teoría de impulso lineal desarrollada hace más de 100 años para predecir el rendimiento de las hélices de barcos. El análisis supone un volumen de control, en el que los límites de volumen de control son la superficie de un tubo de corriente y dos secciones transversales del tubo de corriente ver Figura 2.2.

El único flujo es a través de los extremos del tubo de corriente. La turbina está representada por un disco actuador uniforme que crea una discontinuidad de presión en el tubo de corriente de aire que fluye a través de él. Este análisis no se limita a ningún tipo particular de turbina eólica. Este análisis utiliza los siguientes supuestos:

- Flujo de fluido de estado homogéneo, incompresible, de estado estacionario.
- $\blacksquare$  Sin arrastre por fricción.
- $\blacksquare$  Un número infinito de cuchillas.
- Empuje uniforme sobre el disco o el área del rotor.
- Una estela no rotativa.
- La presión estática muy aguas arriba y lejana aguas abajo del rotor es igual a la presión estática ambiental no perturbada.

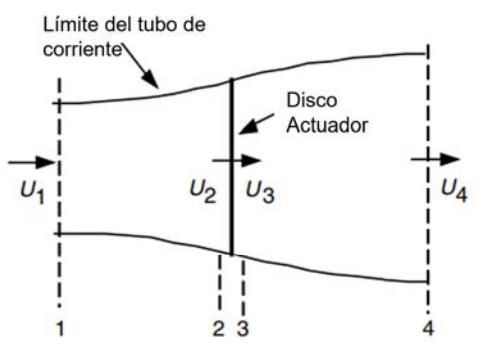

**Figura 2.2.** Modelo de disco actuador de una turbina eólica; U, velocidad media del aire; 1, 2, 3 y 4 indican ubicaciones

Aplicando la conservación del impulso lineal al volumen de control que encierra todo el sistema, se puede encontrar la fuerza neta en el contenido del volumen de control. Esa fuerza es igual y opuesta al empuje,  $T$ , que es la fuerza del viento en la turbina eólica. A partir de la conservación del impulso lineal para un flujo unidimensional, incompresible e invariante, el empuje es igual y opuesto a la velocidad de cambio de impulso de la corriente de aire:

$$
T = U_1(\rho A U)_1 - U_4(\rho A U)_4 \tag{2.1}
$$

Donde  $\rho$  es la densidad del aire, A es el área de la sección transversal, U es la velocidad del aire y los subíndices indican valores en secciones transversales numeradas en la Figura 2.2. Para el flujo de estado estacionario,  $(\rho A U)_1 = (\rho A U)_4 = \dot{m}$ , donde  $\dot{m}$  es la tasa de flujo de masa. La potencia de salida, P, es igual al empuje por la velocidad en el disco:

$$
P = \frac{1}{2}\rho A_2 (U_1^2 - U_4^2) U_2 = \frac{1}{2}\rho A_2 U_2 (U_1 + U_4)(U_1 - U_4)
$$
\n(2.2)

Misma que con base en varios análisis y consideraciones es reducida a la ecuación 2.3, donde *a* representa el coeficiente de inducción axial:

$$
P = \frac{1}{2}\rho A U^3 4a(1-a)^2 \quad (W)
$$
\n(2.3)

El rendimiento del rotor de un aerogenerador suele caracterizarse por su coeficiente de potencia,  $C_P$ :

$$
C_P = \frac{P}{\frac{1}{2}\rho U^3 A} = \frac{\text{Potencia del rotor}}{\text{Potencia en el viento}}\tag{2.4}
$$

El coeficiente de potencia adimensional representa la fracción de la potencia del viento que es extraído por el rotor. De la Ecuación 2.3, el coeficiente de potencia es:

$$
C_P = 4a(1-a)^2
$$
 (2.5)

El Cp máximo se determina tomando la derivada del coeficiente de potencia de la Ecuación 2.5 con respecto a *a* y haciéndolo igual a cero, resultando  $a = \frac{1}{3}$  $\frac{1}{3}$ . De este modo:

$$
C_{P,max} = \frac{16}{27} = 0.5926\tag{2.6}
$$

De manera similar a la potencia, el empuje en una turbina eólica se puede caracterizar por un coeficiente de empuje:

$$
C_T = \frac{T}{\frac{1}{2}\rho U^2} A = \frac{\text{Fuerza de empuje}}{\text{Fuerza dinámica}}
$$
\n(2.7)

De la ecuación anterior, se indica que el coeficiente de empuje para una turbina eólica ideal es igual a 4a(1 − a).  $C_T$  tiene un valor máximo de 1 cuando a = 0.5 y y la velocidad aguas abajo es cero. A la máxima potencia de salida ( $a=\frac{1}{3}$  $(\frac{1}{3}), C_T$  tiene un valor de  $\frac{8}{9}$ .

En la Figura 2.3 se ilustra un gráfico de los coeficientes de potencia y empuje para una turbina Betz ideal y la velocidad del viento aguas abajo no dimensionada.

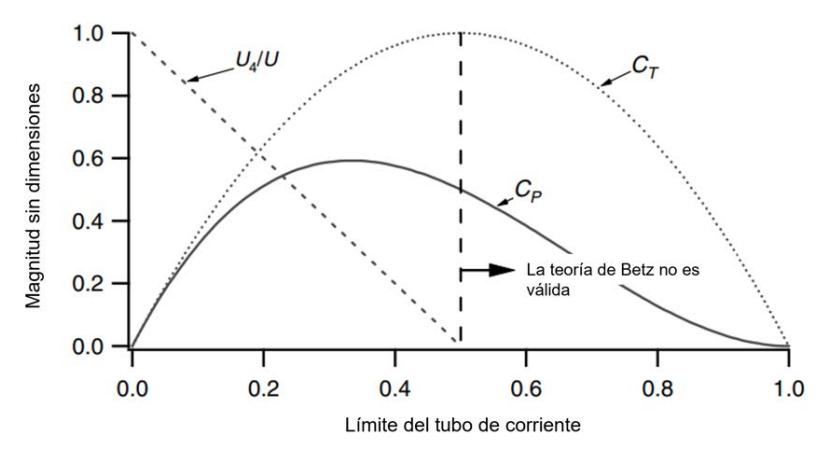

Figura 2.3. Parámetros de funcionamiento de una turbina Betz;  $U$ , velocidad del aire no perturbado;  $U_4$ , velocidad del aire detrás del rotor;  $C_P$ , coeficiente de potencia;  $C_T$ , coeficiente de empuje

Como se mencionó anteriormente, este modelo idealizado no es válido para factores de inducción axial mayores que 0.5. En la práctica, a medida que el factor de inducción axial se aproxima y supera 0.5, los patrones de flujo complicados que no están representados en este modelo simple dan como resultado coeficientes de empuje que pueden llegar hasta 2.0.

El límite de Betz,  $C_{Pmax} = \frac{16}{27}$ , es la potencia de rotor máxima teóricamente posible. En la práctica, tres efectos conducen a una disminución de la potencia máxima alcanzable o eficiente:

- Rotación de la estela detrás del rotor.
- Número finito de palas y pérdidas de punta asociadas.
- Resistencia aerodinámica distinta de cero.

La eficiencia general  $(\eta_{\text{general}})$  de una turbina eólica puede expresarse como la multiplicación del coeficiente de potencia del rotor  $(C_P)$  y la eficiencia mecánica  $(\eta_{\text{meca} \text{inica}})$ de la turbina. La relación se define mediante la ecuación:

$$
\eta_{\text{general}} = \frac{P_{\text{out}}}{\frac{1}{2}\rho A U^3} = \eta_{\text{mecánica}} C_P \tag{2.8}
$$

donde  $P_{\text{out}}$  es la potencia de salida,  $\rho$  es la densidad del aire, A es el área efectiva del rotor,  $U$  es la velocidad del viento, y  $C_P$  es el coeficiente de potencia del rotor. Esta ecuación refleja la relación fundamental entre la potencia de salida de la turbina y las condiciones del flujo de viento.

La potencia de salida  $(P_{\text{Salida}})$  puede expresarse en función de las variables mencionadas anteriormente:

$$
P_{\text{Salida}} = \frac{1}{2} \rho A U^3 (\eta_{\text{mecánica}} C_P)
$$
\n(2.9)

Esta ecuación representa la potencia generada por la turbina eólica, tomando en cuenta tanto el área efectiva del rotor como la eficiencia mecánica. Es crucial destacar que la eficiencia mecánica ( $\eta_{\text{mecánica}}$ ) incluye no solo la eficiencia mecánica propiamente dicha sino también la eficiencia eléctrica asociada con la conversión de la energía mecánica en electricidad.

### 2.1.6. Perfiles aerodinámicos

Los perfiles aerodinámicos son estructuras con formas geométricas específicas que se utilizan para generar fuerzas mecánicas debido al movimiento relativo del perfil aerodinámico y el fluido circundante. Las palas de las turbinas eólicas utilizan perfiles aerodinámicos para desarrollar potencia mecánica. Las secciones transversales de las palas de los aerogeneradores tienen forma de superficies aerodinámicas. El ancho y la longitud de la pala son funciones del rendimiento aerodinámico deseado, la máxima potencia deseada del rotor, las propiedades asumidas del perfil aerodinámico y las consideraciones de resistencia. Antes de que se expliquen los detalles de la producción de energía de las turbinas eólicas, es necesario discutir los conceptos aerodinámicos relacionados con las superficies aerodinámicas para desarrollar la potencia mecánica, véase, en la Figura 2.4 los componentes de un perfil.

Las secciones transversales de las palas de los aerogeneradores tienen forma de super cies aerodinámicas. El ancho y la longitud de la pala son funciones del rendimiento aerodinámico deseado, la máxima potencia deseada del rotor, las propiedades asumidas del perfil aerodinámico y las consideraciones de resistencia. Antes de que se expliquen los detalles de la producción de energía de las turbinas eólicas, es necesario discutir los conceptos aerodinámicos relacionados con las superficies aerodinámicas.

### 2.1.7. Parámetros de sustentación, arrastre y momento

El flujo de aire sobre un perfil aerodinámico produce una distribución de fuerzas sobre la superficie del perfil aerodinámico. La velocidad del flujo sobre los perfiles incrementa
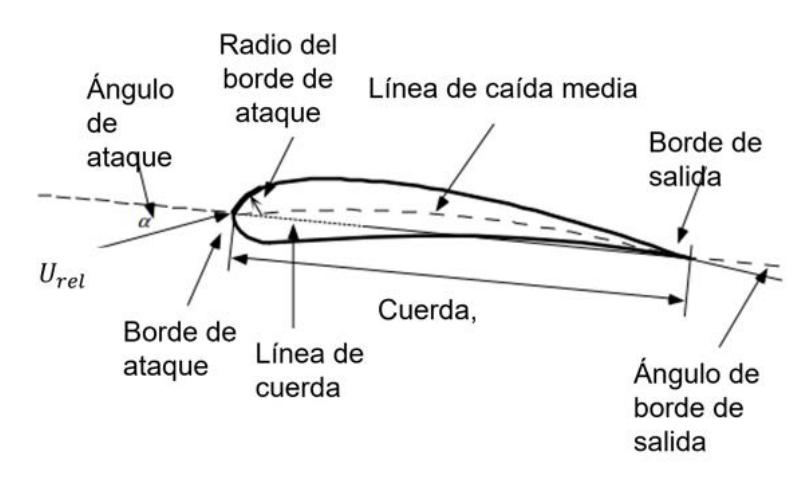

Figura 2.4. Partes principales de un perfil aerodinámico

sobre la superficie convexa, lo que resulta en una presión promedio más baja en el lado de succión del perfil aerodinámico en comparación con el lado cóncavo o de presión del perfil aerodinámico. Mientras tanto, la fricción viscosa entre el aire y la superficie aerodinámica ralentiza el flujo de aire hasta cierto punto junto a la superficie.

Como se muestra en la figura 2.5, la resultante de todas estas fuerzas de presión y fricción se suele descomponer en dos fuerzas y un momento que actúan a lo largo de la cuerda a una distancia de  $c/4$  desde el borde de ataque (en el "cuarto de cuerda"):

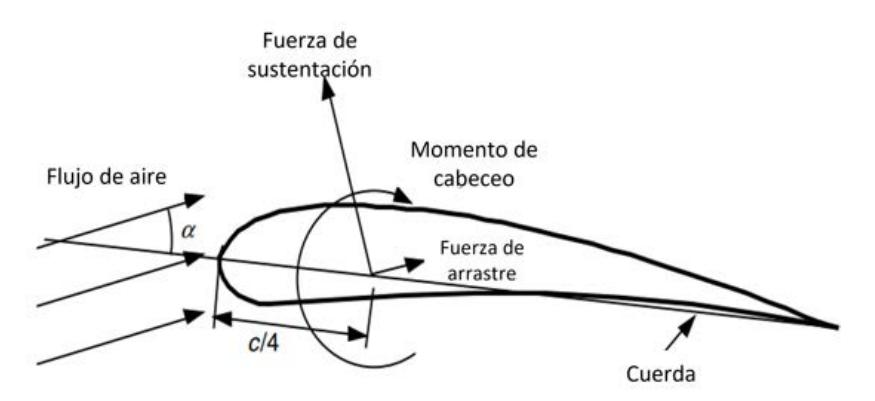

**Figura 2.5.** Fuerzas y momentos en una sección aerodinámica,  $\alpha$  ángulo de ataque; c, cuerda

- Fuerza de sustentación (Lift force): Definida como perpendicular a la dirección del flujo de aire que se aproxima. La fuerza de sustentación es una consecuencia de la presión desigual sobre las superficies aerodinámicas superior e inferior.
- Fuerza de arrastre (Drag force): Definida como paralela a la dirección del flujo

de aire que se aproxima. La fuerza de arrastre es debido tanto a las fuerzas de fricción viscosa en la superficie aerodinámica como a la presión desigual orientada hacia y lejos del flujo que se aproxima.

 $\blacksquare$  Momento de cabeceo (Pitching moment): Definido como un eje perpendicular a la sección transversal de la superficie aerodinámica.

La teoría y la investigación han demostrado que muchos problemas de flujo se pueden caracterizar por parámetros no dimensionales. El parámetro adimensional más importante para definir las características de las condiciones de flujo de fluidos es el número de Reynolds.

$$
Re = \frac{UL}{v} = \frac{\rho UL}{\mu} = \frac{\text{Fuerza inercial}}{\text{Fuerza viscosa}} \tag{2.10}
$$

Donde  $\rho$  es la densidad del fluido,  $v = \frac{\mu}{\rho}$  $\frac{\mu}{\rho}$  es la viscosidad del fluido, viscosidad cinemática, y  $U$  y  $L$  son una velocidad y longitud que caracterizan la escala del flujo. Estos pueden ser la velocidad de la corriente entrante,  $U_{viento}$  y la longitud de la cuerda en un perfil aerodinámico. Por ejemplo, si es 65 m/s,  $\nu$  es 0.000013 y la longitud de la cuerda es 2 m, el número de Reynolds es 10 millones.

Se pueden definir coeficientes de fuerza y momento no dimensionales adicionales, que son funciones del número de Reynolds, para objetos bidimensionales o tridimensionales, en función de las pruebas del túnel de viento. Los perles aerodinámicos tridimensionales tienen una extensión finita y los coeficientes de fuerza y momento se ven afectados por el flujo alrededor del extremo del perfil aerodinámico. Por otro lado, se supone que los datos de superficies aerodinámicas bidimensionales tienen un intervalo infinito (sin efectos finales). Los datos bidimensionales se miden de tal manera que, de hecho, no hay flujo de aire alrededor del extremo del perfil aerodinámico en la sección de prueba. Los coeficientes de fuerza y momento para el flujo alrededor de objetos bidimensionales generalmente se designan con un subíndice en minúsculas, como en  $C_d$  para el coeficiente de arrastre bidimensional. En ese caso, las fuerzas medidas son fuerzas por unidad de tramo.

Los coeficientes de elevación y arrastre que se miden para el flujo alrededor de objetos tridimensionales generalmente se designan con un subíndice en mayúsculas. El diseño del rotor generalmente usa coeficientes bidimensionales, determinados para un rango de ángulos de ataque y números de Reynolds, en pruebas de túnel de viento. El coeficiente de sustentación bidimensional se define como:

$$
C_l = \frac{L/l}{\frac{1}{2}\rho U^2 c} = \frac{\text{Fuerza de elevación } / \text{Unidad de longitud}}{\text{Fuerza dinámica } / \text{Unidad de longitud}}
$$
 (2.11)

El coeficiente de arrastre bidimensional se define como:

$$
C_d = \frac{D/l}{\frac{1}{2}\rho U^2 c} = \frac{\text{Fuerza de arrastre } / \text{Unidad de longitud}}{\text{Fuerza dinámica } / \text{Unidad de longitud}}
$$
 (2.12)

Y el coeficiente de momento de cabeceo es:

$$
C_m = \frac{M}{\frac{1}{2}\rho U 2Ac} = \frac{\text{Momento de cabeceo}}{\text{Momento dinámico}}\tag{2.13}
$$

Donde  $\rho$  es la densidad del aire, U es la velocidad del flujo de aire no perturbado, A es el área proyectada del perfil aerodinámico (cuerda  $\times$  tramo), c es la longitud de la cuerda del perfil aerodinámico y  $l$  es el tramo del perfil aerodinámico.

Otros coeficientes adimensionales importantes para el análisis y diseño de turbinas eólicas incluyen el coeficiente de potencia  $(C_P)$  y la relación de velocidad punta, así como el coeficiente de presión  $(C_p)$ , definido como:

$$
C_p = \frac{p - p_{\infty}}{\frac{1}{2}\rho U^2} = \frac{\text{Presión estática}}{\text{Presión dinámica}}
$$
\n(2.14)

donde p es la presión local en el rotor de la turbina,  $p_{\infty}$  es la presión del flujo de viento lejos de la turbina,  $\rho$  es la densidad del aire, y U es la velocidad del viento.

#### 2.2. Conceptos de plasmas

El término de plasma se usa para designar un gas total o parcialmente ionizado, es decir, compuesto por electrones, iones y neutrones [29]. El plasma presenta un comportamiento colectivo, siendo capaz de generar campos electromagnéticos, a los que a su vez puede reaccionar, como se puede ver en la Figura 2.6.

Es una colección de partículas casi neutras con concentraciones aproximadamente iguales de carga positiva y negativa, que juntas hacen que el plasma se comporte como un fluido, líquido o gas sin carga. Sin embargo, tiene portadores libres de carga y no está en equilibrio electromagnético, lo que sugiere que es un buen conductor eléctrico y es sensible a las interacciones electromagnéticas de largo alcance.

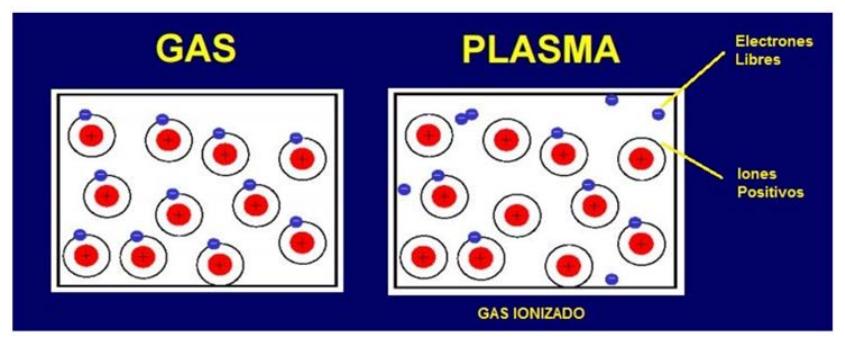

Figura 2.6. En la figura de lado izquierdo se encuentra la estructura de un gas, y en la figura derecha se encuentra la estructura de un plasma [30]

La influencia de las fuerzas eléctricas de largo alcance sobre las partículas móviles en el plasma provoca una pequeña pérdida de neutralidad espacial en algunas áreas, lo que conduce a la aparición de campos eléctricos y las fuerzas eléctricas asociadas. Otro resultado del movimiento de la carga es la creación de campos magnéticos, que también afectan la dinámica de las partículas, como resultado de cada partícula cargada en el plasma afecta y se ve reflejado por los campos creados por los otros portadores que transportan cargas vacías. Desde una perspectiva de macro-escala, esto es precisamente lo que rige el comportamiento del grupo como un todo.

El plasma tiene propiedades únicas que no se ven en los sólidos, líquidos o gases por lo que se piensa que es otro estado de adición del material. La principal distinción entre los gases y el plasma es que estos últimos no tiene portadores libres de cargas; como resultado, están en equilibrio electromagnéticamente estable y no exhiben efectos colectivos significativos tales como la formación de filamentos o rayos en presencia de un campo magnético, véase la figura 2.7

#### 2.2.1. Actuadores de plasma DBD

El término actuadores de plasma hace referencia a una clase muy particular de actuadores aerodinámicos que se encargan de controlar el desprendimiento del aire en superficies que se encuentren inmersas en un fluido, basándose principalmente en la formación de un plasma a baja temperatura [31].

Conocidos como actuadores de descarga de barrera dieléctrica o por sus siglas en inglés (Dielectric Barrier Discharge Plasma Actuator DBD), principalmente se caracterizan

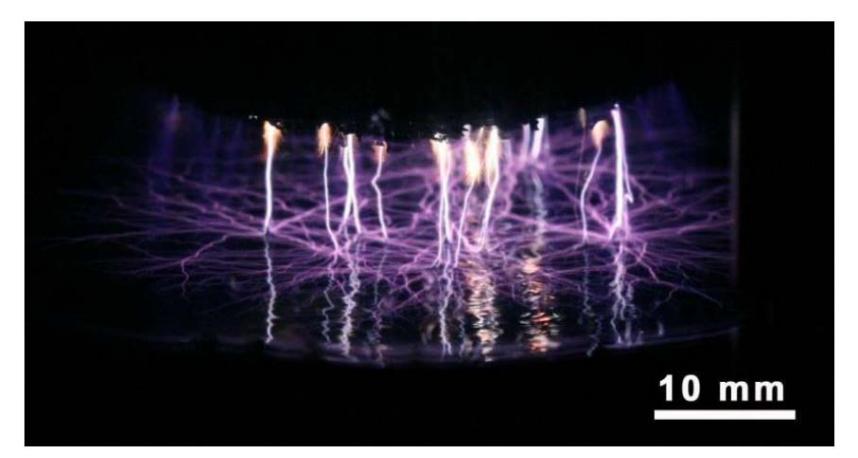

Figura 2.7. Descarga de plasma, ejemplo de comportamiento colectivo [30]

por eliminar las partes mecánicas y móviles, además de facilitar la instalación en cualquier superficie. Es un dispositivo electrónico, usado principalmente para la modificación de la capa límite atmosférica y evitar el desprendimiento del flujo [32].

La configuración más básica de un actuador de plasma de descarga de barrera dieléctrica (DBD), se basa en dos placas laminares de un material conductor. Puede ser cobre y aluminio, de un grosor del orden de unos pocos milímetros, separados por un material con una baja conductividad (material dieléctrico, por ejemplo, teflón, kapton, resina epóxica, acrílico, etc.). En la Figura 2.8 se puede visualizar el esquema del actuador de plasma DBD [32].

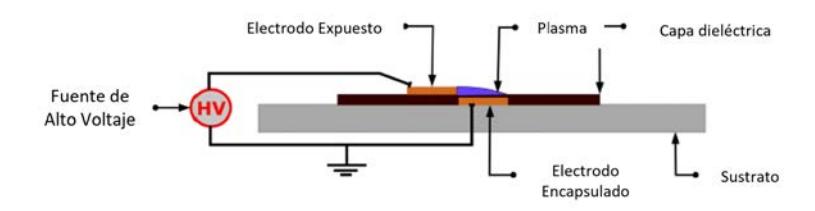

**Figura 2.8.** Esquema básico de un actuador de plasma DBD [32]

Como se ha descrito con anterioridad, el actuador de plasma cuenta con dos electrodos, uno de ellos se encuentra expuesto e instalado en la pared del cuerpo donde se va a controlar el flujo del aire. El otro electrodo se encuentra cubierto o aislado por el material dieléctrico y a la superficie del dispositivo, en este caso un perfil alar. Generalmente los electrodos se colocan asimétricamente sobre ambas superficies del material dieléctrico con un espacio pequeño o nulo entre ellos. Estos electrodos están conectados a una fuente de corriente alterna (CA) de alto voltaje (1-20kV) [33].

Existen dos tipos de configuraciones para los DBD de los electrodos, el asimétrico y el simétrico. Su principal diferencia, es la posición en la que se encuentran los electrodos instalados. En los actuadores asimétricos, los electrodos están separados por un material dieléctrico, generando así un campo inducido de plasma al borde del electrodo expuesto. En los actuadores simétricos, los electrodos se encuentran relativamente cerca, generando el plasma en dos sentidos acorde a los electrodos. En la Figura 2.9 se presentan dichas configuraciones.

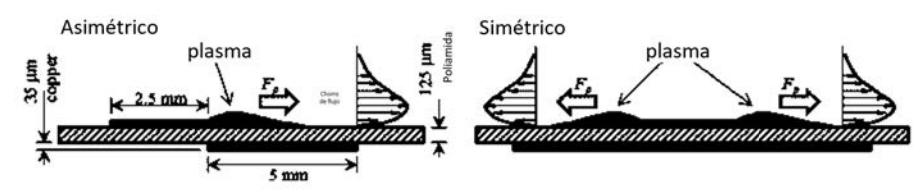

**Figura 2.9.** Esquema de actuadores de plasma DBD asimétricos y simétricos [33]

#### 2.2.2. Control de flujo del aire mediante la generación de plasma

Una de la principal característica del plasma es que esta cargado eléctricamente. Esta propiedad permite controlar la dirección del plasma a través de campos electromagnéticos [33]. Cuando se aplica una descarga de alto voltaje a estos electrodos, hay una separación de los electrones presentes en el aire, creando partículas neutras e iones. Este comportamiento colectivo crea una región de plasma débilmente ionizado en el electrodo encapsulado del actuador, véase en la Figura 2.10.

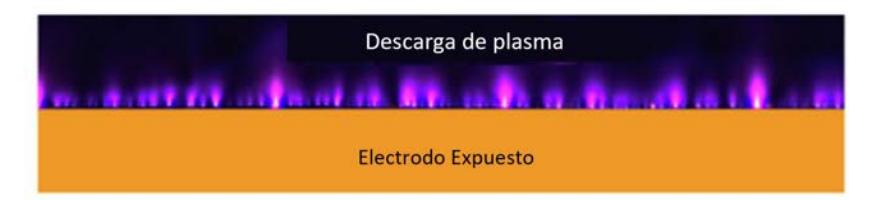

Figura 2.10. Plasma débilmente ionizado en el electrodo encapsulado [34]

Se describe el funcionamiento del control del flujo mediante la generación del plasma con actuadores de plasma DBD [34].

Esto indica que el plasma, en presencia de un campo eléctrico generado entre los dos electrodos, provoca una respuesta de movimiento de partículas ionizadas que tienen interacciones de contacto con las partículas neutralizantes existentes en el aire.

- Provocan un intercambio de momento que da como resultado fuerzas distribuidas sobre el volumen del fluido (aire) actuando sin contacto.
- Generan así componentes de velocidad en forma de corriente sobre el propio aire que interactúa en la superficie del actuador de plasma.

Esto permite volver a energizar el flujo permitiendo introducir una corriente inducida en el viento. Esta corriente contribuye a retrasar el punto de transición de la capa límite atmosférica y aquí es donde recae la importancia de utilizar estos dispositivos, debido a su funcionamiento físico que permite retrasar la separación del flujo, y controlarlo.

#### 2.3. Sistema óptico para la visualización del flujo

#### 2.4. Sistema de Schlieren

El sistema óptico o de fotografía Schlieren es una técnica óptica en la que se observa la variación del gradiente de densidad de un medio transparente y no homogéneo. Dicha técnica se puede aplicar tanto a líquidos como a sólidos, ya que los cambios en la densidad, o el indice de refracción, pueden ser debidos a diferentes factores como el cambio de la temperatura, la exposición a flujos a altas velocidades y/o la presencia de partículas o elementos que no pertenecen al material a estudiar.

Esta técnica es muy sensible a las desviaciones del haz de luz incidente, por lo que permite la visualización de los cambios de densidad o índice de refracción, como se puede observar en la Figura 2.11. Se muestra una imagen Schlieren de la llama y gases de un mechero.

Como ya se ha mencionado, la técnica de Schlieren se emplea para determinar los gradientes de densidad de flujos empleando la refracción que sufre la luz al cruzar por dichos gradientes, por lo que resulta necesario generar una relación entre el índice de refracción del medio con la densidad del mismo, Ecuación 2.15.

$$
n - 1 = k \cdot p \tag{2.15}
$$

Donde n y p son el índice de refracción y la densidad del medio respectivamente, y k es la constante de Gladstone-Dale, que es una función del gas en particular y de la longitud de onda de la luz utilizada en el sistema óptico.

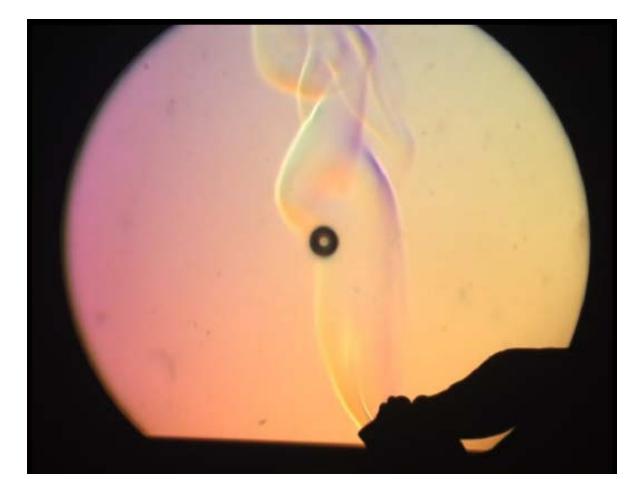

Figura 2.11. Visualización de la llama y gases de un encendedor con la técnica de fotografías de Schlieren.

cm 3 g en condiciones normales e iluminación visible.

Tabla 2.1. Constantes de Gladstone-Dale para el aire en condiciones normales

| $k \text{ [cm}^3\text{/}q\text{]}$ | Longitud de onda $[\mu m]$ |
|------------------------------------|----------------------------|
| 0.2239                             | 0.9125                     |
| 0.2250                             | 0.7034                     |
| 0.2259                             | 0.6074                     |
| 0.2274                             | 0.5097                     |
| 0.2304                             | 0.4049                     |
| 0.2330                             | 0.3562                     |

# Capítulo 3

# Metodología del proyecto

La metodología que se siguió para el desarrollo y conclusión del presente proyecto se muestra a continuación en el siguiente diagrama de flujo que se muestra en la Figura 3.1.

Se realizó el análisis de los perles aerodinámicos mediante dos métodos. En primer lugar, mediante el método BEM se realizó el estudio aerodinámico de una sección de la pala (Blade Element), utilizando el software de acceso libre QBlade, para obtener los coeficientes de arrastre y sustentación del perfil aerodinámico, así como la distribución del tamaño de cuerda para generar un aspa, y poder determinar la potencia y el empuje producido. Por otra parte, el método experimental consistió en realizar la manufactura aditiva de los perles aerodinámicos a analizar, a los cuales se le instalarán los prototipos de los actuadores de plasma DBD. Estos fueron para la mejora del desprendimiento del flujo. Posteriormente, se realizaron las pruebas experimentales con la ayuda de una balanza de fuerzas aerodinámicas.

Se evaluaron perles aerodinámicos con y sin actuadores de plasma, para obtener los coeficientes de sustentación y arrastre, pero de forma experimental. Con los valores obtenidos, se realimentó el software de QBlade para realizar el análisis numérico, obtener la Producción de la Energía Anual y evaluar cuánto incrementó con el uso de los actuadores de Descarga de Barrera Dieléctrica (DBD).

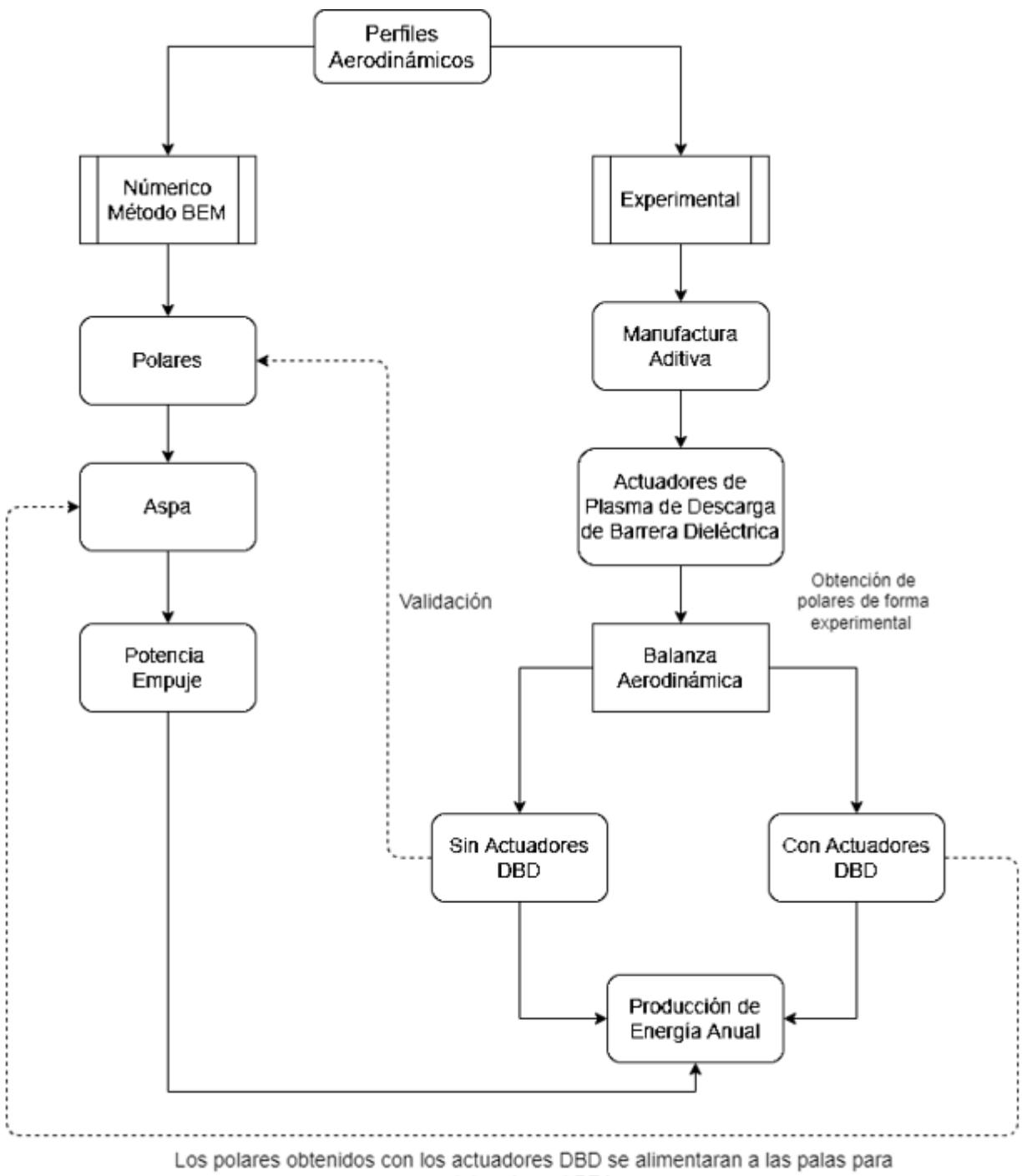

determinar el PEA

Figura 3.1. Metodología del proyecto

# Capítulo 4

# Diseño de un rotor para una turbina eólica

Para obtener un diseño de un rotor de un aerogenerador, se debe realizar un análisis numérico aplicando el método BEM (Blede Element Momentum), para obtener los coeficientes de sustentación, arrastre y potencia producida.

El rotor es el componente de la turbina eólica que ha tenido un gran desarrollo en años recientes. Los perles aerodinámicos empleados en las aspas de las primeras turbinas eólicas modernas fueron desarrollados para aviones y no estaban optimizados para ángulos de ataque grandes, que son frecuentemente comunes en las turbinas eólicas. En la actualidad, se han comenzado a emplear perfiles aerodinámicos optimizados específicamente para éstas. Algunas turbinas modernas que emplean estos perfiles operan cercanas al límite de Betz, con un  $C_p$  de 0.5 [36].

La optimización aerodinámica de las aspas está asociada con la optimización de la longitud de la cuerda y la variación del ángulo de recepción del viento a lo largo del aspa, el número de aspas, la forma del perfil, y el cociente de velocidad de punta (TSR, por sus siglas en inglés). Con la optimización del aspa se espera alcanzar un coeciente de potencia cercano al límite de Betz [37]. El coeficiente de potencia de la turbina depende del ángulo de ataque del viento, ángulo de recepción del viento a lo largo del aspa, y el ángulo de inclinación del aspa [38].

Uno de los parámetros más importantes para el funcionamiento de una turbina eólica es el coeficiente de potencia,  $C_p$ , el cual es el cociente entre la energía producida por la turbina y la energía disponible en el aire que pasa a través del área de barrido de la misma. Este coeficiente está dado por:

$$
C_p = \frac{P}{\frac{1}{2}\rho V_0^3 \pi R^2}
$$
\n(4.1)

donde: P, es la potencia producida por la turbina,  $V_0$ , es la velocidad del viento,  $(\rho)$ , es la densidad del aire y R, es el radio del rotor. La potencia de una turbina depende de su diámetro, de su velocidad angular  $\omega$ , de la velocidad del viento, de la densidad  $(\rho)$ y de la viscosidad cinemática  $(\nu)$  del aire.

Al cociente entre la velocidad tangencial en la punta del aspa y la velocidad del viento libre se le conoce como relación de velocidad de punta (λ). Este parámetro es el que controla la aerodinámica del aspa ya que fija el ángulo de ataque a lo largo de la misma. El valor óptimo de  $(\lambda)$  para turbinas de 3 aspas se encuentra entre 7 y 10.

En este trabajo se llevó a cabo el diseño aerodinámico de las aspas del rotor para una turbina eólica pequeña. Con el objetivo de obtener un mejor diseño posible, fue necesario considerar algunas características de la turbina y de sus condiciones de funcionamiento, como son: el número de aspas, el diámetro, la velocidad de rotación de la turbina, así como la velocidad del viento a la cual operaría usualmente.

Definidos estos parámetros de funcionamiento, se requirió determinar la distribución de la cuerda y del ángulo de torsión a lo largo del aspa. Con la geometría del aspa se determinó la potencia que generaría la turbina con este modelo de aspa, así como la distribución de la sustentación y arrastre presentes en el aspa.

A continuación en la Figura 4.1 se muestra la metodología a usar para realizar el diseño del rotor:

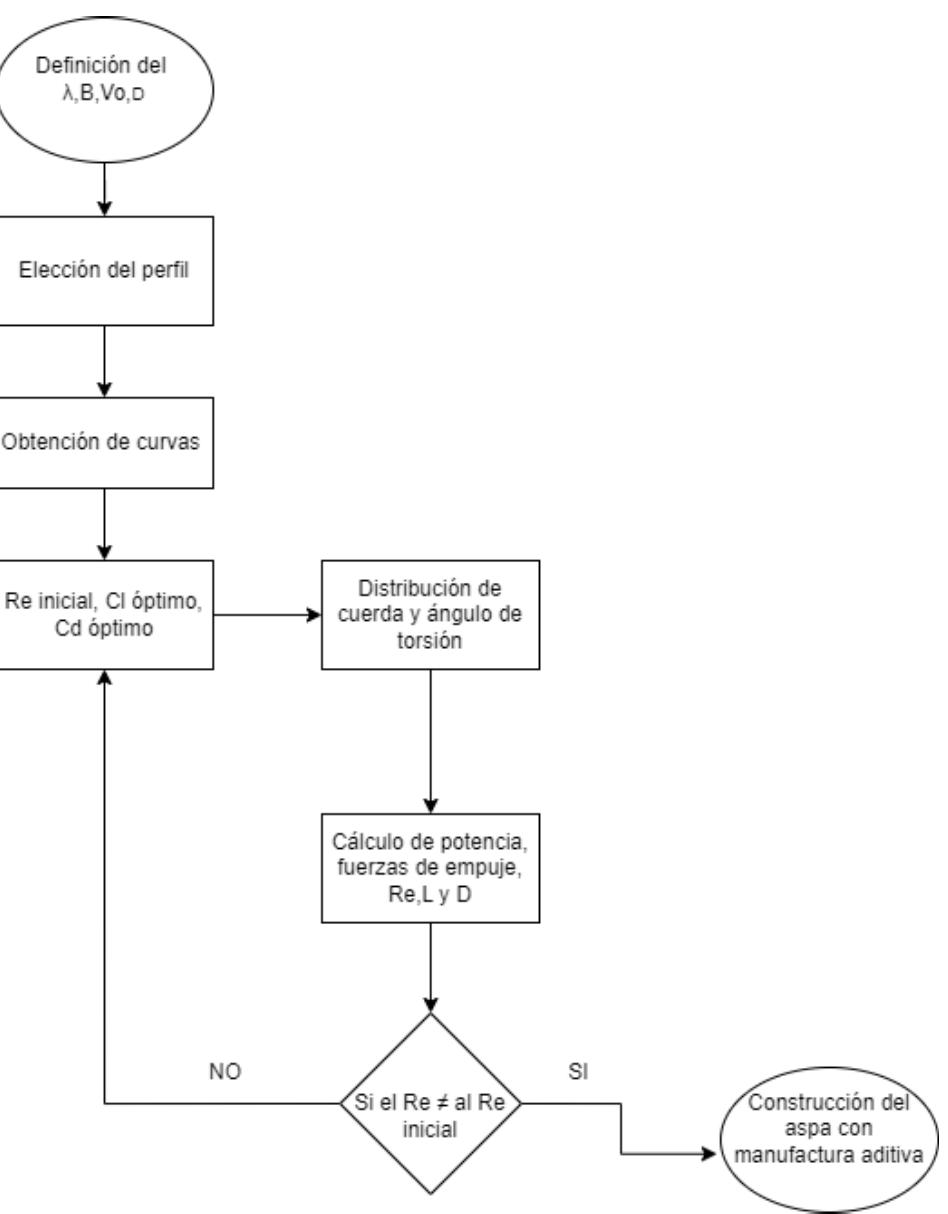

Figura 4.1. Metodología para el diseño de un rotor de turbina eólica

#### $4.1.$ Definición de los parámetros de diseño del rotor

En el primer paso en el diseño de las aspas de un rotor, es determinar parámetros específicos de diseño, como la potencia que se desea producir, la velocidad promedio del viento en la zona donde se instalará la turbina eólica, la densidad del aire del sitio y suponer un coeficiente de potencia de diseño.

Para ello, se establecieron los siguientes parámetros para el diseño del rotor aerodinámico.

| Parámetros           | Valor        |
|----------------------|--------------|
| Potencia             | 200 W        |
| Velocidad del Viento | $8 \ m/s$    |
| Сp                   | 0.42         |
| Densidad             | 1.2 $kg/m^3$ |

Tabla 4.1. Parámetros de operación del rotor.

Con estos parámetros establecidos se obtuvo una primera aproximación del diámetro que requeriría el rotor para cumplir con las necesidades de la potencia deseada.

Como se puede observar en la Tabla 4.1, se propuso una potencia de 200 W para el generador de la turbina eólica, tomando en consideración una velocidad promedio del viento de 8 m/s. Basándose en lo reportado en la literatura, se propuso un coeficiente de potencia  $(C_p)$  de 0.42.

Con estos parámetros propuestos es se realizó una aproximación del diámetro del rotor que se necesita para abastecer lo requerido en cuanto a la potencia del generador eléctrico, para ello se desarrolló el despeje de la ecuación del coeficiente de potencia 4.1.

$$
R = \sqrt{\frac{P}{\frac{1}{2}\rho V_0^3 \pi C_p}}
$$
\n
$$
\tag{4.2}
$$

Aplicando la ecuación 4.2 con los parámetros establecidos para el diseño del rotor se obtiene:

$$
R = \sqrt{\frac{200W}{\frac{1}{2}(1.2kg/m3)8m/s^3\pi(0.42)}} = 0.70 m
$$
 (4.3)

Al sustituir los parámetros en la ecuación 4.2, dio como resultado un diámetro de 0.70 m. Posteriormente se procedió a calcular el valor de la relación de la velocidad de punta de aspa (λ), para ello se requirió la velocidad de giro del generador eléctrico a usar, el cual es de 600 RPM. Este valor se convirtió a términos de radianes (rad/s), obteniéndose un valor de 63 rad/s.

Para calcular el valor de  $\lambda$  se hace uso de la siguiente ecuación 4.4:

$$
\lambda = \frac{\Omega R}{V_o} \tag{4.4}
$$

donde  $(\lambda)$  es la relación de velocidad en punta de aspa, y ésta se expresa como la división

de  $\Omega R$  velocidad de giro del rotor entre  $V_o$  la velocidad del viento.

Por lo tanto, al sustituir las RPM del generador eléctrico y la velocidad del viento del sitio seleccionado en la ecuación 4.4, se tiene:

$$
\lambda = \frac{(62.8318 \, rad/s)(0.70 \, m)}{8 \, m/s} = 5.50\tag{4.5}
$$

De esta manera, se encuentra la relación de velocidades, siendo esta igual a 5.50, un valor óptimo para una turbina de 3 aspas.

En otros términos se definieron los parámetros esenciales para el diseño de un rotor de una turbina eólica:

| $\pm$ $\alpha$ $\omega$ $\alpha$ $\alpha$ $\alpha$ $\alpha$ $\alpha$ $\alpha$ $\alpha$ $\beta$ $\alpha$ $\beta$ $\alpha$ $\alpha$ $\beta$ $\alpha$ $\alpha$ $\beta$ $\alpha$ $\alpha$ $\beta$ $\alpha$ $\alpha$ $\beta$ $\alpha$ $\alpha$ $\beta$ $\alpha$ $\alpha$ $\beta$ $\alpha$ $\beta$ $\alpha$ $\beta$ $\alpha$ $\beta$ $\alpha$ $\beta$ $\alpha$ $\beta$ $\alpha$ $\beta$ $\alpha$ |               |
|----------------------------------------------------------------------------------------------------|---------------|
| Parámetros                                                                                                    | Valor         |
| Velocidad punta de aspa                                                                                                    | 5.5           |
| Número de aspas                                                                                                    | 3             |
| Velocidad del sitio                                                                                                    | $8 \ m/s$     |
| Diámetro del rotor                                                                                                    | $0.70$ metros |

Tabla 4.2. Parámetros principales

### 4.2. Selección del perfil aerodinámico y cálculo de polares

Para realizar la elección adecuada del perfil aerodinámico a usar para el diseño de las aspas del rotor de la turbina eólica, es necesario destacar las prioridades del diseño. Debido a que ningún perfil satisface todos los requisitos necesarios como:

- Alto coeficiente de sustentación máximo.
- Alta pendiente de la curva de sustentación con respecto al ángulo de ataque.
- Bajo coeficiente de arrastre.
- Alta eficiencia aerodinámica en un rango amplio de ángulos de ataque.

Es por ello, que es importante destacar que los coecientes de sustentación y arrastre de un perfil aerodinámico se encuentran dados en función del ángulo de ataque,  $(\alpha)$ , y el número de Reynolds Re. En una turbina eólica pequeña se tienen números de Reynolds en el rango entre  $10^4$  y  $10^6$  [39]. Para la elección del perfil se encontraron las curvas de los coeficientes de sustentación,  $C_l$  y de arrastre  $C_d$ , en un intervalo de ángulo de ataque ( $\alpha$ ) entre -5<sup>°</sup> a 20<sup>°</sup> a un número de  $R_e$  de 100 000 para 5 perfiles distintos. Se realizó un análisis numérico para poder obtener las curvas de los coeficientes, haciendo uso de las herramientas informáticas QBlade y Airfoil-Tools, donde se eligieron los perfiles más se usados en la implementación de turbinas eólicas de baja potencia, los cuales se muestran en la tabla Table ??.

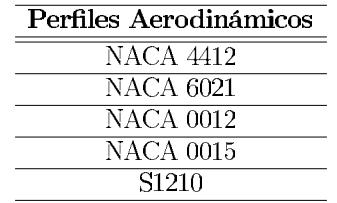

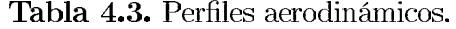

Usando los perfiles mencionados anteriormente se procedió a realizar un análisis desde el software de QBlade para obtener los polares de dichos perfiles (Coeficiente de arrastre y sustentación), usando un número de Reynolds  $Re = 100,000$  para los 5 perfiles aerodinámicos, donde se obtuvieron las siguientes gráficas de los coeficientes aerodinámicos con respecto al ángulo de ataque:

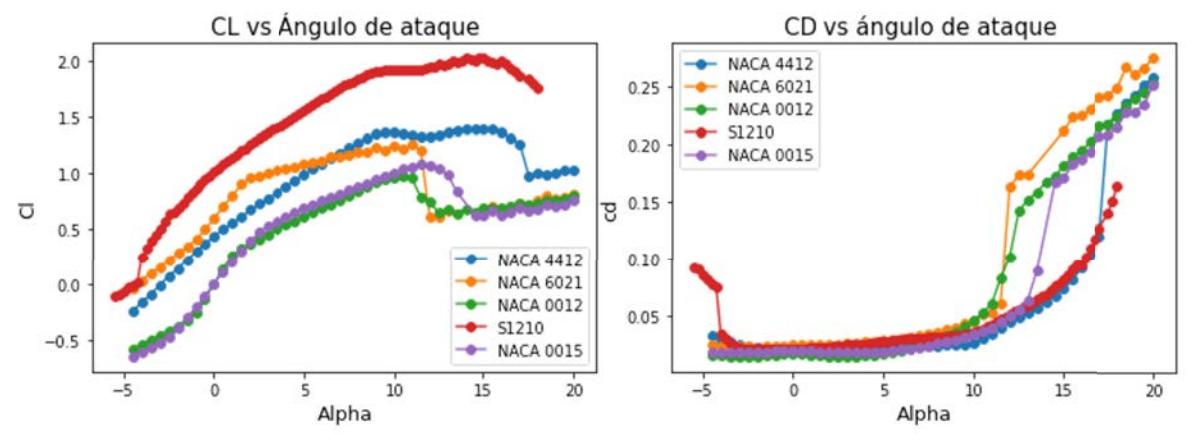

Figura 4.2. Gráfica de los coeficientes de sustentación y arrastre de 5 perfiles, evaluados con un número de  $Re = 100000$ 

En la figura 4.2 se pueden observar los 5 perfiles aerodinámicos evaluados en el software de QBlade, donde se describe visualmente el comportamiento de los coeficientes de elevación y de arrastre con respecto a la variación del ángulo de ataque de los perfiles. No obstante, para seleccionar el perfil aerodinámico adecuado para el diseño de un rotor de una turbina eólica de baja potencia es importante analizar los cocientes de las fuerzas de sustentación y arrastre  $(L/D)$ , para ello se procedió a realizar una división de los coeficientes aerodinámicos.

$$
L/D = \frac{C_l}{C_d} \tag{4.6}
$$

En la Figura 4.3 se presentan las curvas del cociente de sustentación-arrastre  $(L/D)$  de cinco perfiles en función del ángulo de ataque. Debido a que en una turbina se requieren valores elevados del coeficiente de sustentación, pero al mismo tiempo valores bajos del coeficiente de arrastre, es necesario elegir un perfil que tenga cocientes L/D máximos en el mayor intervalo de ángulo de ataque posible.

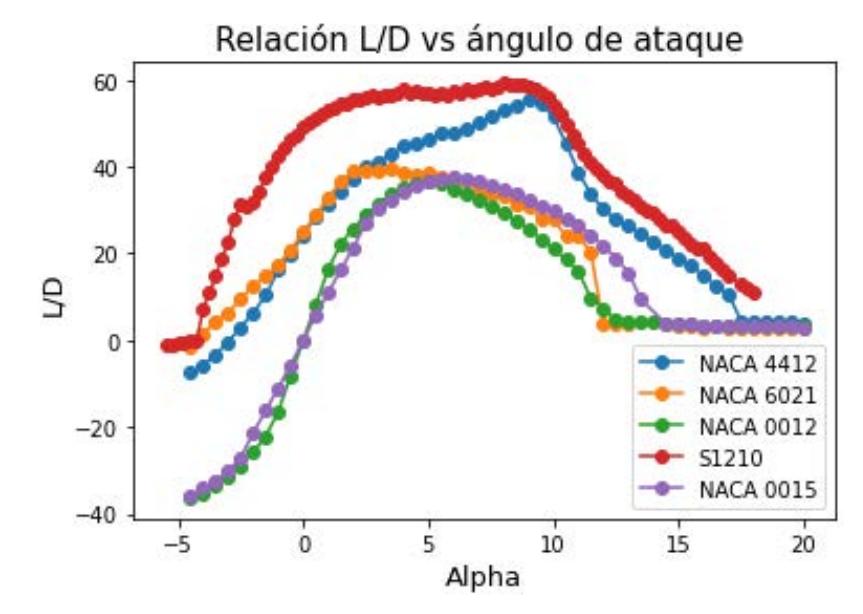

Figura 4.3. Cocientes de sustentación y arrastre de perfiles aerodinámicos

En la Figura 4.3 se puede ver que el perfil  $S1210$  mantiene el cociente  $L/D$  más alto en un intervalo de 0° a 10°, el segundo perfil con L/D elevado es el NACA 4412 que mantiene valores de L/D menores que el S1210, sin embargo, comparado con los otros perfiles NACA 6021, 0012 y 0015, éste también mantiene constante este cociente entre  $4 \text{ y } 10^{\circ}.$ 

Con base en el análisis de los cocientes de arrastre y sustentación se obtuvo que el perfil aerodinámico S1210, tiene un mejor comportamiento en cuanto a los demás perfiles, pero debido a la geometría compleja de dicho perfil, se vuelve complicado al momento de realizar la manufactura de la misma, es por ello que se optó por trabajar con el perfil aerodinámico NACA 4412, que como se mencionó anteriormente, es el segundo perfil con mejor comportamiento aerodinámico.

Una vez determinado el uso del perfil NACA 4412, se prosiguió con la obtención de los cocientes L/D y los coeficientes de sustentación y arrastre,  $C_l$  y  $C_d$ , usando un número de  $\text{Re} = 120,000$  que es el  $\text{Re}$  comúnmente utilizado en el diseño de aspas de turbinas eólicas pequeñas. Este análisis se generó directamente desde Qblade con el fin de tener  $C_l$  y  $C_d$  de forma continua en el intervalo de -5 a 20<sup>°</sup>.

#### Cálculo de distribución de cuerda y ángulo de 4.3. torsión

Para realizar el cálculo de distribución de cuerda y el ángulo de torsión fue necesario analizar los polares del perfil NACA 4412 evaluado a un número de  $Re = 120,000$  en especial los cocientes de los coeficientes aerodinámicos  $L/D = \frac{C_l}{C_J}$ .

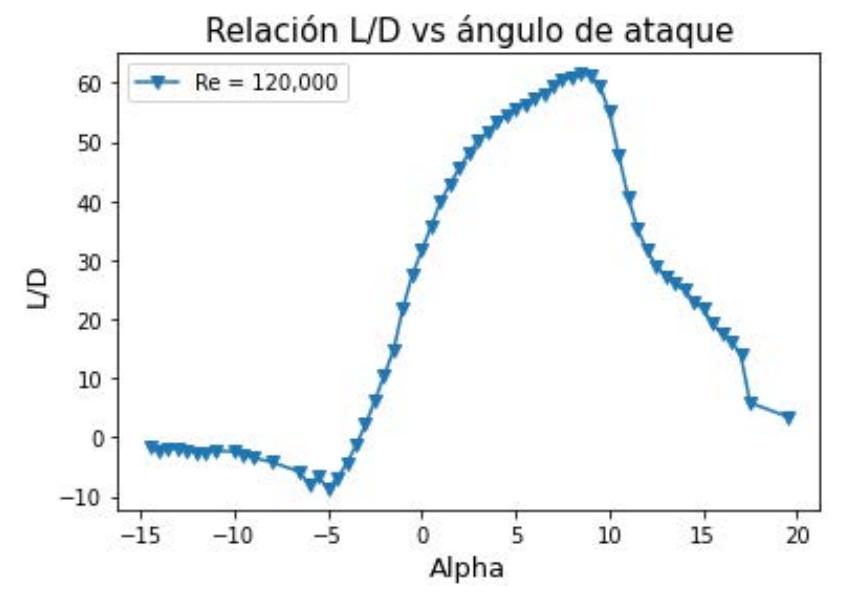

**Figura 4.4.** Cociente L/D del perfil NACA 4412 evaluado a un  $Re = 120,000$ 

Analizando la gráfica 4.4 se encontró que el cociente de sustentación/arrastre óptimo es de 114.99 y ocurre a 6.5°, para un número de  $Re = 120,00$ . El coeficiente de sustentación a este valor de Reynolds es de 1.47 y el coeficiente de arrastre de 0.22.

Existen cuatro funciones de optimización geométrica para el diseño del aspa de un aerogenerador, entre ellas se destacan:

Optimización de Betz:

$$
C_l(r_i) = \frac{16}{9} \cdot \frac{\pi r_i}{BCL\lambda} \cdot \sqrt{\left(\frac{\lambda r i}{R}\right)^2 + \frac{4}{9}}
$$
(4.7)

Optimización de Schmitz:

$$
C_l(r_i) = \frac{16\pi \cdot r_i}{BCL} \sin^2\left(\frac{1}{3}\arctan\left(\frac{R}{\lambda_{x1}}\right)\right) \tag{4.8}
$$

Rotación ideal con rotación de estela

$$
C_l(r_i) = \frac{8\pi \cdot r_i}{BCL} (1 - (\cos(\phi)) \tag{4.9}
$$

Rotor Ideal sin rotación de estela

$$
C_l = \frac{8\pi}{9N\lambda\sqrt{4/9 + [\lambda_r + 2/(9\lambda_r)]^2}}
$$
(4.10)

$$
tan \phi = \frac{2}{3\lambda_r + 2/\lambda_r} \tag{4.11}
$$

$$
\beta = \phi - \alpha \tag{4.12}
$$

Siendo este último el elegido para realizar los cálculos de la distribución de cuerda y ángulo de torsión. Para encontrar la distribución de la cuerda y el ángulo de torsión, se implementó un programa desarrollado por macros en excel, véase en la Figura 4.5, el cual se encarga de calcular el cociente de sustentación /arrastre, el TSR  $(\lambda)$  óptimo, con los valores polares obtenidos desde el análisis en Qblade del perfil aerodinámico NACA 4412 el cual fue evaluado con un número de Re= 120,000.

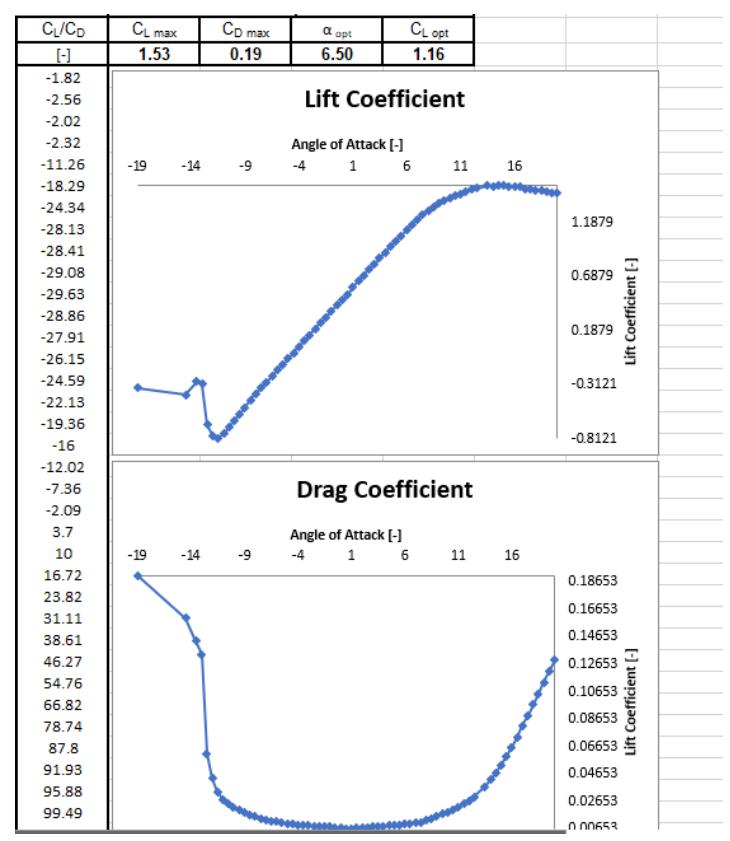

Figura 4.5. Curvas del comportamiento aerodinámico desde la macros de Excel

Para realizar el cálculo de la distribución de la cuerda y el ángulo de torsión, se realizó una macros que requiere de algunos parámetros de entrada, obtenidos desde el análisis aerodinámico en QBlade y en la misma macros. Estos valores de entrada se muestran en la siguiente Tabla 4.4.

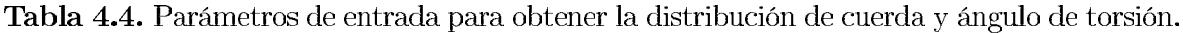

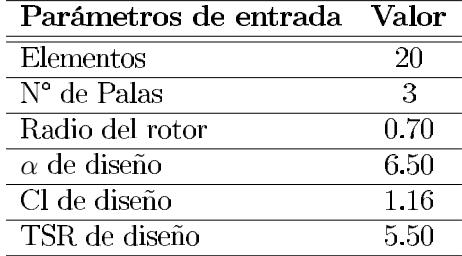

Cuando se han ingresado los parámetros de entrada descritos en la tabla 4.4, en la macros diseñada en excel se procede a ejecutar el programa para poder obtener los parámetros de salida del rotor en diseño, en este caso se le asignó un valor de 20 elementos en el cual se van a dividir las secciones de la pala. Por lo tanto, los parámetros

de salida se verán reflejados en la tabla 4.5.

| Elementos       | Posición<br>(m) | $\frac{r}{R}$    | Relación de<br>velocidad lo-<br>cal $\lambda_r$ | Ángulo de<br>viento re-<br>lativo $\phi$ | Cuerda<br>(m) | Ángulo de<br>inclinación<br>de la sec-<br>ción $\theta_p$ | Ángulo de<br>torcimien-<br>to (deg) |
|-----------------|-----------------|------------------|-------------------------------------------------|------------------------------------------|---------------|-----------------------------------------------------------|-------------------------------------|
| $\overline{1}$  | 0               | 0.05             | 0.27                                            | 64 58                                    | 0.05          | 59.0839                                                   | 32.02                               |
| $\overline{2}$  | 0.05            | $0.01\,$         | 0.55                                            | 50.47                                    | $0.05\,$      | 41.97                                                     | 32.02                               |
| $\overline{3}$  | 0.155           | $0.15\,$         | 0.82                                            | 38.94                                    | 0.16          | 30.441                                                    | 32.02                               |
| $\overline{4}$  | 0.19            | 0.2 <sub>1</sub> | 1.1                                             | 31 21                                    | 0.13          | 22.71                                                     | 24 30                               |
| $\overline{5}$  | 0.225           | 0.25             | 1375                                            | 25 86                                    | 0.11          | 17.36                                                     | 18.95                               |
| $\overline{6}$  | 0.26            | 0.3              | 1.65                                            | 22 00                                    | 0.10          | 13.50                                                     | 15.08                               |
| $\overline{7}$  | 0.29            | 0.35             | 1.925                                           | 19.10                                    | 0.08          | 10.60                                                     | 12.19                               |
| $\overline{8}$  | 0.33            | 0.4              | $\overline{22}$                                 | $16\,85$                                 | 0.07          | 8.35                                                      | 9.94                                |
| $\overline{9}$  | 0.36            | 0.45             | 247                                             | 15.07                                    | 0.07          | 6.57                                                      | 8.16                                |
| $\overline{10}$ | 0.4             | 0.5              | 2.47                                            | 15.07                                    | 0.07          | 6.57                                                      | 8.16                                |
| $\overline{11}$ | 0.43            | 0.55             | 3.02                                            | 12 42                                    | $0.05\,$      | 3.92                                                      | 5.51                                |
| $\overline{12}$ | 0.47            | 0.6              | 33                                              | 11.42                                    | 0.05          | 2.92                                                      | 4.51                                |
| $\overline{13}$ | 0.50            | 0.65             | 3.57                                            | 10.56                                    | 0.04          | 2.06                                                      | 3.65                                |
| 14              | 0.54            | 0.70             | 3.85                                            | 9.82                                     | 0.45          | 132                                                       | 3.65                                |
| $\overline{15}$ | 0.57            | 0.75             | 4.12                                            | 9.18                                     | 0.04          | 0.68                                                      | 2.26                                |
| $\overline{16}$ | 0.61            | 0.8              | 4.4                                             | 8.61                                     | 0.04          | 0.11                                                      | 1.70                                |
| $\overline{17}$ | 0.64            | $0.85\,$         | 4.67                                            | 8.11                                     | $0.03\,$      | $-0.38$                                                   | 1.20                                |
| $\overline{18}$ | 0.68            | 0.9              | 4.95                                            | 7.67                                     | 0.03          | $-0.82$                                                   | 0.75                                |
| $\overline{19}$ | 0.71            | 0.95             | 5.22                                            | 7.27                                     | 0.03          | $-1.22$                                                   | 0.36                                |
| $\overline{20}$ | 0.75            |                  | $\overline{5.5}$                                | 6.91                                     | 0.03          | $-01.58$                                                  | $\boldsymbol{0}$                    |

Tabla 4.5. Parámetros de salida.

Con los datos obtenidos desde la macros de excel se identificaron los parámetros de la posición radial, la cuerda de la pala dividida en los N elementos seccionados y de la misma manera el ángulo de torcimiento. Posteriormente, se generaron un par de gráficos que permitieron observar visualmente la forma que tomará la pala en 2D, las gráficas se muestran en la Figura 4.6.

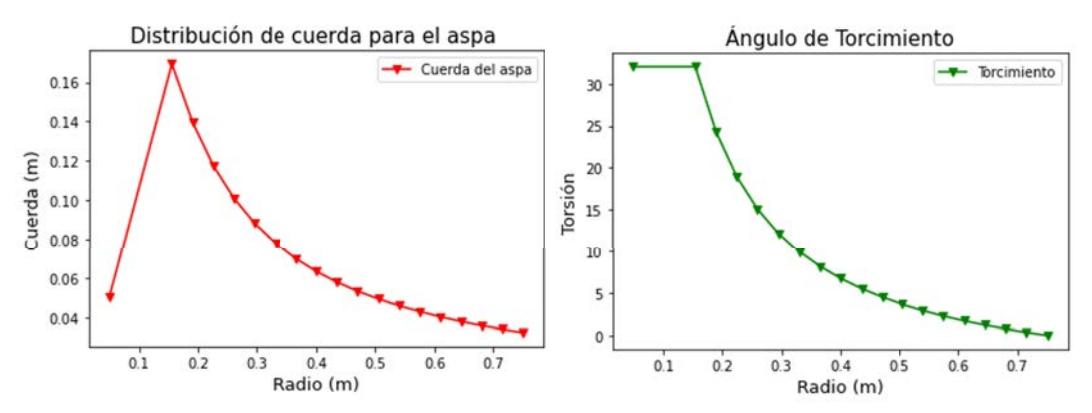

Figura 4.6. Gráficos de distribución de cuerda y ángulo de torcimiento

#### 4.4. Diseño del rotor mediante el software QBlade

Una vez graficados la distribución de cuerda y el ángulo de torcimiento, se procedió a exportar estos ficheros en un archivo de extensión ".txt" para poder visualizar los parámetros necesarios para el diseño de la pala en el software de acceso libre Qblade.

Estos valores fueron introducidos en el software QBlade para generar el diseño del aspa, usando dos perfiles aerodinámicos: los cuales son el perfil circular para la parte de la raíz (root) del aspa que va conectado al cubo  $(hub)$  del rotor eólico, y el perfil NACA 4412 que conformará la parte media (mid) y punta del aspa (Tip), como se observan los parámetros en la la tabla 4.6.

| Posición $(m)$ | Cuerda $(m)$ | Torcimiento (deg) | Perfil aerodinámico |
|----------------|--------------|-------------------|---------------------|
| 0.000          | 0.050        | 32.030            | Circular            |
| 0.050          | 0.050        | 32.030            | Circular            |
| 0.155          | 0.169        | 32.030            | <b>NACA 4412</b>    |
| 0.190          | 0.140        | 24.307            | <b>NACA 4412</b>    |
| 0.225          | 0.117        | 18.955            | <b>NACA 4412</b>    |
| 0.260          | 0.101        | 15.089            | <b>NACA 4412</b>    |
| 0.295          | 0.088        | 12.191            | <b>NACA 4412</b>    |
| 0.330          | 0.078        | 9.947             | <b>NACA 4412</b>    |
| 0.365          | 0.070        | 8.164             | <b>NACA 4412</b>    |
| 0.400          | 0.063        | 6.716             | <b>NACA 4412</b>    |
| 0.435          | 0.058        | 5.517             | <b>NACA 4412</b>    |
| 0.470          | 0.053        | 4.510             | <b>NACA 4412</b>    |
| 0.505          | 0.049        | 3.652             | <b>NACA 4412</b>    |
| 0.540          | 0.046        | 2.913             | <b>NACA 4412</b>    |
| 0.575          | 0.043        | 2.269             | <b>NACA 4412</b>    |
| 2.610          | 0.040        | 1.704             | <b>NACA 4412</b>    |
| 0.645          | 0.038        | 1.205             | <b>NACA 4412</b>    |
| 0.680          | 0.036        | 0.759             | <b>NACA 4412</b>    |
| 0.715          | 0.034        | 0.360             | <b>NACA 4412</b>    |
| 0.750          | 0.032        | 0.000             | NACA 4412           |

Tabla 4.6. Distribución de cuerda y torcimiento

Con estos parámetros se obtuvo la geometría del aspa en el software QBlade, como se muestra en la Figura 4.7.

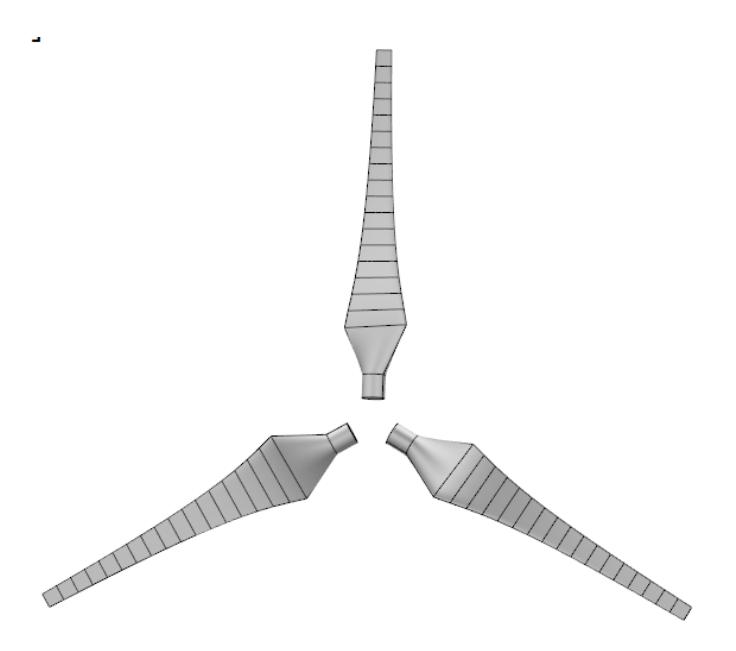

Figura 4.7. Rotor de una turbina eólica diseñada en QBlade

Con la geometría del rotor del aerogenerador de baja potencia, se procedió a realizar un análisis numérico con el método BEM multiparámetro, para poder obtener la velocidad con la que el rotor comenzará a producir energía eléctrica, venciendo el torque del generador, y determinar el ángulo de ataque óptimo del aspa del rotor. Con esos datos obtenidos se obtuvo la curva de potencia del aerogenerador, presentado en la Figura 4.8.

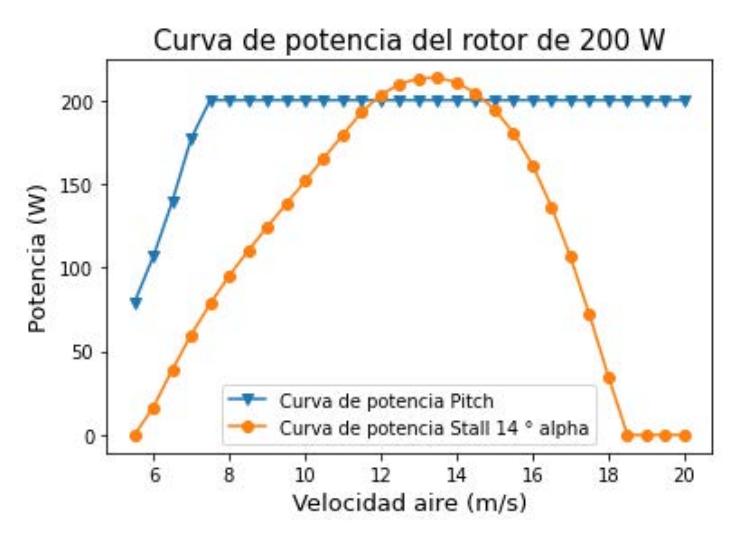

Figura 4.8. Curvas de potencia de sistema Pitch y Stall, obtenida de QBlade

En la figura 4.8 se muestran las curvas representativas de la producción de la potencia

del aerogenerador en Watts (W), donde se observa la comparación entre los dos sistemas de control, pasivo y activo. Por una parte se observa el sistema de control pitch con las lineas en color azul, que representa el control de la potencia constante, debido al cambio contante del ángulo de ataque. Mientras que en el sistema Stall se limita la potencia, usando un ángulo de ataque fijo no óptimo para restringir la potencia del generador eléctrico.

Como se puede observar el creciente de la generación de la energía eléctrica, comienza a una velocidad de 5.5 m/s, y la velocidad de corte para el sistema de *Stall* es de 18 m/s, mientras que para el sistema por variación del sistema de Pitch, se encuentra en 20 m/s.

La principal diferencia entre ambos sistema es la obtención de la potencia óptima generada, como se puede ver en la Figura 4.8, el sistema Pitch obtiene la potencia máxima a los 8 m/s, mientras que en el sistema de Stall, se observa que la potencia máxima se encuentra a los 13 m/s. Esto principalmente por la variación de ángulo de ataque del aspa del aerogenerador.

# Capítulo 5

# Implementación experimental

Las pruebas experimentales se realizaron en el Instituto de Ciencias Físicas de la Universidad Nacional Autónoma de México (ICF-UNAM). Su objetivo fue comprender y entender de mejor manera la fenomenología de los actuadores de plasma de Descarga de Barrera Dieléctrica (DBD), y de la misma manera, desarrollar los prototipos para la generación de plasma a nivel atmosférico, para inducir un chorro de pared tangencial sobre la superficie del perfil aerodinámico, y de esta manera generar un incrementar en la Producción de la Energía Anual (PEA).

### 5.1. Actuador de plasma simple de descarga dieléctrica de barrera aislada

Como parte de la estancia en el ICF-UNAM, se realizaron las pruebas experimentales de los prototipos de actuación por plasma, de acuerdo a las estructuras principales de los actuadores de plasma DBD, como se observa en la Figura 5.1.

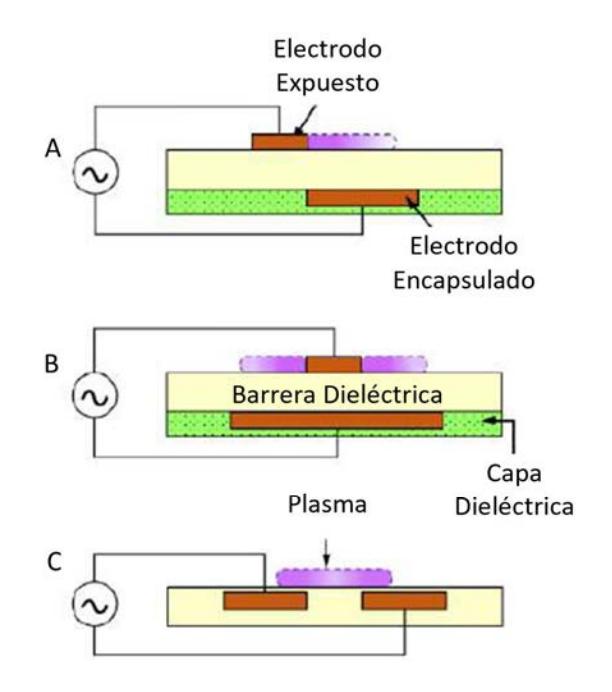

Figura 5.1. A) Actuador DBD lineal, B) actuador de plasma DBD con plasma en ambos lados del electrodo. C) actuador DBD con ambos electrodos encapsulados

Como se observa, se tienen tres tipos de actuadores de plasma DBD en superficies:

- Actuadores de plasmas lineales: Esta configuración se basa en dos electrodos, uno encapsulado y otro expuesto, en el cual los electrodos se encuentran asimétricos, separados por un material dieléctrico.
- Actuadores de plasma con plasma en ambos sentidos: Esta configuración de DBD, se basa en un electrodo encapsulado de mayor anchura con respecto al expuesto, y el electrodo expuesto instalado a la mitad del encapsulado para generar el plasma en ambas direcciones.
- Actuadores de DBD con ambos electrodos encapsulados: Esta configuración consta de dos electrodos encapsulados por un material dieléctricos paralelos que genera el plasma sobre los electrodos encapsulados.

Es por ello, que con base a la revisión de la literatura, se comenzaron a realizar prototipos de actuadores de plasma de tipo lineal, en una superficie impresa en 3D con ranuras para instalar los electrodos, como se observa en la Figura 5.2.

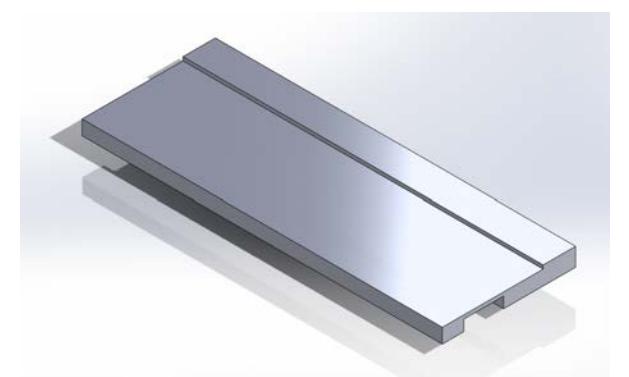

Figura 5.2. Diseño 3D de actuadores de plasma lineal en placa de PLA

Con base en los tipos de actuadores DBD (Descarga de Barrera Dieléctrica), se realizaron diversos prototipos de actuadores de plasma con los siguientes parámetros descritos en la tabla 5.1.

|          | Electrodos Dieléctrico Tamaño |                  |  |
|----------|-------------------------------|------------------|--|
| Aluminio | Acrílico                      | $1.5 \text{ mm}$ |  |
| Cobre    | Cinta Kapton 0.5 mm           |                  |  |

Tabla 5.1. Materiales para los actuadores de plasma DBD

Estos parámetros fueron elegidos de acuerdo a la revisión de la literatura, y con esto se hicieron algunos actuadores de plasma. Para las pruebas se realizaron impresiones 3D de sustratos ranurados de 10 mm para que se instalarán los electrodos de aluminio de 0.25 mm de espesor y 10 mm de anchura para ambos electrodos, encapsulado y expuesto, como se observar en la Figura 5.3.

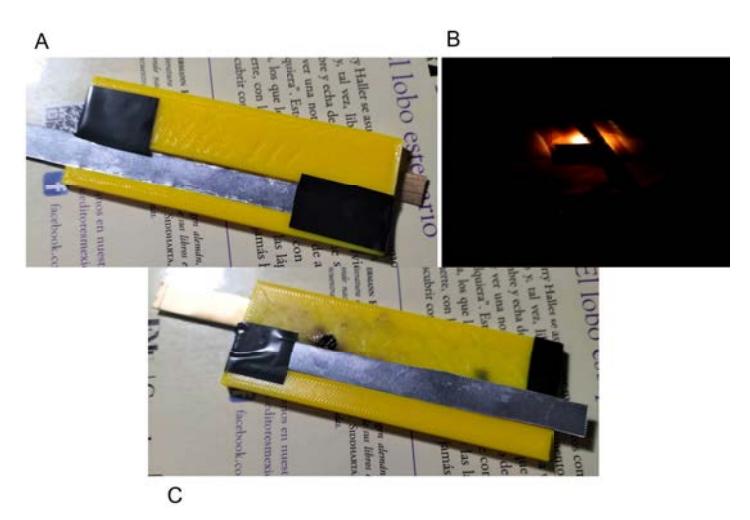

Figura 5.3. Prueba actuador de plasma SDBD

El actuador de plasma DBD se imprimió con material dieléctrico del PLA de 0.5 mm de espesor, con electrodos de aluminio de 0.25 mm de espesor. En la Figura 5.3-A) se aplicó una descarga de alto voltaje de 8 kV, 5.3-B) el material dieléctrico no soportó el alto voltaje provocando un arco eléctrico haciendo que la pieza impresa 3D se quemará. En la Figura 5.3-C) se muestra el resultado del actuador de plasma después de la descarga eléctrica de alto voltaje.

Se llevaron a cabo cinco pruebas de actuadores de plasma realizados con impresión 3D, que se describen en la Tabla 5.2, así como los parámetros que se usaron para el desarrollo de estos prototipos de actuadores, estos dispositivos fueron creados usando la configuración del tipo C de la Figura 5.1.

| Numero de<br>actuadores | Espesor<br>Electrodo        | Electrodo Electrodo<br>Expuesto | Encapsulado     | Dieléctrico | <b>Espesor</b><br>Dieléctrico |
|-------------------------|-----------------------------|---------------------------------|-----------------|-------------|-------------------------------|
|                         | Al $\rightarrow$ 0.25<br>mm | $10 \text{ mm}$                 | $10 \text{ mm}$ | PLA         | $1.5 \text{ mm}$              |
| $\mathcal{P}$           | $Al \rightarrow 0.25$<br>mm | $10 \text{ mm}$                 | $10 \text{ mm}$ | PLA         | 1 mm                          |
| 3                       | $Al \rightarrow 0.25$<br>mm | $10 \text{ mm}$                 | $10 \text{ mm}$ | <b>PLA</b>  | $2 \text{ mm}$                |
| 4                       | $Al \rightarrow 0.25$<br>mm | $5 \text{ }\mathrm{mm}$         | $10 \text{ mm}$ | Nylon       | $1.5 \text{ mm}$              |
| 5                       | Al $\rightarrow$ 0.25<br>mm | 10<br>mm                        | $10 \text{ mm}$ | Kapton      | $0.5 \text{ mm}$              |

Tabla 5.2. Variables para la fabricación de los prototipos de actuadores SDBD

Estas pruebas fueron realizadas aplicando una descarga de alto voltaje del orden de kilo-volts (kV), en este caso particular el voltaje se estableció en un rango de 0 - 8.5 kV, lo cual resultó en pruebas fallidas, en donde no se generó plasma, sino arcos eléctricos. En la Figura 5.4 se muestran los prototipos que se generaron con los parámetros de la Tabla 5.2.

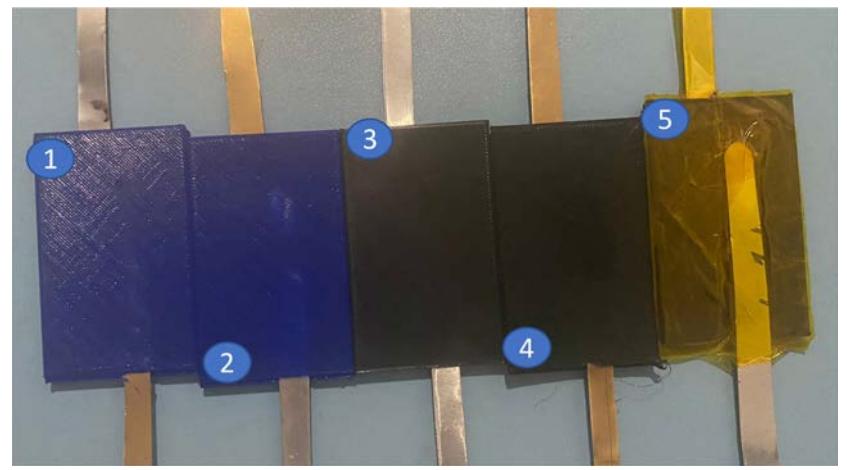

Figura 5.4. Prototipos de actuadores de plasma fallidas

Posteriormente, se cambiaron los parámetros con base en la literatura, para obtener mejores resultados, usando prototipos impresos en 3D con 100% de relleno en las piezas impresas en 3D. Los electrodos usados eran de aluminio de 0.24 mm de espesor, y una separación del dieléctrico de 2.5 mm, se obtuvieron los resultados, mostrados en la Figura 5.5.

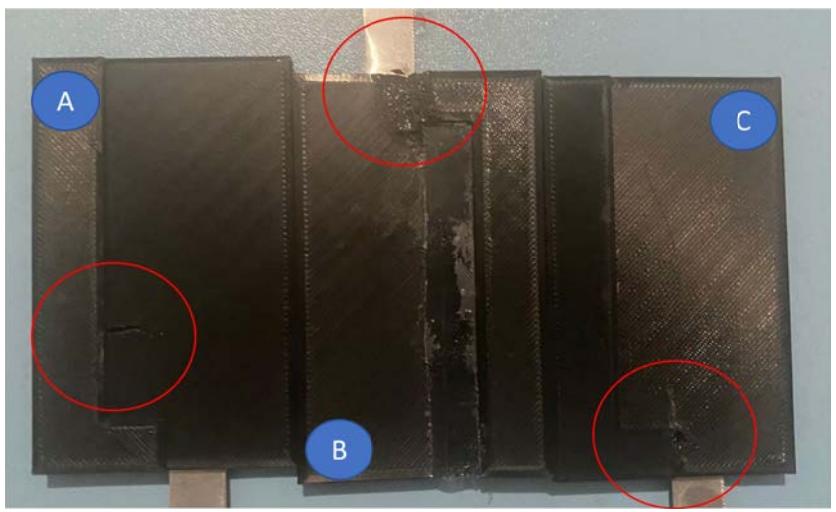

Figura 5.5. Pruebas fallidas

En la Figura 5.5-A) y C) se observa cómo la descarga del alto voltaje generó una fractura en los elementos impresos. En la Figura 5.5-B) se observa que debido a la descarga en los electrodos, generó un arco eléctrico debido al alto voltaje, lo que ocasionó que el plástico PLA se derritiera.

Por lo tanto, se notó que las pruebas realizadas tenían una demanda de alto voltaje en las descargas eléctricas para generar el plasma. Esto se debe al tipo de conductor de aluminio de los electrodos, que al momento de aplicarse mucho voltaje, genera calentamiento Joule, que afecta directamente a la placa impresa en 3D, generándole daños, como fracturas y quemaduras. Es por ello que se optó por cambiar el tipo de electrodo y configuración de los actuadores de plasma DBD.

El material para los electrodos se cambió por cobre de 0.20 mm, esto con la finalidad de reducir los daños causados en los prototipos de los actuadores y disminuir el calentamiento Joule producido por la descarga del alto voltaje.

Con esto se propuso un nuevo diseño para los prototipos de actuación por plasma, en donde los dos electrodos estarían encapsulados por el mismo material dieléctrico. En este caso, el mismo material de impresión 3D (PLA) como se muestra en la Figura 5.6.

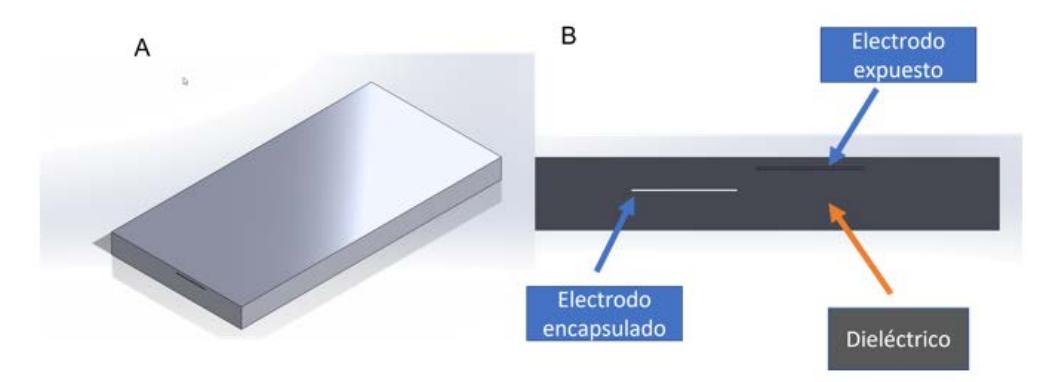

Figura 5.6. Diseño de actuadores de plasma con electrodos encapsulados

En la Figura 5.6-A se puede observa el modelo 3D del diseño del actuador de plasma con los electrodos encapsulados. En la figura 5.6-B se tiene una vista seccionada del modelo 3D donde se observa la configuración de los electrodos del actuador, y el material dieléctrico que en este caso en el mismo PLA que mantiene encapsulado a los electrodos.

La manufactura de estos prototipos fueron realizadas con la ayuda de una impresora 3D, la cual pasó por un proceso de reconfiguración en el código G fuente del programa, debido a que a medida que la impresión estuviese a una cierta altura de capa, la impresora debía detenerse para poder incrustar el primer electrodo del prototipo, y posteriormente continuar la impresión sobre el electrodo que fue colocado.

Una vez que el diseño propuesto fue impreso ya con los electrodos de cobre de 0.10 mm, se realizaron pruebas experimentales en el laboratorio de espectroscopia del Instituto de Ciencias Físicas de la UNAM, en donde se aplicó una descarga de alto voltaje para que se generara el plasma entre los electrodos encapsulados del actuador DBD. Esta descarga de alto voltaje fue del rango de 0-7.6 kV, siendo este último el valor para que el plasma se estabilizara.

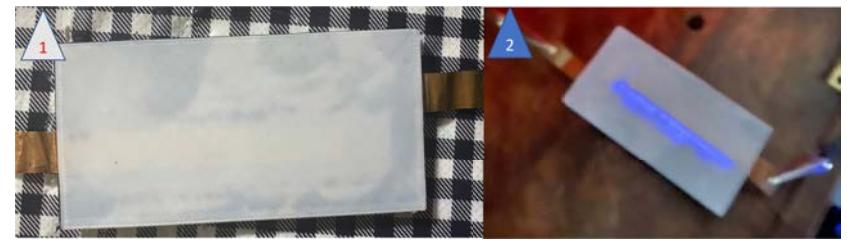

Figura 5.7. Actuador de Plasma DBD con el plasma generado a 7.6 kV

En la Figura 5.7-1 se observa el actuador de plasma con los electrodos de cobre encapsulados sin la aplicación del voltaje. En la Figura 5.7-2 se observa el actuador DBD cuando se le había aplicado la descarga de alto voltaje de 7.6 kV y se aprecia la generación del plasma sea estable entre los electrodos encapsulados.

#### 5.1.1. Selección de las configuraciones

Cuando se utilizan actuadores de plasma DBD de superficie como actuadores inductores de flujo, se desea maximizar la transferencia de momento de los iones a las partículas de gas neutro y lograr las velocidades más altas posibles. Varios autores han demostrado que esto se puede hacer alterando los parámetros físicos del actuador de Descarga de Barrera Dieléctrica, además de ajustar los valores de voltaje y/o frecuencia de las descargas a los actuadores.

El posicionamiento asimétrico de los electrodos en los actuadores de plasma de superficie dirige el campo eléctrico de modo que el plasma se produce en la superficie del material dieléctrico y las partículas cargadas aceleradas que siguen su trayectoria agregan impulso a las partículas neutras del aire circundante, lo que provoca la velocidad aguas abajo.

La ubicación exacta del espacio óptimo es difícil de predecir porque parece ser una función de la longitud del electrodo recubierto y el voltaje aplicado. Sin embargo, Matsuda et al [40], coinciden en que las velocidades inducidas del viento más altas podrían obtenerse si el espacio entre los electrodos cae en el rango de la fórmula empírica:

$$
0 \le \frac{g}{W_c} \le 2\tag{5.1}
$$

Donde  $g$  es el GAP (separación de la brecha entre electrodos) y  $W_c$  es la longitud del electrodo encapsulado, como se observa en la Figura 5.8 del esquemático representando la separación entre electrodos.

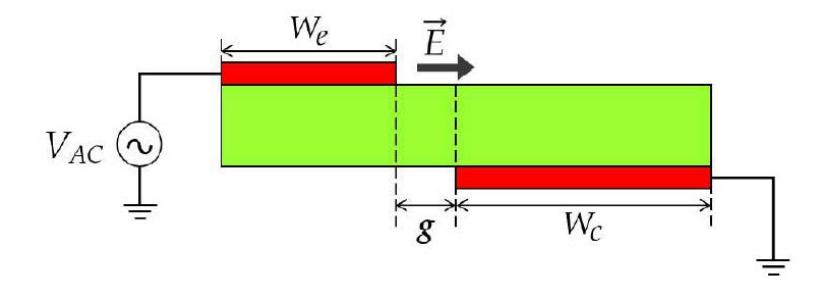

Figura 5.8. Esquemático de la separación entre electrodos

Esta relación se restringe a este valor, debido a que el aumento de la separación entre electrodos, disminuye la región plasmática, ya que más allá de una cierta distancia del electrodo expuesto, el campo eléctrico se ve afectado haciéndolo más débil para poder generar el plasma y estimular la deriva de las partículas cargadas.

### 5.2. Actuador de plasma simple de Descarga de Barrera Dieléctrica en perfil aerodinámico NACA-4412

Tomando en consideración la sección 5.1.1, se realizaron nuevos prototipos de actuadores de plasma, basados en los parámetros del espesor de láminas, el grosor del mismo, el grosor del material dieléctrico y la separación de la brecha, además de implementar directamente los actuadores de plasma en perfiles aerodinámicos.

Parámetros de los nuevos prototipos de actuadores de plasma en perfiles aerodinámicos.

| $\mathbf{N}^{\mathsf{o}}$ | Espesor                   | Electrodo       | Electrodo       | Dieléctrico   | Espesor          | Separación       | Voltaie   |
|---------------------------|---------------------------|-----------------|-----------------|---------------|------------------|------------------|-----------|
| <b>SDBD</b>               | Electrodo                 | Expuesto        | Encapsulado     |               | Dieléctrico      | <b>brecha</b>    | Aplicado  |
|                           | $0.20 \rightarrow C_{11}$ | $10 \text{ mm}$ | 15 mm           | <b>KAPTON</b> | $0.5 \text{ mm}$ | $1.5 \text{ mm}$ | 5.500 V   |
| ച                         | $0.20 \rightarrow C_{11}$ | $10 \text{ mm}$ | $15 \text{ mm}$ | <b>KAPTON</b> | $0.5$ mm         | 2 mm             | 4.600 V   |
| 2                         | $0.20 \rightarrow C_{11}$ | $10 \text{ mm}$ | $20 \text{ mm}$ | <b>KAPTON</b> | $0.5 \text{ mm}$ | $1.5 \text{ mm}$ | $5,100$ V |
|                           | $0.20 \rightarrow C_{11}$ | $10 \text{ mm}$ | 15 mm           | <b>KAPTON</b> | $0.5 \text{ mm}$ | $2 \text{ mm}$   | 5.800 V   |

Tabla 5.3. Parámetros de actuadores de Plasma DBD

Para realizar los prototipos de actuación por plasma en los perfiles aerodinámicos, primeramente se obtuvieron los datos polares del perfil aerodinámico NACA-4412 desde la base de datos de Airfooil-Tools para poder exportar las curvas que construyen el perfil aerodinámico (2D). Con estos datos se generó un diseño CAD de 10 cm de cuerda y 10 cm de envergadura, véase en la Figura 5.9, y posteriormente, cuando se realizó el diseño CAD se exportó en un formato STL, para poder realizar la impresión 3D de los perfiles aerodinámicos.

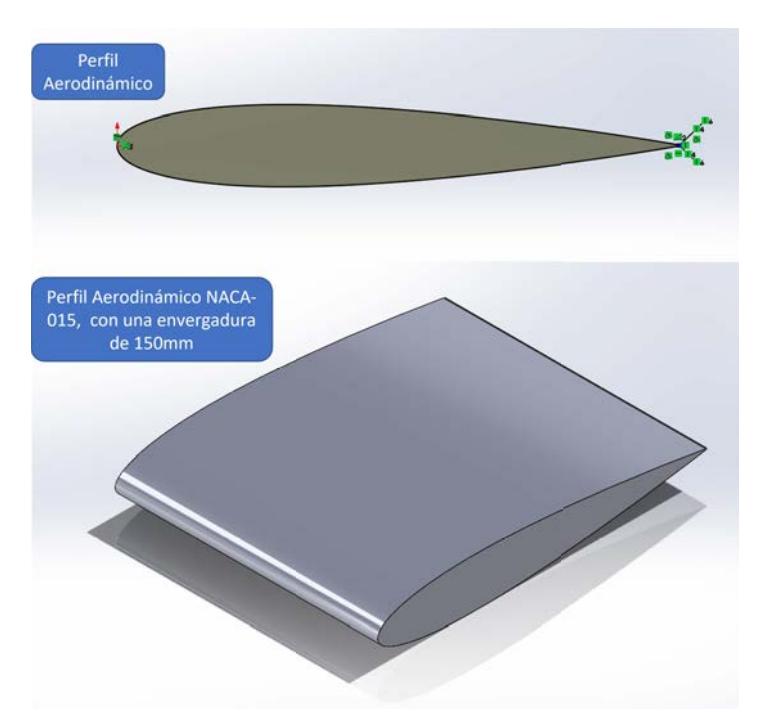

Figura 5.9. Diseño CAD de perfil aerodinámico NACA-4412

Con base en los parámetros planteados en la tabla 5.3, se realizaron pruebas experimentales de los actuadores de plasma de descarga de barrera dieléctrica instalados en la cercanía del borde de ataque  $(\alpha)$  del perfil aerodinámico, en el laboratorio de espectroscopía en el Instituto de Ciencias Físicas de la UNAM (ICF-UNAM), donde se obtuvieron los siguientes resultados:

En la Figura 5.10-1, se puede observar un actuador de plasma, instalado en un perfil aerodinámico NACA-0015 con los parámetros correspondientes a la tabla mostrada con anterioridad. En la Figura 5.10-2 se aprecia la generación del plasma cuando se le aplica un voltaje de 5,500 V, siento una descarga en todo el borde del electrodo expuesto.

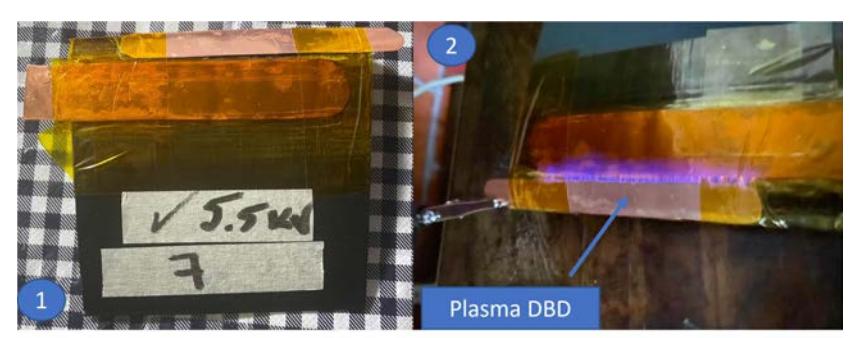

Figura 5.10. Generación de plasma con actuador DBD con electrodos de cobre de 0.20 mm con una descarga CA (Corriente Alterna) de 5,500 V

En la Figura 5.11-1 se observan los resultados de pruebas experimentales de un actuador de plasma DBD instalado cercano al borde de ataque de un perfil aerodinámico NACA-0015, los parámetros usados son los presentados en la Tabla 5.3, en la Figura 5.11-2 se observa el plasma generado entre los electrodos del actuador.

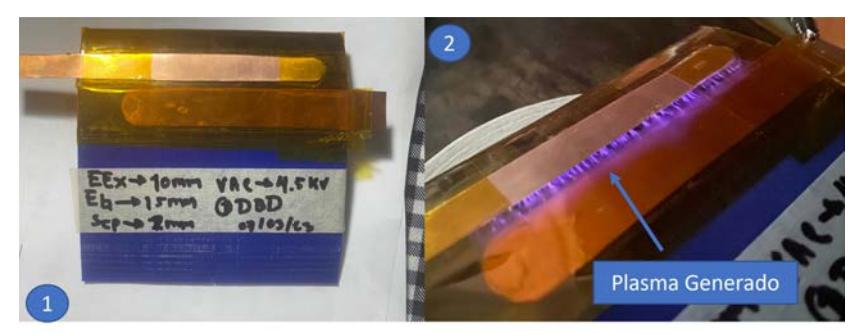

Figura 5.11. Actuador de plasma instalado en un perfil NACA-4412 de 10 cm de cuerda, usando electrodos de cobre de 0.20 mm de espesor

Siguiendo con las pruebas experimentales, se procedió a realizar actuadores de plasma simple y muti-actuadores de plasma, con dos tipos de materiales dieléctricos, como lo es la cinta Kapton y resina epóxica, los parámetros usados para estos prototipos son mostrados en la Tabla 5.4.

| ${\bf N}^{\tt o}$ | Espesor                    |                | Electrodo Electrodo | Dieléctrico   | Espesor        | Separación       | Voltaje   |
|-------------------|----------------------------|----------------|---------------------|---------------|----------------|------------------|-----------|
| <b>SDBD</b>       | Electrodo                  | Expuesto       | Encapsulado         |               | Dieléctrico    | brecha           | Aplicado  |
|                   | $0.20 \rightarrow Cu$ 8 mm |                | $15 \text{ mm}$     | <b>RESINA</b> | $2 \text{ mm}$ | $2.0 \text{ mm}$ | $6,000$ V |
| -2                | $0.20 \rightarrow Cu$ 8 mm |                | $15 \text{ mm}$     | <b>KAPTON</b> | $0.5$ mm       | $2 \text{ mm}$   | $5.000$ V |
| 3                 | $0.20 \rightarrow Cu$ 8 mm |                | $10 \text{ mm}$     | <b>RESINA</b> | $2 \text{ mm}$ | $1.5 \text{ mm}$ | 6.000 V   |
|                   | $0.20 \rightarrow C_{11}$  | $3 \text{ mm}$ | $3~\mathrm{mm}$     | <b>KAPTON</b> | $0.5$ mm       | $1.5 \text{ mm}$ | 4,000 V   |

Tabla 5.4. Configuraciones de los actuadores de Plasma SDBD Y MULTI-DBD

En la primera prueba realizada con un actuador de plasma instalado cercano al borde de ataque de un perfil aerodinámico NACA-4412, el electrodo que va a tierra fue encapsulado por el material dieléctrico de resina epóxica especializada para reparación estructural de las palas de los aerogeneradores, usando los parámetros descritos en la Tabla 5.4.

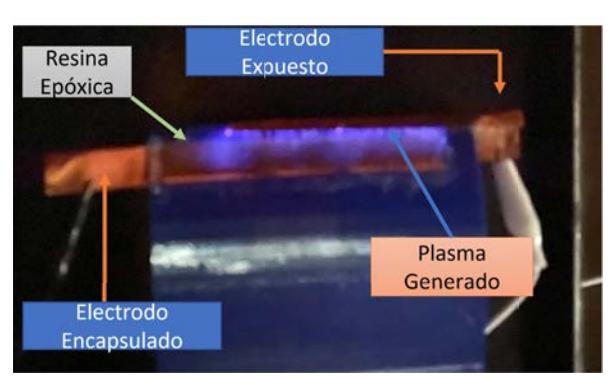

Figura 5.12. Actuador de plasma en perfil aerodinámico con resina como dieléctrico

En la Figura 5.13, se observa el resultado de la descarga de alto voltaje de 5,000 V, sobre un actuador de plasma instalado en el borde de ataque de un perfil aerodinámico NACA-0015, en donde los electrodos son de cobre de 0.20 mm de espesor y el material dieléctrico es una película de Kapton (poliimida, es un polímero termoplástico perteneciente a la familia de las poliamidas, conocidas por su resistencia térmica, mecánica y química.) de 0.5 mm de espesor.

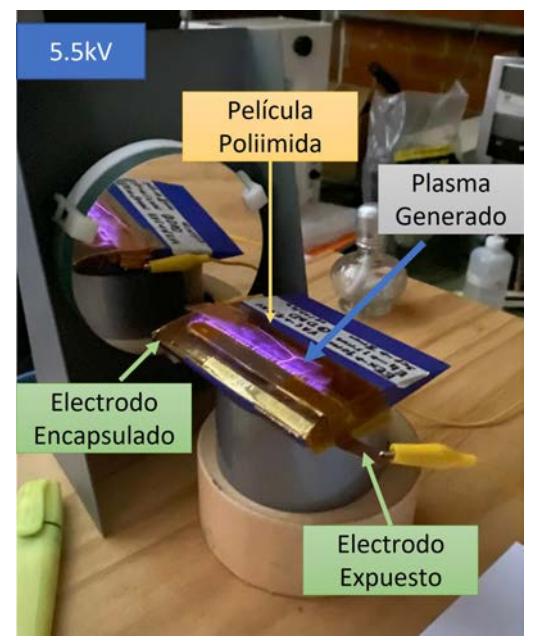

Figura 5.13. Actuador de plasma en perfil aerodinámico con poliimida como material dieléctrico

### 5.3. Múltiples actuadores de plasma de Descarga de Barrera Dieléctrica

Para poder tener un mejor control del flujo del viento y que de esta manera se retrase la separación del flujo laminar a turbulento, es necesario implementar multi-actuadores de plasma DBD, para que de esta manera se tenga un mayor control de flujo por tener dos o mas actuadores en toda la superficie del perfil aerodinámico.

Por esa razón, se realizaron nuevas configuraciones de los actuadores de plasma haciendo uso de la resina epóxica como material dieléctrico, para aprovechar sus propiedades aislantes. De esta manera, permitirá encapsular los electrodos dentro del perfil sin realizar afectaciones a las propiedades aerodinámicas del perfil.

Tomando en consideración las pruebas anteriormente realizadas con simples actuadores de plasma, se establecieron nuevos parámetros para la creación de los multi-actuadores de plasma, en donde se planteó el uso de dos perles aerodinámicos, uno simétrico como es el NACA-0015 y otro asimétrico como es el perfil NACA-4412.
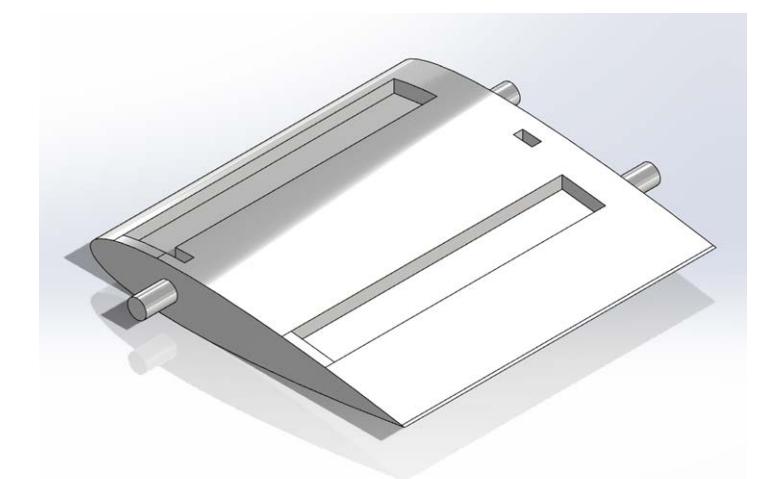

Figura 5.14. Diseño CAD del perfil aerodinámico NACA-0015 con ranuras para los electrodos encapsulados

En la Figura 5.14 se puede observar el modelo CAD del perfil aerodinámico NACA-0015, en el cual le añadió un par de ranuras de 11 mm de grosor para encapsular los electrodos, a una distancia de 7.50 mm del borde de ataque y a 25.50 mm del borde de salida, se eligieron estas dos posiciones debido a que en el borde de entrada del perfil aerodinámico se requiere adherir el flujo para generar más fuerza de sustentación y la segunda posición es a un  $\frac{1}{4}$  de la cuerda del perfil, donde se produce la perdida de flujo o la separación del flujo.

El proceso de la fabricación de los actuadores de plasma DBD, se basa principalmente en el diseño del perfil aerodinámico antes mostrado en la Figura 5.14, para posteriormente realizar el proceso de conversión del diseño sólido a un formato de mallado con triángulos, a este formato se le conoce como STL (estereolitografía).

Para poder generar un prototipo rápido con la ayuda de una impresora 3D, antes de pasar a ello se debe realizar una conversión de la superficie en una serie de instrucciones que la máquina pueda interpretar. Para ello, se hace uso de los programas de laminación, en este caso CURA ULTIMAKER, que tiene la función de convertir las superficies en capas y traducir este mismo en un conjunto de comandos de movimientos en coordenadas, a esto se le conoce como código G, en la Figura 5.15 se presenta la impresión 3D del perfil aerodinámico.

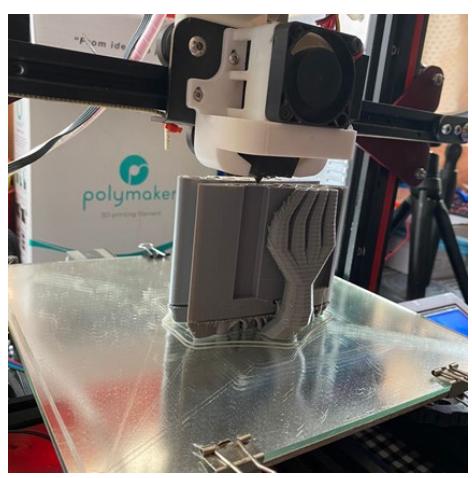

Figura 5.15. Impresión 3D del perfil aerodinámico NACA-4412

Una vez impreso el perfil aerodinámico, se procedió a colocar los electrodos encapsulados en las ranuras generadas en los perfiles diseñados. Los parámetros para la generación de los actuadores de plasma se muestran en la Tabla ??:

| Numero de Espesor Electrodo Electrodo |                                                     | actuadores Electrodo Expuesto Encapsulado |               | Dieléctrico Espesor<br>Dieléctrico |
|---------------------------------------|-----------------------------------------------------|-------------------------------------------|---------------|------------------------------------|
|                                       | $\overline{\text{Cu} \rightarrow 0.20}$ 20 mm<br>mm | $10 \text{ mm}$                           | <b>RESINA</b> | 4 mm                               |
| $\overline{2}$                        | $\overline{\text{Cu} \rightarrow 0.20}$ 10 mm<br>mm | $10 \text{ mm}$                           | <b>RESINA</b> | 3.5 mm                             |

Tabla 5.5. Actuadores de Plasma DBD con electrodos encapsulados

Después de colocar los electrodos encapsulados fueron colocados en las ranuras correspondientes del perfil aerodinámico impreso, se procedió a rellenar las ranuras con resina epóxica especializada para el uso de reparaciones de las palas de aerogeneradores, que consta de dos componentes, la resina y el catalizador para realizar el curado del mismo.

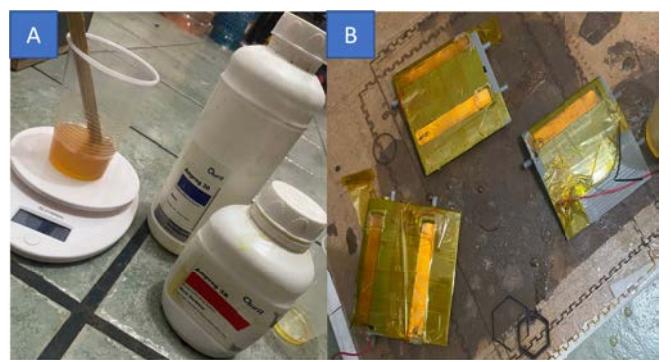

Figura 5.16. Resina epóxica y perfil aerodinámico con los electrodos encapsulados

En la Figura 5.16-A se observa la preparación de la resina epóxica con el catalizador con los gramos adecuados para que la mezcla sea uniforme y cure de manera efectiva. En la Figura 5.16-B se pueden apreciar algunos perfiles aerodinámicos que fueron rellenados con la resina epóxica.

Una vez terminado el proceso de curado y cuando la resina se haya secado, se retira el excedente con lijas, y se procede a colocar los electrodos expuestos de los actuadores de plasma de descarga de barrera dieléctrica, como se muestra en la Figura 5.17.

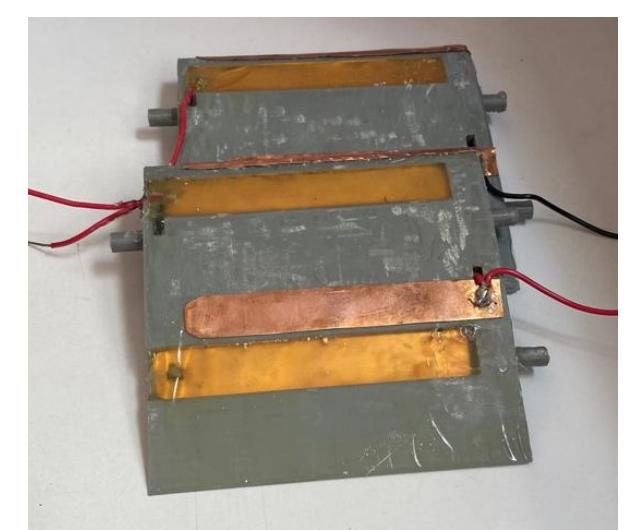

Figura 5.17. Multi actuador de plasma DBD en perfil aerodinámico

Al perfil con los multi-actuadores de plasma se le aplicó una descarga de alto voltaje del rango de 0 - 8,500 V, para generar el plasma entre los electrodos del actuador, generándose un plasma estable con un voltaje de 8,000 V, tomando en consideración la homogeneidad del plasma y presencia de streamers (una descarga eléctrica que se propaga a través del aire o un medio aislante. Los streamers pueden ocurrir en condiciones de alto voltaje y se manifiestan como canales de ionización que se extienden desde un electrodo cargado hasta otro o hacia un punto de menor potencial eléctrico) y leaders (se utiliza para describir la fase inicial de una descarga eléctrica. Durante esta fase, se forman canales de ionización en la atmósfera, preparando el camino para la descarga completa de un rayo.), como se observa en la Figura 5.18.

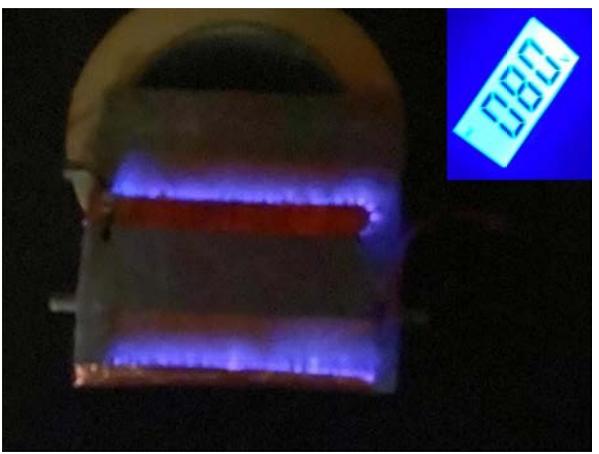

Figura 5.18. Descarga de alto voltaje en multi actuadores de plasma

Siguiendo el mismo procedimiento en cuanto a la construcción y fabricación de los multi actuadores de plasma de Descarga de Barrera Dieléctrica, se realizaron pruebas adicionales para evaluar el comportamiento de los actuadores de plasma, usando diferentes configuraciones, variando la posición de los electrodos, el espesor de los electrodos, la separación entre electrodos y el grosor del material dieléctrico, en este caso la resina epóxica.

Los parámetros se ven reflejados en la Tabla 5.6:

Con base en los parámetros presentados en la Tabla 5.6, se realizaron los prototipos de múltiples actuadores de plasmas, como se muestran en la Figura 5.19.

#### 5.4. Instrumentación de los actuadores de plasma

Una parte principal de las pruebas de los actuadores de plasma DBD, es la instrumentación de los electrodos, para poder realizar la caracterización del plasma, y para ello se requieren un par de sistemas electrónicos para realizar dichas mediciones.

En primer lugar, se requiere de un sistema para monitorear y obtener los valores eléctricos del plasma, tales como:

| $\overline{\mathbf{N}^{\circ}}$<br><b>SDBD</b> | Espesor<br>Electrodo              | Electrodo<br>Expuesto   | Electrodo<br>Encapsulado | Dieléctrico   | Espesor<br>Dieléctrico | Separación<br>brecha | Voltaje<br>Aplicado |
|------------------------------------------------|-----------------------------------|-------------------------|--------------------------|---------------|------------------------|----------------------|---------------------|
|                                                | $0.10 - 0.20$<br>$\rightarrow$ Cu | $20 \text{ mm}$         | $10 \text{ mm}$          | <b>RESINA</b> | $4 \text{ mm}$         | $1.5 \text{ mm}$     | 7.5kV               |
| $\overline{2}$                                 | $0.20 \rightarrow Cu$             | $10 \text{ mm}$         | $10 \text{ mm}$          | <b>RESINA</b> | $3.5 \text{ mm}$       | $1.5 \text{ mm}$     | 7.5kV               |
|                                                | $0.10 - 0.20$<br>$\rightarrow$ Cu | $20 \text{ mm}$         | $10 \text{ mm}$          | <b>RESINA</b> | $3.5 \text{ mm}$       | $2 \text{ mm}$       | 8.0 kV              |
| $\overline{2}$                                 | $0.20 \rightarrow Cu$             | $10 \text{ mm}$         | $10 \text{ mm}$          | <b>RESINA</b> | $3.5 \text{ mm}$       | $2 \text{ mm}$       | 8.0 kV              |
|                                                | $0.10 - 0.20$<br>$\rightarrow$ Cu | $10 \text{ mm}$         | $20 \text{ mm}$          | <b>RESINA</b> | $1.5 \text{ mm}$       | $1.5 \text{ mm}$     | 8.1 kV              |
| $\overline{2}$                                 | $0.20 \rightarrow Cu$             | $20 \text{ mm}$         | $10 \text{ mm}$          | <b>RESINA</b> | $3 \text{ mm}$         | $1.5 \text{ mm}$     | 8.5 kV              |
|                                                | $0.10 - 0.20$<br>$\rightarrow$ Cu | $20 \text{ mm}$         | 10 mm                    | <b>RESINA</b> | $1 \text{ mm}$         | $1 \text{ mm}$       | 8.2 kV              |
| $\overline{2}$                                 | $0.20 \rightarrow Cu$             | $10 \text{ mm}$         | $10 \text{ mm}$          | <b>RESINA</b> | $1 \text{ mm}$         | $1 \text{ mm}$       | 8.2 kV              |
|                                                | $0.10 - 0.20$<br>$\rightarrow$ Cu | $20\text{ }\mathrm{mm}$ | $10 \text{ mm}$          | <b>RESINA</b> | 4 mm                   | $2 \text{ mm}$       | 8.5 kV              |

Tabla 5.6. Multi actuadores de Plasma DBD con resina epóxica

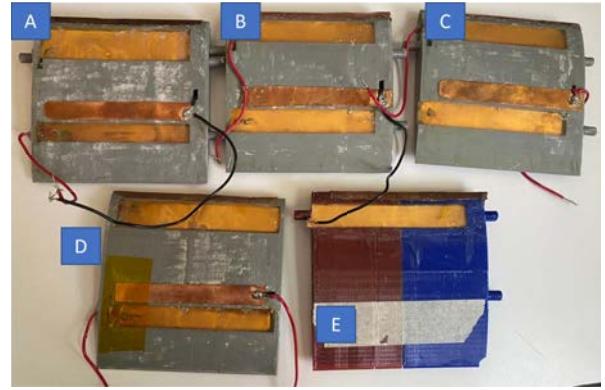

Figura 5.19. Prototipos de multi actuadores de plasma en perfiles aerodinámicos

- $\bullet$  Voltaje [kV]
- $\blacksquare$  Corriente [mA]
- $\blacksquare$  Potencia [W]

Se realizó una investigación de dispositivos de medición eléctrica, para elegir alguno de ellos, para poder adquirir las mediciones de corriente y voltaje. Se encontraron los siguientes dispositivos:

- Osciloscopio con puntas de alto voltaje.
- Sensor de Voltaje AC ZMPT101B.
- $\blacksquare$  Sensor de corriente no invasivo SCT-013.
- Sensor de corriente AC ACS712.
- PZEM-004T Voltímetro y amperímetro.

Debido a que en el laboratorio no se cuenta con un osciloscopio y las puntas de alto voltaje, se optó por usar un sensor de corriente no invasivo SCT-013-100 para obtener los valores de la corriente que circula a través de los actuadores de plasma DBD, y un sensor de voltaje AC ZMPTB para monitorear los valores de los voltajes aplicados en los actuadores para generar el plasma atmosférico, descrito en el Capítulo 2. Para que los sensores funcionen adecuadamente y registren los valores que lea, se hace uso de una tarjeta de desarrollo, basado en un microcontrolador ATmega-328P.

Al usar el sensor SCT-013-100 se debe de generar un circuito externo para el buen funcionamiento. Este es un circuito de acondicionamiento de señal, que se puede realizar por diferentes formas usando OPAM (amplicador operacional) o integrando un modulo ADS, en este caso se optó por la implementación de un OPAM.

La salida de este sensor es una señal alterna, cuyos valores no están dentro del rango de las entradas analógicas (0 a +5V) del Arduino. Si bien el rango del sensor puede ser inferior, la parte negativa de la señal podría dañar al Atmega-328P.

Lo ideal es, si el sensor tiene una salida de  $-50$ mA a  $+50$ mA, acondicionarlo a una salida de 0 a 5V. Esto se podría realizar convirtiendo de corriente a voltaje,(a un rango de −1V +1V), luego amplificarlo(a −2.5V +2.5V) y finalmente un sumador para eliminar la parte negativa $(0 - 5V)$ . Otra forma sería rectificando la entrada y trabajar con la parte positiva, esto asumiendo que la señal es simétrica; en este caso se realizó de esta manera.

Para rectificar no se puede usar diodos, puesto que la caída de voltaje en el diodo es muy grande en comparación con el voltaje de la señal. Para esto se usa un operacional congurado en un seguidor de voltaje. Se usó el operacional LM358, que trabaja con polaridad positiva, y de esta forma se eliminó la parte negativa de la señal. Si bien no es un rectificador de onda completa, con una rectificación de media onda se puede trabajar.

El LM358 si se alimenta con 5V, se satura con 3.5V aproximadamente, motivo por el cual no se puede amplicar hasta 5V, pero como en este caso se trabajó con un Arduino nano (atmega238p), no se necesitó alcanzar los 5V, esto debido a que se puede trabajar con la referencia interna de 1.1V y de esta forma aprovechar en el rango completo de la lectura analógica.

Por lo tanto el sensor usado es de salida de corriente como el SCT-013-100 hay que instalarle una resistencia de carga tipo burden para que esté en un rango de 1V, el circuito electrónico del amplicador es el siguiente Figura 5.20.

$$
1V = (50mA \cdot 20\Omega) \tag{5.2}
$$

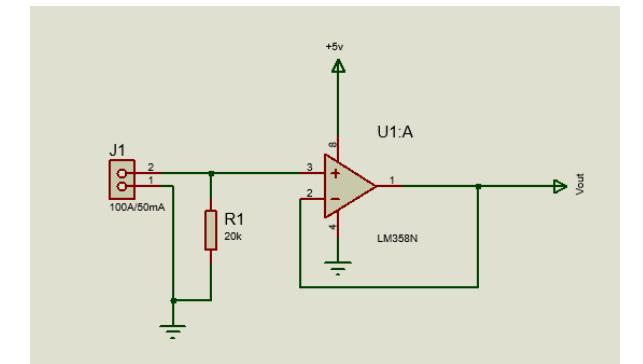

Figura 5.20. Diagrama electrónico del acondicionador de señal

En la siguiente Figura 5.21 se observa la conexión del sensor. Consta de la implementación del circuito acondicionador de señales explicado anteriormente, en conjunto del Arduino nano, en el cual solo se conectan los pines de la señal de salida al pin A0 del Arduino y los pines de voltaje (+5V) y tierra (GND).

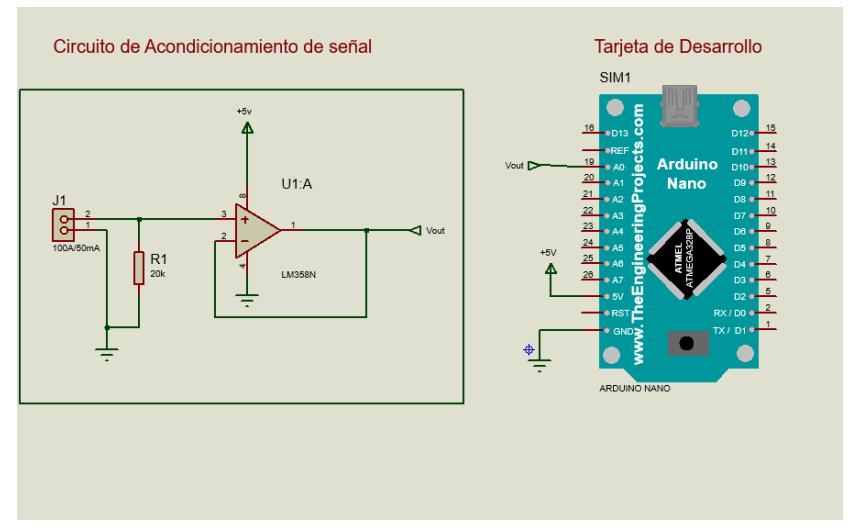

Figura 5.21. Conexiones del sensor de corriente

Con el circuito armado se procedió a realizar las pruebas correspondientes para medir la corriente con la ayuda de la tarjeta de desarrollo Arduino nano. Para ello,, se implementó un algoritmo corriente.ino (en el Apéndice A 7, se puede encontrar el código a detalle) para realizar las lecturas de la entrada analógica. Posteriormente, se escalaron los valores a voltaje (voltaje del sensor), y por consiguiente la relación obtenida por el sensor de corriente estará dada en intensidad (mA).

Al implementar el programa *corriente.ino* para medir la corriente suministrada a una carga de 600W se obtuvieron los datos mostrados en la Figura 5.22.

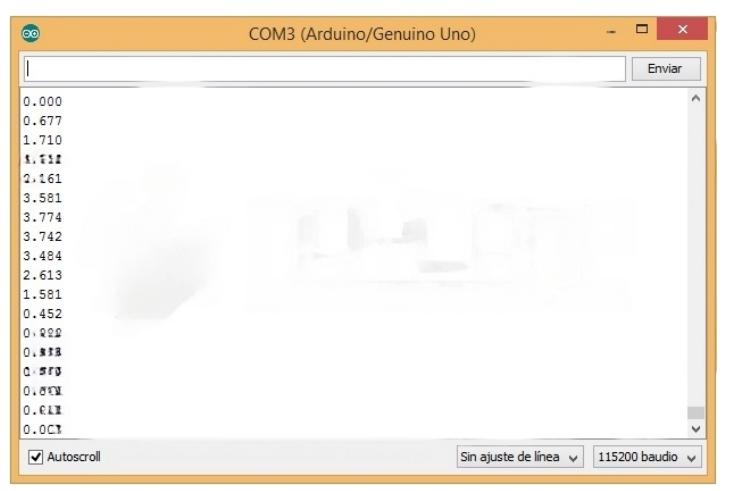

Figura 5.22. Lectura de la corriente para una carga de 600W

De la misma manera, si se desea visualizar los datos pero de forma gráfica, se abre el Serial Plotter del IDE de arduino y se observa una señal rectificada pero solo en media onda, como se observa en la Figura 5.23.

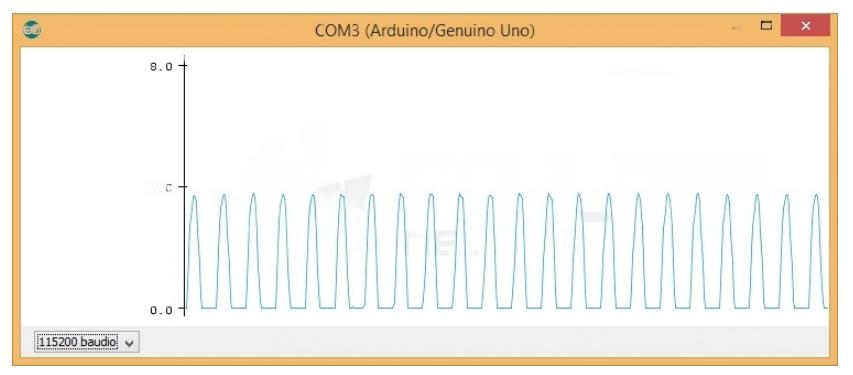

Figura 5.23. Gráfico de la señal rectificada

Al obtener los valores de la corriente en cada instante se puede calcular la corriente eficaz o IRMS y con esto también calcular la potencia. La corriente RMS (Root Mean

Square) o valor eficaz, es la corriente capaz de producir el mismo trabajo que su valor en corriente directa o continúa. La corriente RMS es el valor que nos entregan los instrumentos de medición, como por ejemplo una pinza amperimétrica.

Para calcular el RMS se utilizó la siguiente ecuación:

$$
i = \sqrt{\frac{1}{T} \int_0^T i^2 dt} \tag{5.3}
$$

y en tiempo discreto la ecuación sería:

$$
i = \sqrt{\frac{1}{N} \sum_{n=0}^{N} i_n^2}
$$
 (5.4)

Donde N es la cantidad de muestras en un periodo o múltiplo de este. Con la ecuación 5.3 se puede obtener el valor de RMS, y conociendo el voltaje ( en México 120 VCA) se puede obtener la potencia. En la sección de los apéndices 7, se puede saber más acerca del código *correinteRMS.ino* final para realizar las mediciones del RMS.

La medición del voltaje requerido para la generación del plasma, se realizó implementando un sensor de voltaje, en este caso el sensor de voltaje ZMPT101B. Es un módulo basado en un transformador de tensión reductor que puede medir tensiones de CA de hasta 250V. Para que el módulo sea legible, se utiliza un amplicador operacional montado en el módulo.

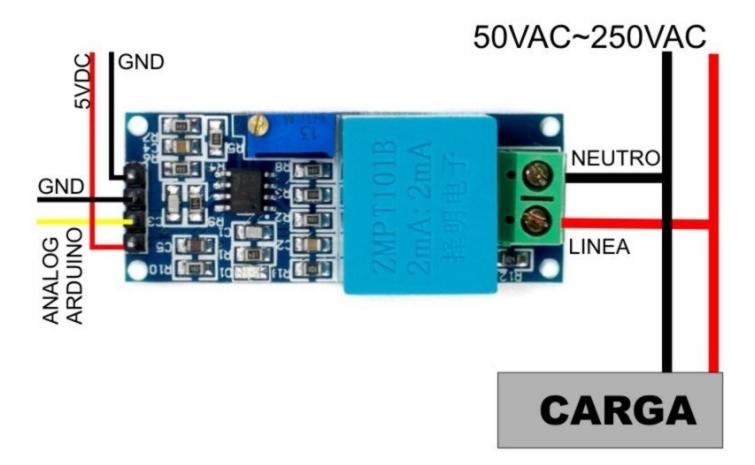

Figura 5.24. Sensor de voltaje ZMPT101B

El siguiente circuito convierte la señal del sensor en información que puede procesar una

tarjeta de desarrollo compatible con las tarjetas Arduino para posteriormente convertir esta información en una lectura de voltaje AC que se muestra por el monitor serie.

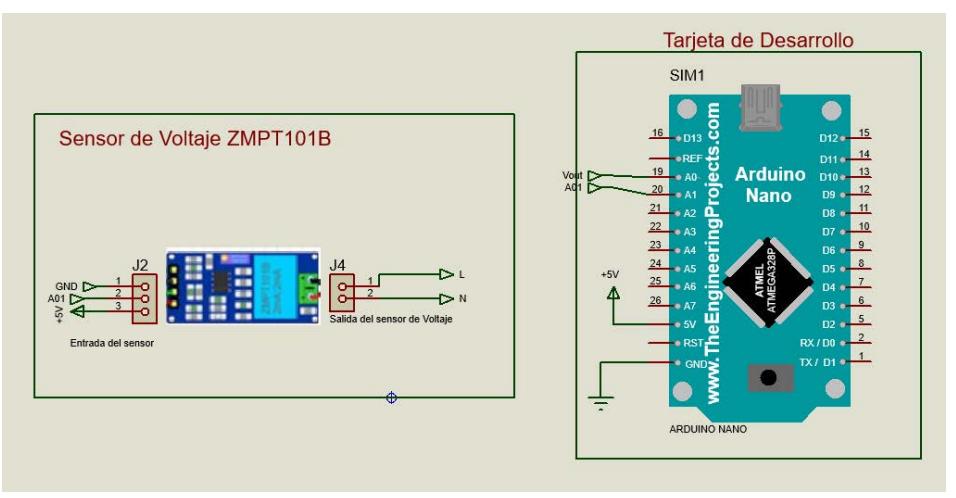

Figura 5.25. Circuito del sensor ZMPT101B con el arduino nano

Al conectar el módulo ZMPT101B AC al Arduino, se debe conectar la salida analógica A01 del sensor al pin analógico A1, y posteriormente realizar las conexiones de los pines de alimentación GND Y VCC a los pines correspondientes del arduino ( GND Y +5V). Después se conectan las salidas del sensor, los pines L (Línea) y N (Neutro) a la carga del dispositivo donde se desea realizar las mediciones del voltaje, como se ve en la Figura 5.24.

Para realizar la calibración de este sensor se ejecutó el programa ZMPT101B.ino, En el Apéndice B 7, se puede encontrar el código usado.

Una vez generadas las pruebas con los sensores de forma independiente, se procedió a realizar el circuito electrónico en donde ambos sensores fueron conectados al mismo arduino para realizar las mediciones de voltaje y corriente de los actuadores de plasma, véase en la Figura 5.26 el circuito completo.

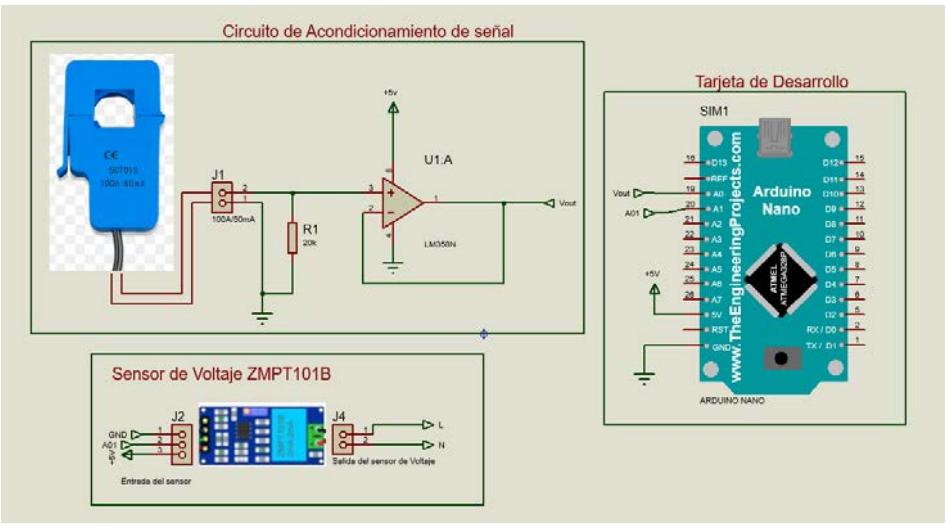

Figura 5.26. Circuito electrónico para el sistema de adquisición de datos

Se construyó una tarjeta electrónica de los componentes para el adquisidor de datos en una placa fenólica perforada, basándose en el circuito electrónico de la Figura 5.26. De esta manera se instalaron los componentes en la placa fenólica para posteriormente soldar los pines, para que los sensores tuvieran la continuidad con los pines correspondientes del microcontrolador Arduino nano.

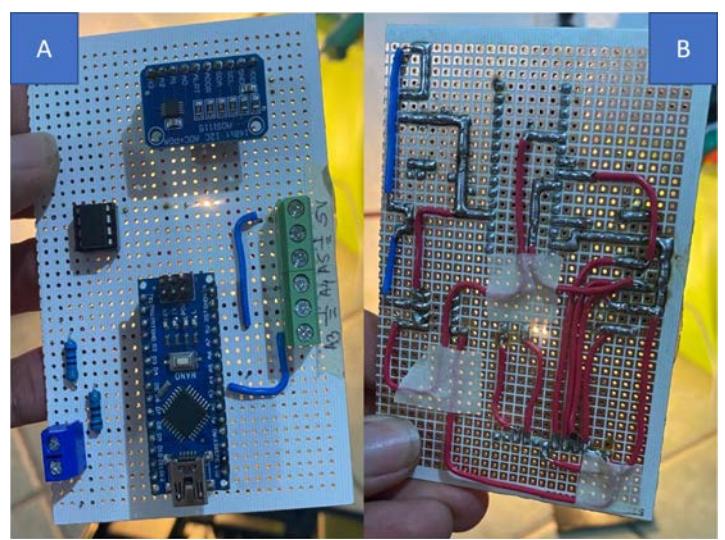

Figura 5.27. Tarjeta electrónica del sistema adquisidor de datos

En la Figura 5.27-A se puede ver la tarjeta electrónica desde la vista superior con los componentes electrónicos que compone el adquisidor de datos. En la Figura 5.27-B se observa la vista inferior de la tarjeta electrónica, en donde se visualizan las pistas generadas con la soldadura y los cables.

## 5.5. Balanza de fuerzas aerodinámicas

Para poder obtener las fuerzas aerodinámicas ejercidas cuando un fluido interactúa sobre una superficie planar o circular, es necesario un dispositivo mecatrónico, como lo es una balanza de fuerzas aerodinámicas, que se encarga de realizar estas mediciones mediante sensores de celdas de carga.

Es por ello que se tomó un diseño de este dispositivo encontrado en la literatura para realizar la implementación en este proyecto y poder obtener las fuerzas aerodinámicas de los perles aerodinámicos equipados con los actuadores de plasma de descarga de barrera dieléctrica.

Se revisaron los diferentes diseños que se han realizado sobre las balanzas aerodinámicas, en este caso el elegido fue por Razo et al. [21] (descrito en la revisión del estado del arte). Principalmente se optó por este diseño debido a su configuración que permite realizar el censado de las fuerzas verticales y horizontales, ademas de contar con actuadores lineales para controlar y variar los distintos ángulos de ataque  $(\alpha)$  del perfil aerodinámico.

Además que al ser una balanza aerodinámica externa se adecúa con el tipo de tunel de viento de circuito abierto con el que se cuenta en el Centro Nacional de Investigación y Desarrollo Tecnológico (CENIDET). Para la implementación de este sistema, es necesario plantear una metodología para la adquisición de las fuerzas aerodinámicas (Sustentación y Arrastre), véase en la Figura 5.28.

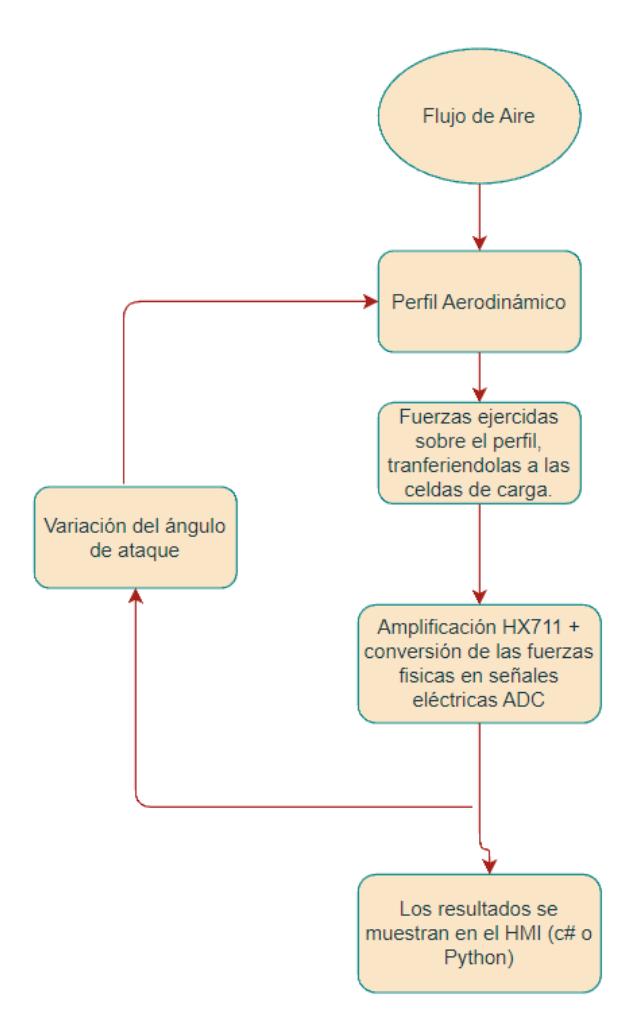

Figura 5.28. Metodología para la adquisición de fuerzas aerodinámicas

Con base en la metodología planteada se procedió a realizar un circuito electrónico para el censado de los sensores y el control del motor lineal. Esta tarjeta electrónica está basado en microcontrolador atmega 328 p (Arduino nano).

Primeramente, se eligió el tipo de motor con el que se trabajaría, en este caso un motor nema 17 que ofrece una buena precisión y torque para el movimiento del ángulo de ataque del perfil aerodinámico. Es sabido que para poder controlar este tipo de motores se requiere de algún controlador para realizar la configuración de los movimientos de las bobinas del motor a paso. Por esta razón se eligió trabajar con un controlador A4988, debido a que este controlador simplifica mucho el trabajo ya que dicho circuito integrado se encarga de generar todas las señales necesarias para su funcionamiento, y además añade las protecciones necesarias de temperatura y corriente.

El *driver* fue conectado a los puertos digitales de la tarjeta de desarrollo Arduino nano. Véase en la Figura 5.29, en donde se observa el circuito esquemático de conexión del controlador con el Arduino.

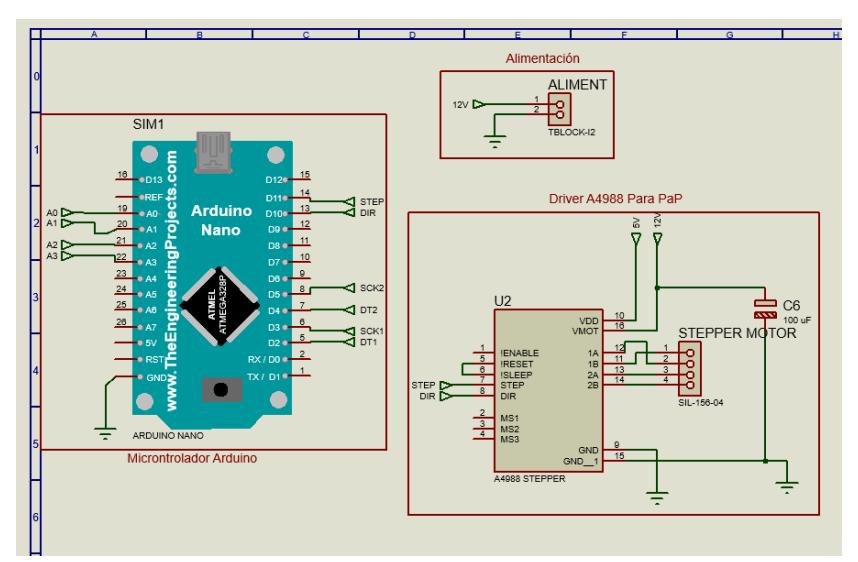

Figura 5.29. Circuito esquemático del controlador A4988 para el motor a pasos

En la Figura 5.29 se puede observar la configuración del controlador a pasos, utiliza por recomendación del fabricante del controlador A4988. Además, se incorpora la alimentación del motor a pasos, en este caso 12 V.

Otro de los componentes importantes dentro de la balanza aerodinámica son las celdas de cargas tipo viga. Básicamente una celda de carga es un transductor capaz de convertir una fuerza en una señal eléctrica. Esto hace a través de una o más galgas extensiométricas internas que posee, configuradas en un puente Wheatstone. Para poder realizar las lecturas se debe de colocar un amplificador de señales debido a que la variación de la resistencia de las galgas extensiométricas cuando existe una deformación, es muy pequeña, es por ello, que en este caso se optó por usar un módulo amplificador para la celda de carga, el HX711.

Este módulo es una interfaz entre las celdas de carga y el microcontrolador, permitiendo poder leer el peso de manera sencilla. Internamente se encarga de la lectura del puente Wheatstone formado por la celda de carga, convirtiendo la lectura analógica a digital con su conversor  $A/D$  interno de 24 bits.

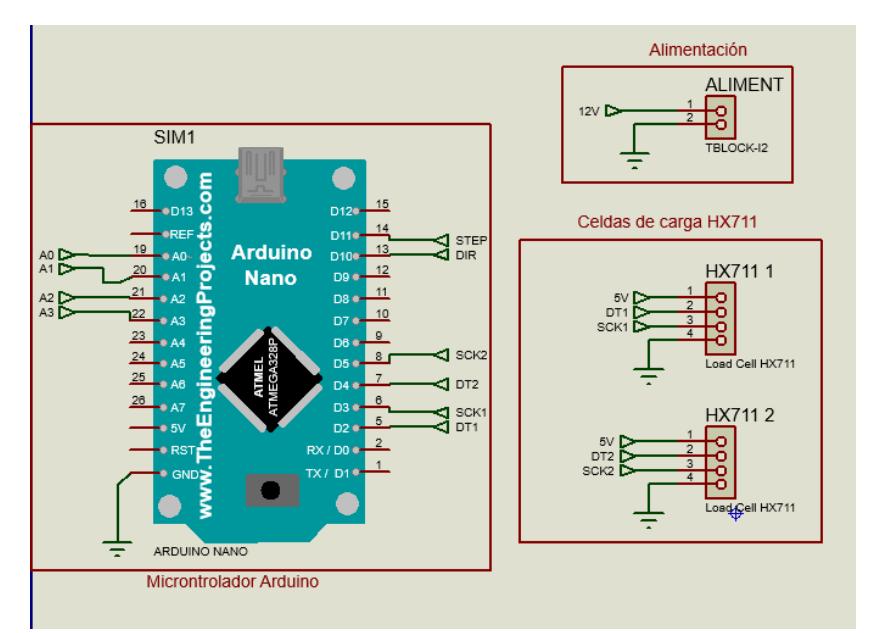

Figura 5.30. Circuito esquemático de la conexión de los módulos amplificadores HX711

En la Figura 5.30 se muestra el circuito esquemático de conexiones correspondientes a los módulos de HX711 para amplificar las señales de las celdas de carga tipo viga. Es importante mencionar que tanto los sensores, como el módulo amplificador HX711, operan en un voltaje DC de 3.33-5.0 V y la alimentación del circuito es de 12 V, esto debido a las necesidades de motor a pasos Nema 17.

Es por ello que es indispensable implementar de un circuito regulador de voltajes, para reducir los 12 V a 5 V, para que los sensores operen de forma eficiente. Para hacer esta configuración se usó un LM7805, su principal función es mantener en su salida un voltaje estable, a pesar de las variaciones que reciba en la entrada. La resistencia interna del regulador varía dependiendo del voltaje de entrada y de la carga, dando como resultado una salida de voltaje constante.

El fabricante de dicho regulador, recomienda que la forma correcta de conectar el LM7805 es acompañarlo con capacitores cerámicos y electrolíticos para estabilizar más el voltaje de salida. Véase la Figura 5.31, donde se muestra el circuito esquemático realizado para regular y estabilizar el voltaje de salida.

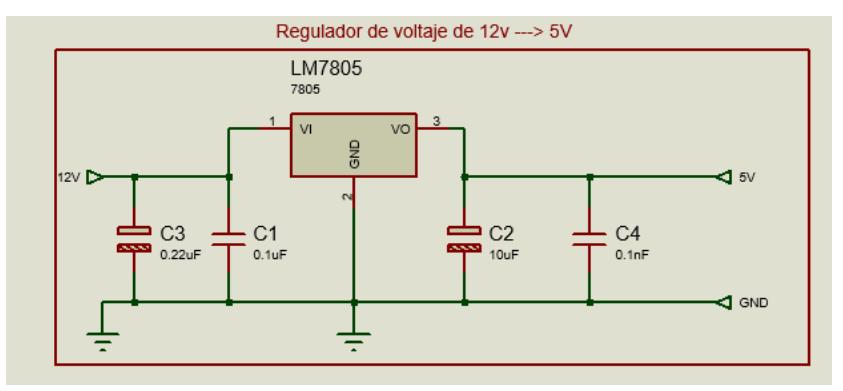

Figura 5.31. Regulador de voltaje con LM7805

Con el circuito de regulación de voltaje, se completó la tarjeta adquisidora de las fuerzas aerodinámicas. En la Figura 5.32 se muestra el esquemático del circuito completo. Posteriormente se realizó el en routado de los componentes para fabricar una PCB (Placa de Circuito Impreso).

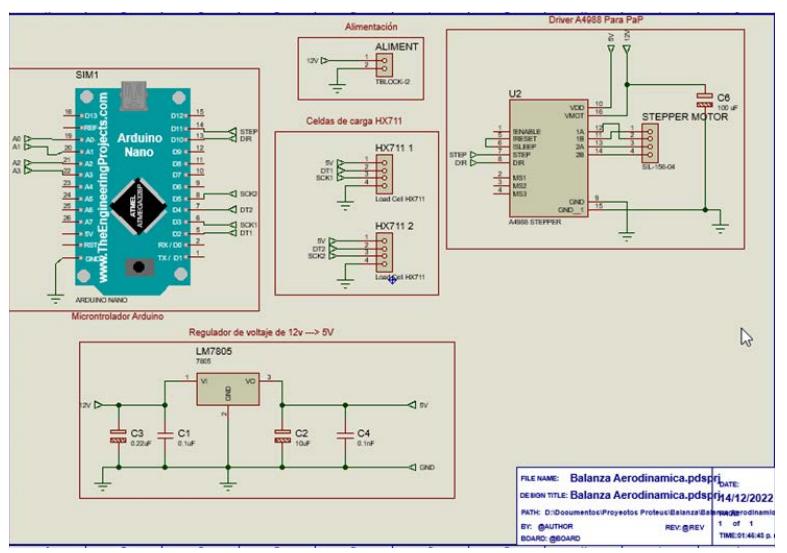

Figura 5.32. Circuito adquisidor de fuerzas aerodinámicas

Se realizó la ruta de las pistas de conexión de los componentes electrónicos con los que cuenta la tarjeta adquisidora de fuerzas aerodinámicas en el software de Proteus, para poder exportar las pistas en un formato de gráficos para proceder con su fabricación.

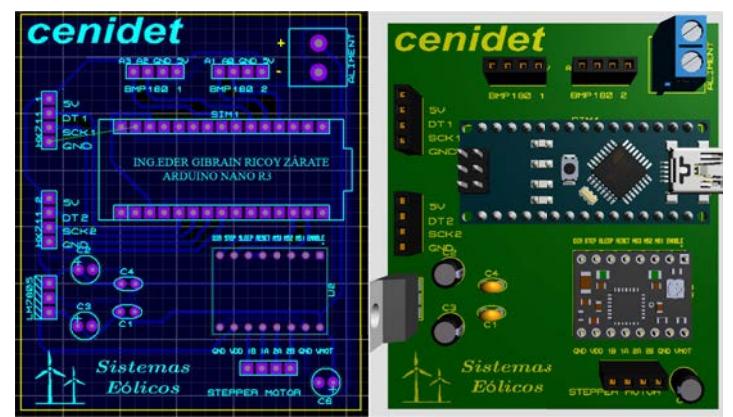

Figura 5.33. Pistas del circuito electrónico y visualización 3D de la PCB

En la Figura 5.33 se puede ver el resultado y acomodo de las pistas del circuito adquisidor de datos, y una pequeña visualización de un modelo 3D con los componentes de la tarjeta.

#### 5.6. Sistema de Schlieren

Se realizó un análisis cualitativo de los actuadores de plasma, implementando una metodología de sistemas ópticos para la visualización del cambio de la densidad que genera la inducción del flujo de los actuadores de plasma DBD cuando se le sumista una descarga de alto voltaje (kV). Para llevar a cabo el montaje del banco de pruebas experimental, se estableció usar la configuración del espejo cóncavo y un haz de luz directo a la prueba, como se muestra en la Figura 5.34.

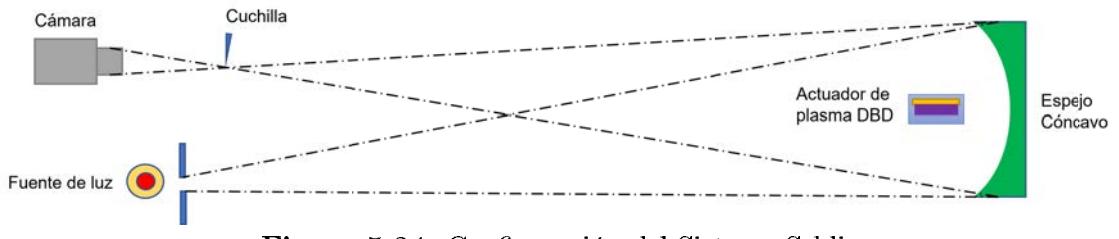

Figura 5.34. Configuración del Sistema Schlieren

En la figura 5.34, se muestra la configuración usada para la implementación del sistema de fotografías Schlieren, el cual consiste en:

- Cámara fotográfica.
- Cuchilla.
- $\blacksquare$  Fuente de Luz (diodo led) con opresor.
- Espejo cóncavo.
- Actuador de plasma DBD como objeto de prueba.

El sistema de Schlieren presentado, permite visualizar la velocidad inducida por los actuadores de plasma previamente realizados, basándose en la capacidad de "doblar la luz ", en un medio transparente (en este caso el aire), debido a que el índice de refracción de la misma cambia con la densidad de dicho medio.

Por lo tanto, un cambio de densidad generado por el actuador de plasma, determina qué parte del haz de luz proyectado del LED se refracte y se sitúe arriba o abajo de las fronteras entre los medios (distintas densidades de aire). Esto se produce con la ayuda de la cuchilla que permite desviar el haz de luz para generar imágenes a escala de grises que permiten visualizar zonas claras u obscuras en la imagen.

Se montó el sistema de Schlieren en el laboratorio de espectroscopía óptica del Instituto de Ciencias Físicas de la UNAM. Siguiendo el esquema anteriormente presentado, se colocó el espejo cóncavo en una mesa, y enfrente del espejo se proyectó el haz de luz proveniente de un diodo LED de 5W. Se ajustó el led de tal manera que la luz proyectada impacte en el centro del espejo cóncavo. Posteriormente, se determinó el punto focal del espejo, calibrando con una hoja de papel a una distancia de 1.5 m; en ese punto se colocó una cámara digital para poder obtener las fotografías. Como se mencionó con anterioridad, se usó una cuchilla para desviar la luz proyectada del espejo cóncavo y de esa manera obtener unas imágenes en la escala de grises. Véase la figura 5.35-a, donde se muestra el banco experimental instalado para realizar las pruebas pertinentes, de la visualización del flujo de aire inducido por los actuadores de plasma DBD.

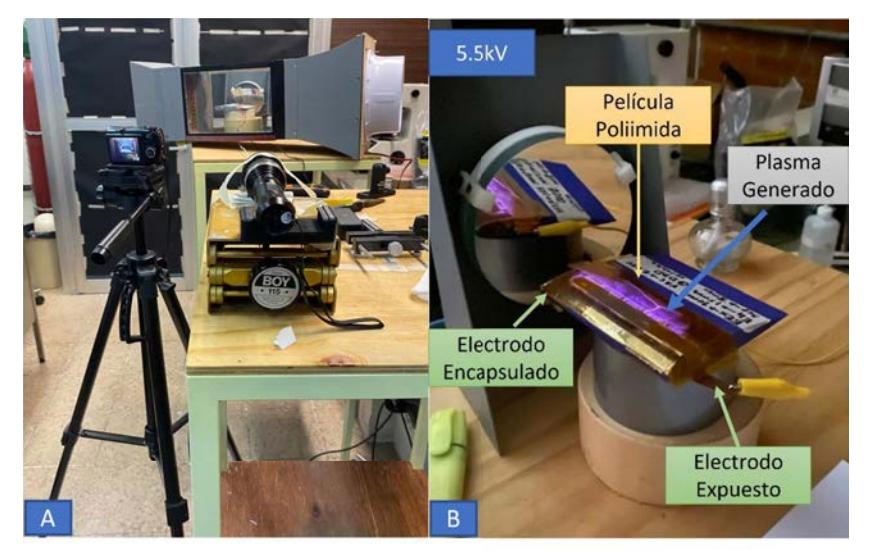

Figura 5.35. a) Banco experimental del sistema óptico, b) Prototipo del actuador de plasma **DBD** 

En la figura 5.35-b se observa el montaje del perfil aerodinámico con el actuador de plasma, en una base para elevar y centrar con la circunferencia del espejo, de modo que impacte el haz de luz directamente sobre la zona de interés, para refractar el comportamiento de la inducción del flujo generado por los actuadores de plasma DBD.

Una vez montado el sistema de Schlieren se procedieron a realizar las pruebas correspondientes para calibrar el sistema de fotografías. Principalmente, se visualizó el comportamiento de cambio de densidades de un mechero, para establecer correctamente la distancia focal del espejo con la posición de la cámara y la cuchilla, para obtener mejores resultados en cuanto a la obtención de las imágenes y video del comportamiento del flujo.

# Capítulo 6

# Resultados

En el presente capítulo se muestran y se describen los resultados de las pruebas experimentales realizadas, para determinar la caracterización del plasma a nivel atmosférico, así como la obtención de datos cualitativos por el método de fotografías del sistema de Schlieren.

## 6.1. Caracterización del plasma

Una vez que los actuadores de plasma de descarga de barrera dieléctrica habían sido probados y corroborado su funcionamiento óptimo, se procedió a realizar la caracterización del plasma mediante espectroscopia óptica, para determinar que partículas del aire se habían ionizado. De la misma manera, se realizó la caracterización eléctrica para obtener los parámetros eléctricos (voltaje, amperaje y potencia) de la descarga de alto voltaje y la generación del plasma. Para ello se realizó la instrumentación de los electrodos usando el circuito que se presentó en la Figura 5.26.

Para poder obtener los valores antes mencionados se llevó a cabo un montaje de los sensores en los prototipos de los actuadores de plasma de descarga de barrera dieléctrica, basándose en el esquema presentado en la Figura 6.1.

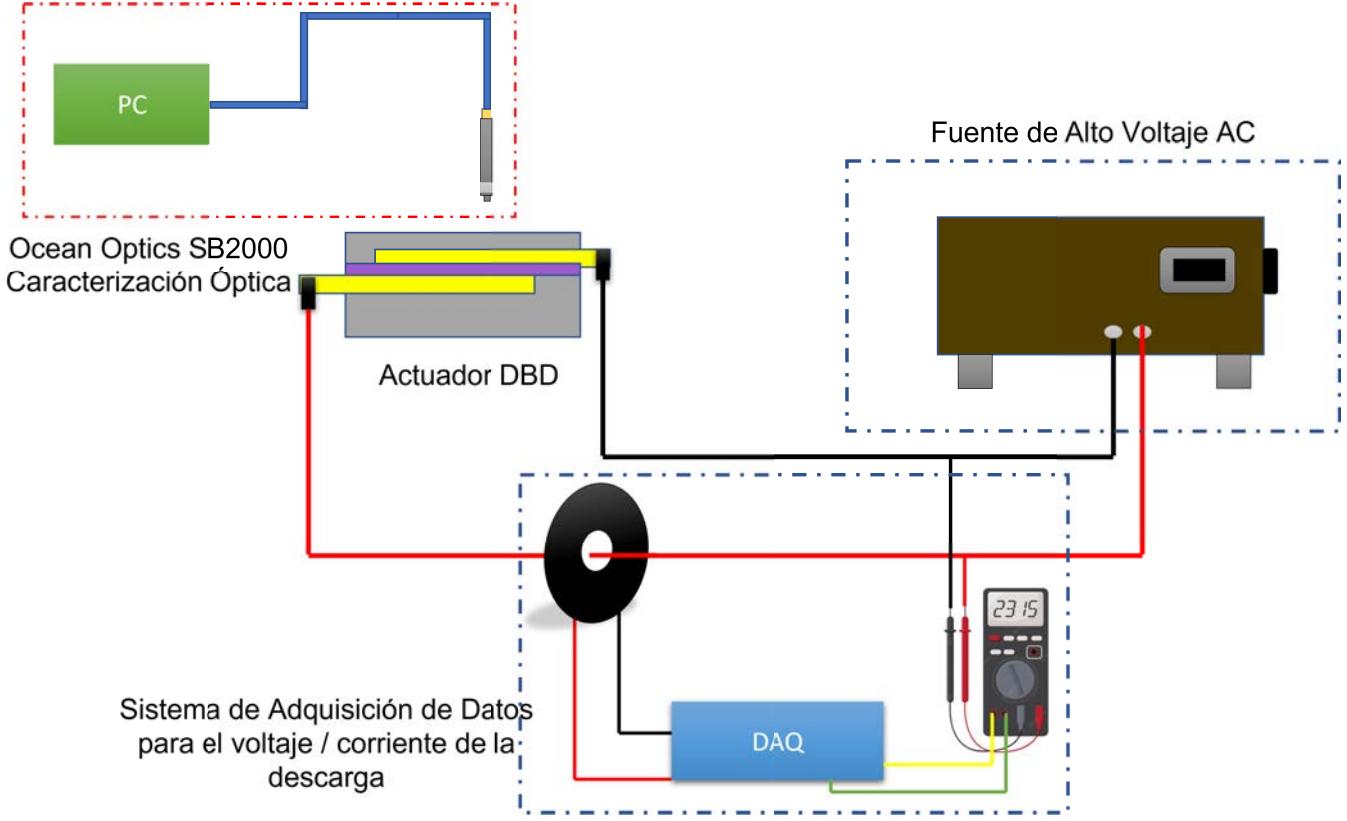

Figura 6.1. Esquema del sistema de adquisición de datos para los actuadores de plasma DBD

Se analizaron cuatro actuadores de plasma con diferentes configuraciones de la disposición de los electrodos y diferentes tipos de material dieléctrico. De acuerdo con las pruebas previamente realizadas, se eligieron conforme al resultado de la descarga que proporcionaron, en la Tabla 6.1 se muestran los actuadores de plasma.

| <b>Tabla official recurrence as planna DDD</b> abadob para las praebas |                             |                       |                          |               |                        |  |  |  |
|------------------------------------------------------------------------|-----------------------------|-----------------------|--------------------------|---------------|------------------------|--|--|--|
| Nímero de Espesor<br>actuadores                                        | electrodo                   | Electrodo<br>expuesto | Electrodo<br>encapsulado | Dieléctrico   | Espesor<br>dieléctrico |  |  |  |
|                                                                        |                             |                       | <b>SIMPLE DBD</b>        |               |                        |  |  |  |
|                                                                        | $Cu \rightarrow 0.20$<br>mm | $10 \text{ mm}$       | $15 \text{ mm}$          | <b>KAPTON</b> | $1.5 \text{ mm}$       |  |  |  |
| 2                                                                      | $Cu \rightarrow 0.20$<br>mm | 10 mm                 | $10 \text{ mm}$          | <b>RESINA</b> | $3.0 \text{ mm}$       |  |  |  |
|                                                                        |                             |                       | <b>MULTI DBD</b>         |               |                        |  |  |  |
| 3                                                                      | $Cu \rightarrow 0.20$<br>mm | $15 \text{ mm}$       | $10 \text{ mm}$          | <b>KAPTON</b> | $1.5 \text{ mm}$       |  |  |  |
|                                                                        | $Cu \rightarrow 0.20$<br>mm | $15 \text{ mm}$       | $12 \text{ mm}$          | <b>RESINA</b> | $3.0 \text{ mm}$       |  |  |  |

Tabla 6.1. Actuadores de plasma DBD usados para las pruebas

#### $6.1.1.$ Caracterización óptica del plasma

Con base en el esquema presentado en la Figura 6.1, se realizaron diversas pruebas experimentales de los actuadores de plasma DBD, con la finalidad de obtener el espectro óptico de las pruebas de los actuadores para observar los componentes de aire que se encuentran ionizados con la generación del plasma atmosférico.

Se obtuvieron los parámetros ópticos mediante la espectroscopía óptica (OES) de las cuatro configuraciones de los actuadores de plasma (simples y múltiples) presentados en la Tabla 6.1.

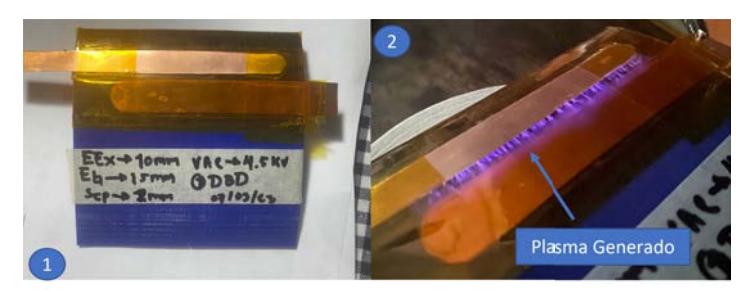

(a) Actuador de plasma SDBD

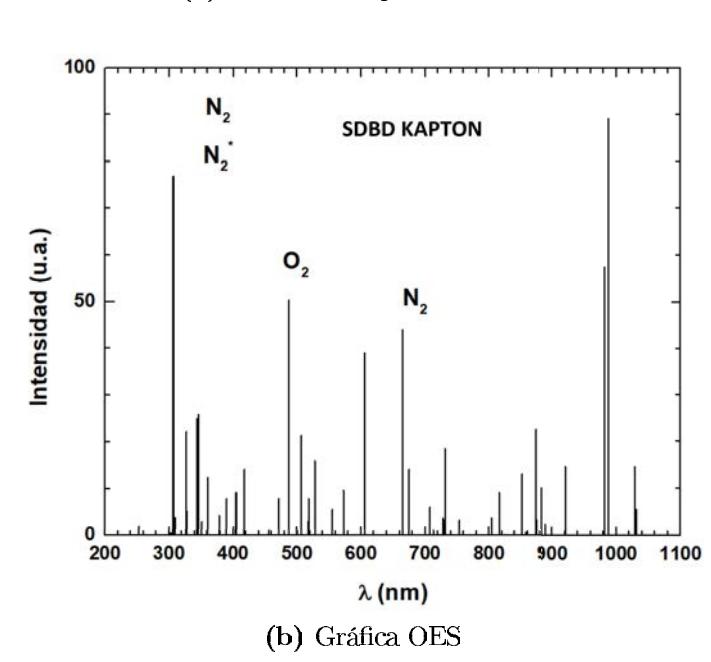

Figura 6.2. Espectro óptico del plasma generado en un simple actuador de plasma con cinta Kapton

En la Figura 6.2-a se observa el prototipo del actuador de plasma DBD instalado cercano al borde de ataque del perfil aerodinámico, con las configuraciones especificadas en la Tabla 6.1. De la misma manera en la Figura 6.2-b, se muestra la gráfica obtenida mediante los instrumentos ópticos, para el espectro del plasma, en la cual se observan los componentes compuestos del aire cuando se genera el plasma por la descarga de alto voltaje, donde los picos más elevados representan las partículas que se encuentran excitadas, como en este caso:  $N_2$ ,  $N_2^+$ ,  $O_2^+, N_2$  y O.

Por otra parte se observa en la gráfica, un pico característico correspondiente a una longitud de onda  $\lambda$  (nm) de 1000 nm, que representa ruido en el sistema ocasionado por la transparencia del material dieléctrico ante caso poliimida (Kapton).

Se realizó la caracterización óptica de un multi-actuador de plasma con material dieléctrico de cinta Kapton, en el cual se obtuvieron los resultados del espectro óptico mostrados en la Figura 6.3.

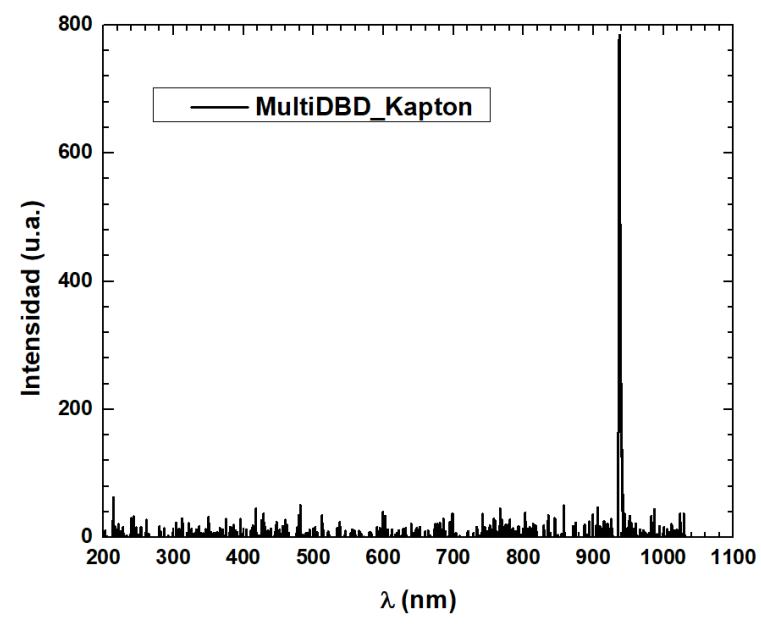

Figura 6.3. Espectro óptico del plasma generado en un multi-actuador de plasma con cinta Kapton

Como se puede observar en la Figura 6.3, el espectro óptico obtenido no muestra los picos de los componentes del aire que se encuentran excitados, y solo arroja como resultado un pico característico en la longitud de onda  $\lambda = 950$  nm. Esto se debe a la película delgada de la cinta Kapton: por la opacidad del mismo material, el sensor no es capaz de registrar longitudes de onda con poca intensidad, correspondientes a los componentes del aire, y solo capta la luminiscencia de la propia película de la cinta Kapton. Se evaluó de la misma manera un perfil aerodinámico con un actuador de plasma DBD, con material dieléctrico de resina epóxica, para caracterizar el comportamiento de los componentes del aire cuando se excitan, dando resultados la siguiente gráfica OES, mostrada en la figura ??.

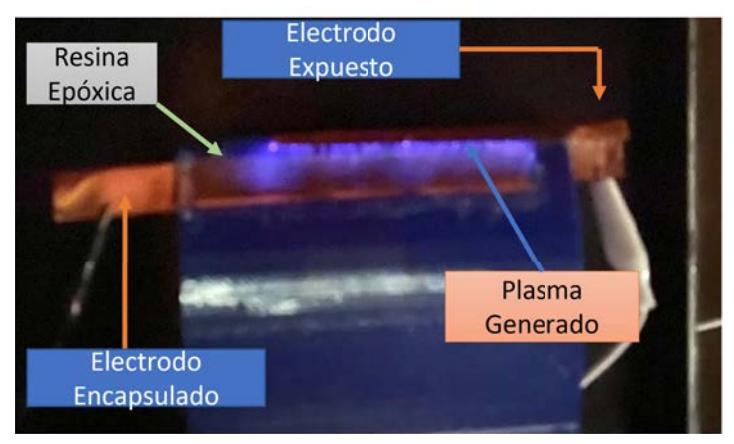

(a) Actuador de plasma SDBD con Resina

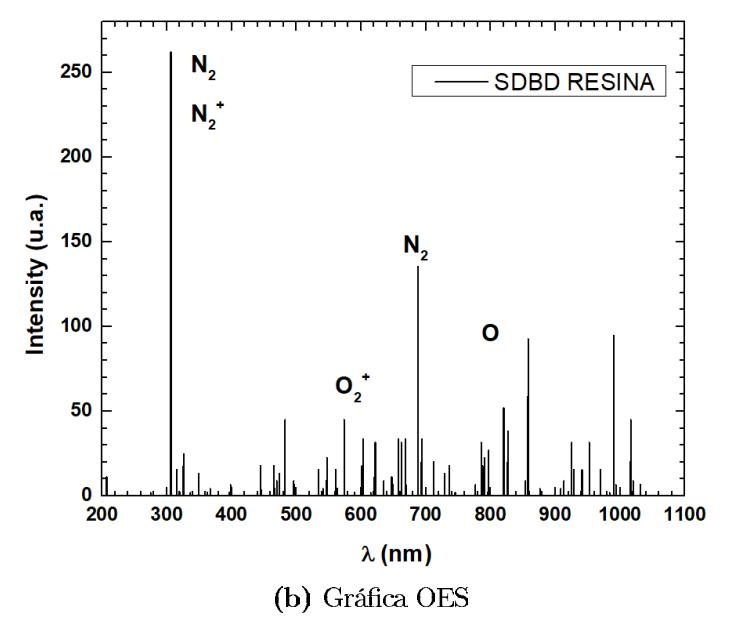

Figura 6.4. Espectro óptico del plasma generado en un simple actuador de plasma con resina epóxica

En la Figura 6.4-a se muestra el prototipo del actuador de plasma con dieléctrico de resina epóxica usado para la caracterización óptica, con los parámetros registrados en la Tabla 6.1. Mientras que en la Figura 6.4-b se muestra la gráfica obtenida mediante la instrumentación del actuador, donde se observan los compuestos del aire cuando se genera el plasma por la descarga de alto voltaje, donde los picos más elevados representan las partículas que se encuentran excitadas, con respecto a la longitud de onda del plasma como en este caso:  $N_2,\,N_2^+,\,O_2^+,N_2$  y  $O.$ 

De la misma manera se realizó la caracterización de un multi actuador de plasma DBD instalados en el borde de ataque y en el borde de salida de un perfil aerodinámico NACA-4412, usando resina como encapsulado dieléctrico.

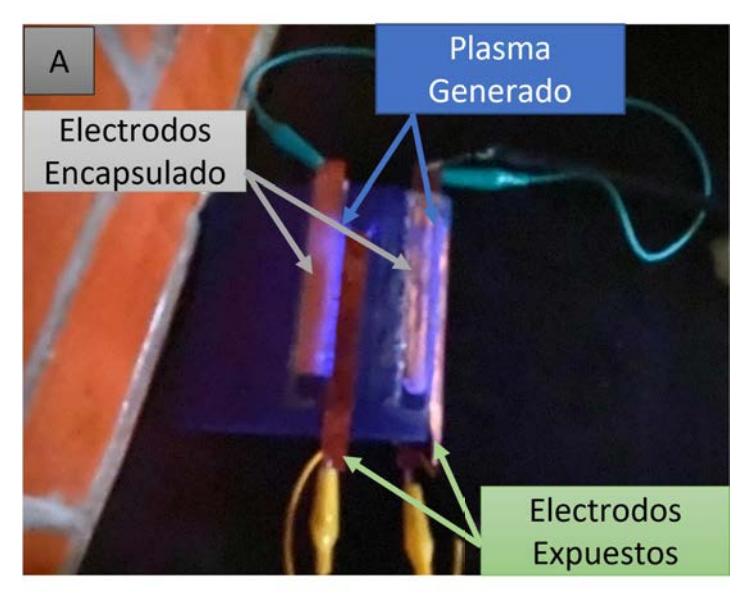

(a) Actuador de plasma Multi-DBD con resina

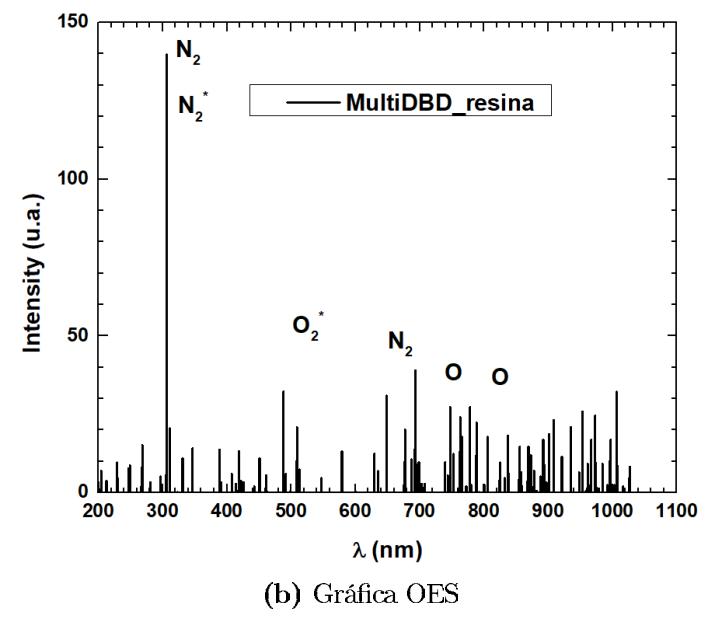

Figura 6.5. Espectro óptico del plasma generado en múltiples actuadores de plasma con resina epóxica

Mientras que en la Figura 6.5-a, se presenta el perfil aerodinámico usado, en donde se instalaron dos actuadores de plasma DBD para realizar las pruebas experimentales correspondientes, en la Figura 6.5-b se muestra la gráfica obtenida mediante la caracterización de la espectroscopia óptica, donde se aprecian que los picos más altos, son los componentes que se encuentran cargados eléctricamente (ionizados) al momento de aplicar la descarga del alto voltaje (CA) al multi-actuador de plasma, en este caso las partículas excitadas son:  $N_2$ ,  $N_2^+$ ,  $O_2^+, N_2$  y O.

#### Caracterización eléctrica del plasma  $6.1.2.$

Una vez realizada la caracterización óptica de los actuadores usados, se procedió a realizar la instrumentación de los electrodos de los actuadores de plasma a caracterizar. La conexión de los electrodos se basó en el esquema presentado en la Figura 6.1.

Para realizar la instrumentación de dichos actuadores de plasma (SDBD y Multi-DBD), se uso un circuito electrónico basado en una tarjeta de desarrollo Arduino, descrito en la sección 5.4.

Primeramente, se realizó la caracterización de un simple actuador de plasma DBD, instalado en el borde de ataque de un perfil aerodinámico NACA-4412 con cinta Kapton como material dieléctrico, con los parámetros de los electrodos descritos en la Tabla 6.1.

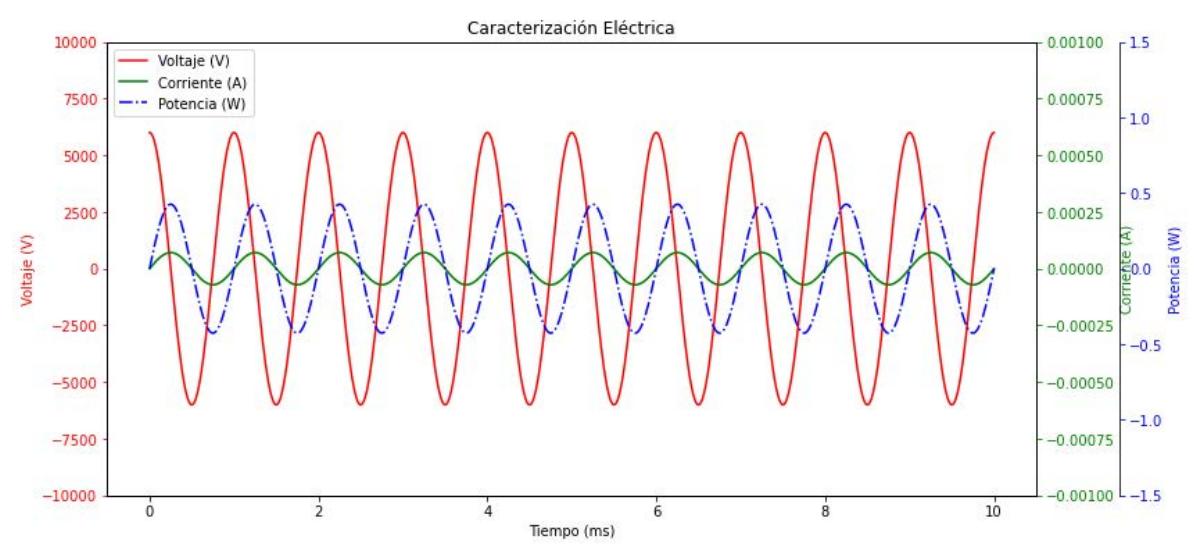

Figura 6.6. Resultados de la caracterización eléctrica del actuador de plasma DBD

En la Figura 6.6 se observa el resultado de la instrumentación eléctrica de los electrodos del actuador de plasma DBD, mientras se aplica una descarga de alto voltaje de 6,000 V de corriente alterna. Mediante los sensores usados en la instrumentación se obtuvo la corriente que circula en el actuador, la cual es de 0.000071 A; por lo tanto, aplicando la Ecuación 6.1, se calculó la potencia total del sistema del actuador de plasma.

$$
Potencia = Voltaje \cdot Corriente \tag{6.1}
$$

$$
Potencia = 6,000V \cdot 0.000071A
$$
\n(6.2)

$$
Potencia = 0.42W \tag{6.3}
$$

Siendo así la potencia del actuador de plasma DBD de 0.42 W.

Se realizó la instrumentación eléctrica de múltiples actuadores de plasma DBD instalados en el borde de entrada y salida de un perfil aerodinámico NACA-4412, en el cual se obtuvieron los valores del voltaje y corriente del sistema. Con estos datos, se calculó la potencia consumida por los actuadores de plasma usando la Ecuación 6.1.

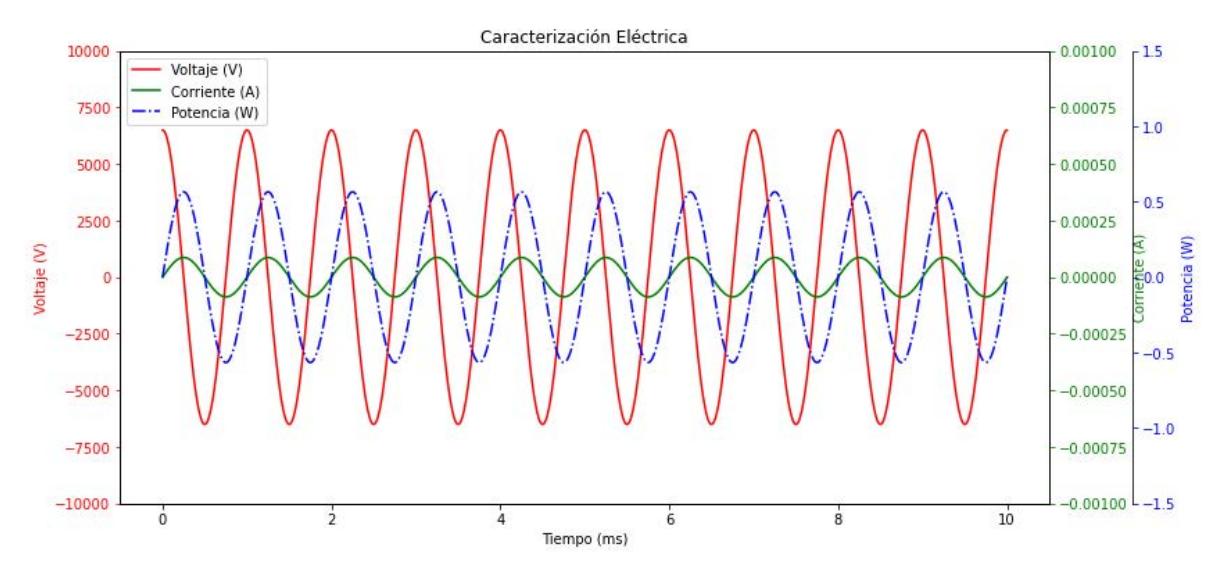

Figura 6.7. Caracterización eléctrica de múltiples actuadores de plasma DBD

En la Figura 6.7, se observa la gráfica de los parámetros principales de la descarga de alto voltaje para el funcionamiento del actuador de plasma DBD, donde se observa el comportamiento de la onda senoidal del voltaje aplicado, siendo este 6,500 V, con un desfase de 90° de la corriente de 0.000087 A que circula del sistema del actuador de plasma, por lo tanto la potencia del actuador es de 0.56 W.

Se obtuvieron los parámetros eléctricos de un actuador de plasma instalado en el borde de ataque de un perfil aerodinámico NACA-4412, con resina epóxica como material dieléctrico.

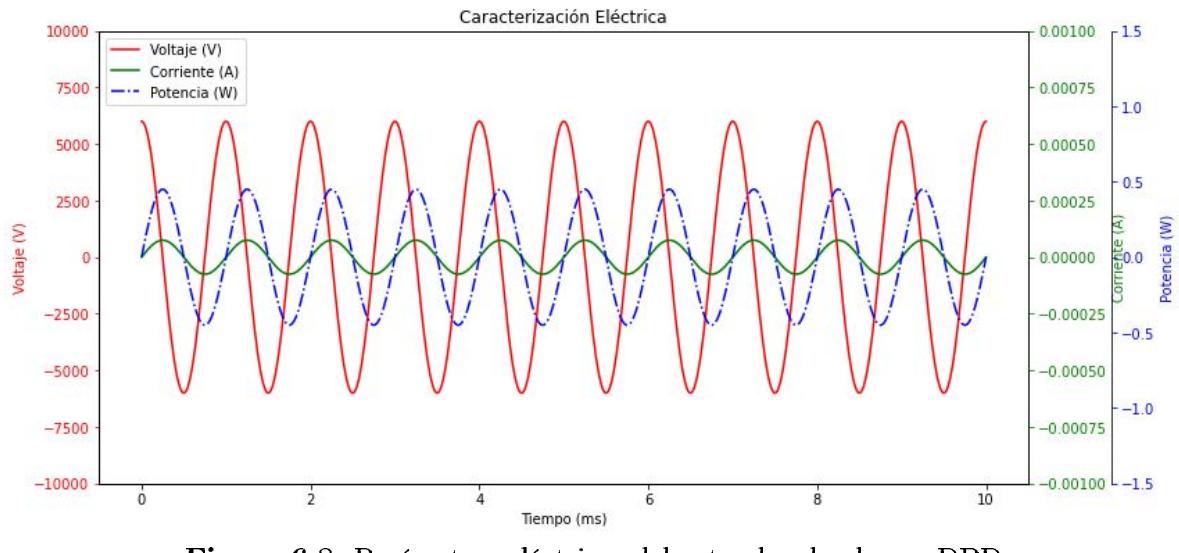

Figura 6.8. Parámetros eléctricos del actuador de plasma DBD

En la Figura 6.8 se observa la gráfica correspondiente a los valores de los parámetros eléctricos del actuador de plasma, como lo es el voltaje aplicado  $6,000$  V, la corriente 0.000075 A que circula en el sistema y la potencia  $0.45$  W que consume dicho dispositivo de actuación de plasma DBD.

En la Figura 6.9 se tienen los resultados de la caracterización eléctrica de los actuadores de plasma, donde se observa que el voltaje aplicado a los electrodos del actuador DBD es de  $8,000$  V y la corriente que circula sobre los actuadores de plasma se encuentra en 0.000115 A, por lo tanto la potencia de los multi-actuadores de plasma es de 0.92 W.

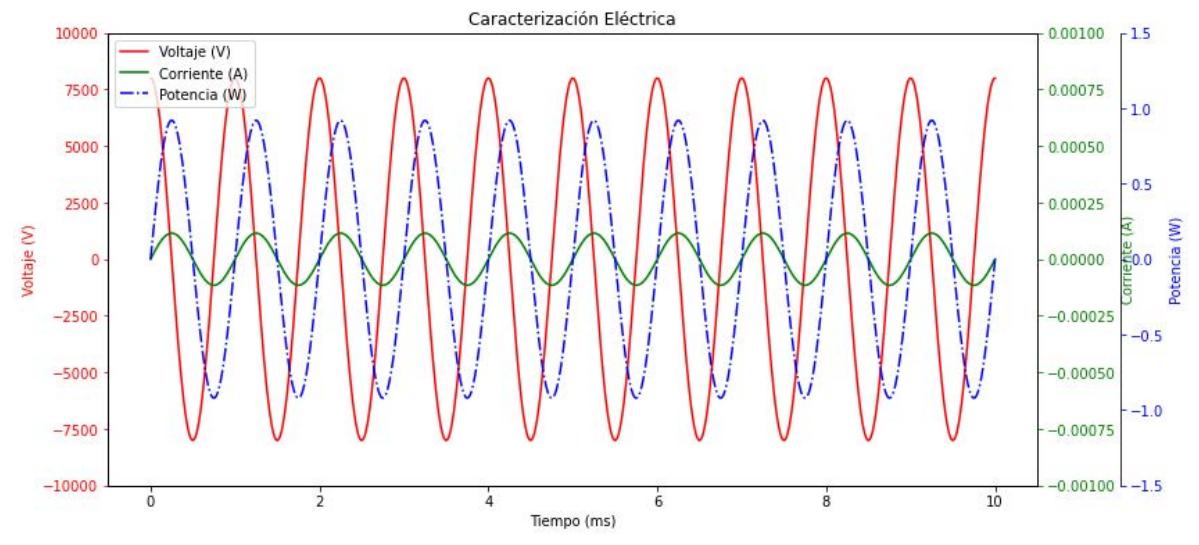

Figura 6.9. Caracterización eléctrica de un multi actuador de plasma DBD

Una vez que se obtuvieron los parámetros eléctricos de los actuadores de plasma, es importante analizar la relación entre el voltaje aplicado y la corriente que circula en el actuador de plasma con respecto a los ciclos a evaluar, esto para determinar una potencia de disipación. Con la ayuda de Python, se desarrolló una interfaz gráfica para poder generar las curvas correspondientes de dicha relación que son conocidas como curvas de Lissajous. En el Apéndice C 7, se muestra la información y el código de la interfaz. la documentación del la interfaz.

|         | Actuador Configuración Voltaje |           | Corriente    | Dieléctrico Potencia |                    |
|---------|--------------------------------|-----------|--------------|----------------------|--------------------|
|         | SDBD.                          | $6,000$ V | $0.000071$ A | Kapton               | $0.42\text{ W}$    |
| -9      | Multi-DBD                      | 6.500 V   | $0.000087$ A | Kapton               | $0.56\,\mathrm{W}$ |
| $\beta$ | SDRD.                          | 6,000 V   | 0.000075A    | Resina               | $0.45\;$ W         |
|         | Multi-DBD                      | $8,000$ V | 0.000115 A   | Resina               | $0.92\text{ W}$    |

Tabla 6.2. Parámetros eléctricos obtenidos de los actuadores de plasma DBD

Con la ayuda de la interfaz gráfica generada se obtuvieron las curvas de Lissajous. En la Figura 6.10, se muestra un ejemplo de las gráficas obtenidas, y se observa el comportamiento de la relación entre el voltaje y la corriente. Cabe destacar que para obtener las gráficas es importante considerar los parámetros de la amplitud, frecuencia y la fase, debido a que estos parámetros determinan la forma y la orientación de la curva en el espacio.

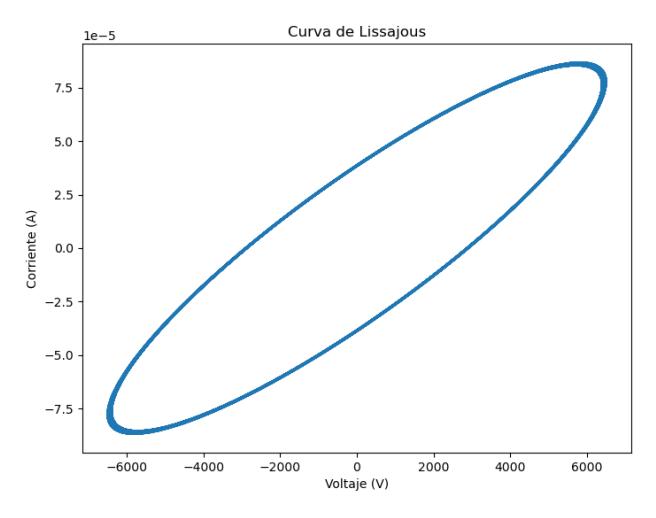

Figura 6.10. Curva de Lissajous

Para analizar la curva de Lissajous es necesario obtener el área entre la curva para estimar la energía disipada por el sistema. Para ello se implementó el método de integración de Simpson.

El método de integración de Simpsom es una técnica numérica utilizada para aproximar el valor de una integral definida de un función en un intervalo dado. Numéricamente, se representa de la siguiente manera:

Dada una función  $f(x)$  en un intervalo  $[a,b]$ , el método de integración de Simpson se puede expresar como:

$$
\int_{a}^{b} f(x) dx \approx \frac{h}{3} [f(a) + 4f(a+h) + 2f(a+2h) + \ldots + 4f(b-h) + f(b)] \tag{6.4}
$$

Donde:

- $\bullet$  *a* y *b* son los límites de integración.
- h es la distancia entre los puntos de evaluación, que se calcula como  $h = \frac{b-a}{n}$ , donde  $n$  es el número de sub-intervalos.
- $f(x)$  es la función que se está integrando.
- Los términos  $f(a)$  y  $f(b)$  representan los valores de la función en los límites de integración.
- Los términos  $4f(a + h)$  y  $4f(b h)$  representan los valores de la función en los puntos intermedios, evaluados con un factor de 4.
- Los términos  $2f(a+2h)$ ,  $2f(a+4h)$ , etc., representan los valores de la función en los puntos intermedios, evaluados con un factor de 2. Estos términos se alternan en factor 4 y factor 2 hasta llegar al punto b.

Esta fórmula es utilizada para aproximar la integral definida de  $f(x)$  en el intervalo  $[a, b]$  mediante una suma ponderada de los valores de la función en puntos específicos del intervalo. A medida que se aumenta el número de sub-intervalos  $(n)$ , la aproximación se vuelve más precisa.

| <b>Labla 0.0.</b> Datos de electricos de los actuadores de plasifia DDD |                                |                   |            |                               |                    |          |  |  |
|-------------------------------------------------------------------------|--------------------------------|-------------------|------------|-------------------------------|--------------------|----------|--|--|
|                                                                         | Actuador Configuración Voltaje |                   | Corriente  | Dieléctrico Potencia entre la |                    | Area     |  |  |
|                                                                         |                                |                   |            |                               |                    | curva    |  |  |
|                                                                         | <b>SDBD</b>                    | $6,000 \text{ V}$ | 0.000071 A | <b>KAPTON</b>                 | $0.42\,$ W         | $0.03$ W |  |  |
| $\overline{2}$                                                          | MULTI-                         | $6,500$ V         | 0.000087 A | <b>KAPTON</b>                 | $0.56$ W           | $0.03$ W |  |  |
|                                                                         | DBD.                           |                   |            |                               |                    |          |  |  |
| $\mathcal{S}_{\mathcal{S}}$                                             | <b>SDBD</b>                    | $6,000 \text{ V}$ | 0.000075A  | <b>RESINA</b>                 | $0.45$ W           | $0.03$ W |  |  |
| 4                                                                       | MULTI-                         | $8,000$ V         | 0.000115 A | <b>RESINA</b>                 | $0.92\;\mathrm{W}$ | $0.04$ W |  |  |
|                                                                         | DBD                            |                   |            |                               |                    |          |  |  |

Tabla 6.3. Datos de eléctricos de los actuadores de plasma DBD

Una vez que se calculó la relación que existe entre la curva de Lissajous, se debe estimar el porcentaje de la potencia disipada del sistema del actuador de plasma. Para ello se implementó la Ecuación 6.5

$$
Pot_{disipada} = 100 - \left(\frac{Pot_{actuador} - area_{entrecurva}}{Pot_{actuador}}\right) \cdot 100\tag{6.5}
$$

Aplicando la ecuación 6.5, se obtiene el porcentaje de disipación de la potencia del sistema, se aplicó para los cuatro actuadores de plasma DBD, y se obtuvieron los siguientes resultados:

$$
Pot_{disipada} = 100 - \left(\frac{0.42W - 0.03W}{0.42W}\right) \cdot 100\tag{6.6}
$$

$$
Pot_{disipada} = 7.04\,\%
$$
\n
$$
(6.7)
$$

En la Tabla 6.4 se presentan los parámetros obtenidos de la potencia disipada por los actuadores de plasma DBD.

|                | Actuador Configuración $\frac{\text{Voltaje}}{(\text{V})}$ |       | Corriente<br>(A) | Dieléctrico   | Potencia<br>$\mathbf{W}$ | Area<br>entre la<br>curva | % de la<br>potencia<br>disipada |
|----------------|------------------------------------------------------------|-------|------------------|---------------|--------------------------|---------------------------|---------------------------------|
|                | <b>SDBD</b>                                                | 6.000 | 0.000071         | <b>KAPTON</b> | 0.42                     | 0.03                      | 7.04%                           |
| $\overline{2}$ | MULTI-<br>DBD                                              | 6,500 | 0.000087         | <b>KAPTON</b> | 0.56                     | 0.03                      | 5.31 %                          |
| 3              | <b>SDBD</b>                                                | 6.000 | 0.000075         | <b>RESINA</b> | 0.45                     | 0.03                      | $6.67\%$                        |
| $\overline{4}$ | MULTI-<br>DBD                                              | 8,000 | 0.000115         | <b>RESINA</b> | 0.92                     | 0.04                      | 4 35 %                          |

Tabla 6.4. Resultados de la caracterización eléctrica de los actuadores de plasma DBD y su % de pérdida.

El resultado obtenido a través de la curva de Lissajous de la Figura 6.10 representa el porcentaje  $(\%)$  de la potencia disipada en forma de energía calorífica. Esto significa que, del 100 % de la potencia requerida para generar el plasma, el valor indicado en la Tabla 6.3 es la cantidad de energía disipada de la potencia eléctrica.

## 6.2. Análisis cualitativo de la inducción del flujo de aire generado por los actuadores de plasma

Una vez realizado, la caracterización óptica y eléctrica de los actuadores de plasma DBD, se procedió realizar un análisis cualitativo usando la metodología de Schlieren, para observar mediante fotografías la inducción y comportamiento del ujo generado por los actuadores de plasma DBD.

En la sección 5.6 se aborda la configuración a usar en el sistema de Schlieren, así como el montaje del mismo. Con base en el sistema se realizaron pruebas experimentales para poder obtener las fotografías del comportamiento del flujo del aire generado por el actuador de plasma, mediante el efecto de la Electrohidrodinámica (EHD).

### 6.2.1. Imágenes obtenidas del sistema Schlieren

Para las pruebas experimentales con el sistema óptico, con la ayuda de la metodología de Schlieren, se utilizó como objeto de prueba un perfil aerodinámico NACA-4412 con un actuador de plasma DBD instalado en el borde de ataque del mismo perl, usando la configuración de Tabla 6.1.

Con base en el esquema presentado en la sección 5.6, se llevaron a cabo las pruebas experimentales, donde se obtuvieron las siguientes fotografías correspondientes a la

## Figura  $6.11$ :

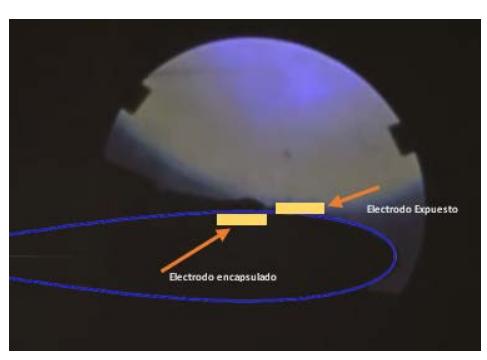

(a) Perfil actuador con actuador de plasma **DBD** 

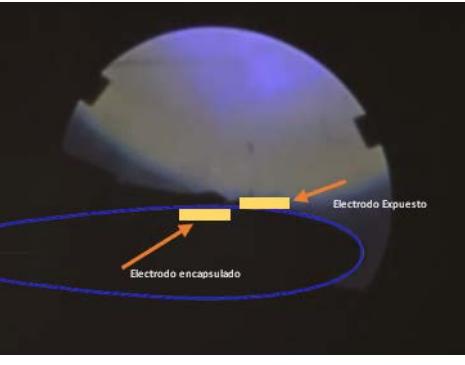

(b) Generación del flujo

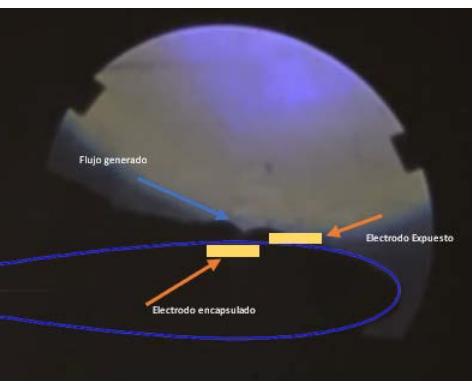

(c) Visualización del flujo generado en el  $\quad$ actuador de plasma $\rm DBD$ 

Figura 6.11. Fotografías de Schlieren

En las Figuras 6.11, se presenta una serie de fotografías obtenidas mediante el sistema de Schlieren, en el cual se observa que en 6.11-a) es el objeto de prueba antes de comenzar a suministrar la aplicación del alto voltaje para la generación del plasma, en la Figura 6.11-b), se tiene el objeto de prueba cuando se le está suministrando una variación de tensión eléctrica, y por último, en la Figura 6.11-c) se observa una onda de choque correspondiente al cambio de densidad provocado por el actuador de plasma, lo que representa una inducción del flujo por los efectos de la Electrohidrodinámica.

## 6.2.2. Tratamiento de imágenes mediante sistemas de visión artificial (OpenCV-Python)

Con respecto a las imágenes que se muestran en la Figura 6.11, se procedió a realizar un procesamiento de imágenes con sistemas de visión de articial en Python, para poder obtener una mejor visualización de las fotografías. Es importante considerar una variación de parámetros fundamentales en la imagen, tales como:

- Saturación.
- Brillo.
- Contraste.
- Exposición.

Como fue mencionado con anterioridad, se desarrolló una interfaz gráfica con la ayuda del lenguaje de programación Python para realizar el procesamiento de imágenes Schlieren, con la ayuda de librerías de visión artificial.

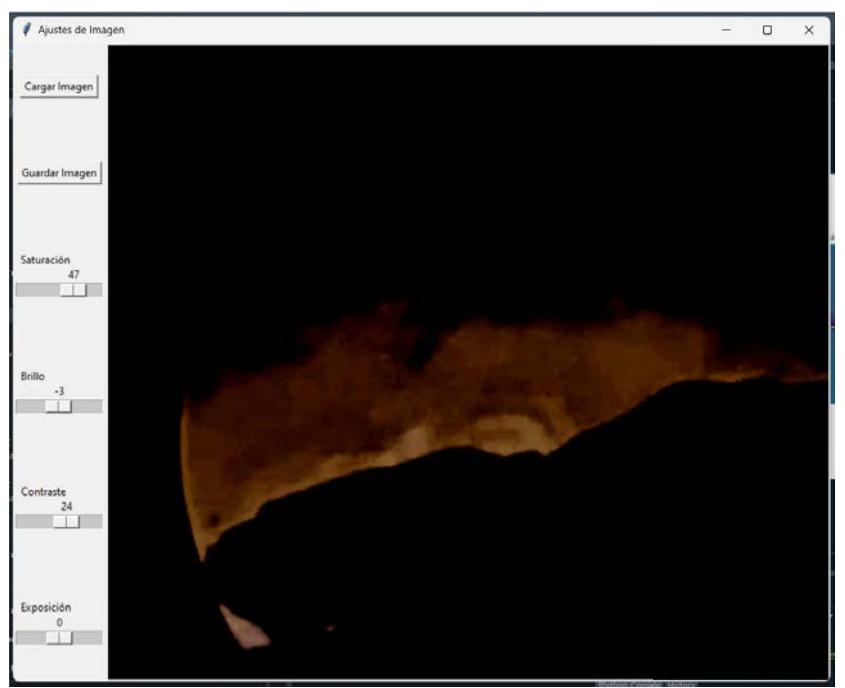

Figura 6.12. Interfaz para el tratamiento de imágenes

En el Apéndice D 7 se puede encontrar la documentación del desarrollo de la interfaz en Python para el procesamiento de imágenes.

Con la ayuda de la interfaz desarrollado que se presenta en la Figura 6.12, se obtuvieron nuevas imágenes procesadas de tal manera que, en la visualización del efecto de la Electrohidrodinámica, sea más perceptible y entendible de manera cualitativa el fenómeno de la inducción del flujo.

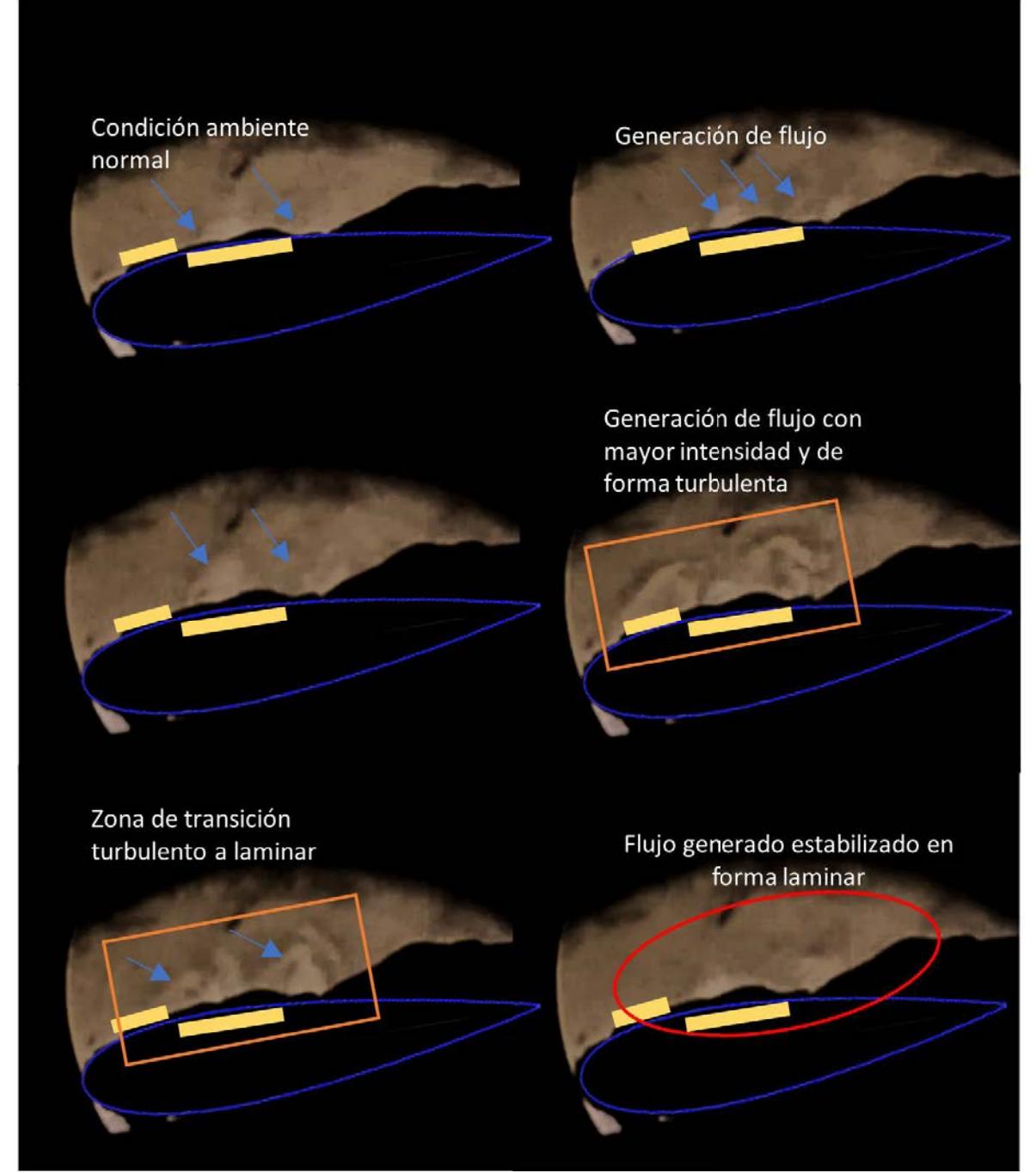

Figura 6.13. Visualización de la velocidad inducida por los actuadores de plasma DBD

Se puede observar en la Figura 6.13, el conjunto de fotografías del sistema Schlieren, el cual representa el comportamiento de la inducción del flujo de aire del fenómeno físico de la electrohidrodinámica (EHD).
En la primer imagen se observa la fotografía del experimento, el cual consiste en un perl aerodinámico con un actuador de plasma DBD. Cabe destacar que las pruebas se realizaron en un ambiente controlado sin inducciones de flujo. En la segunda imagenimagen se observa que al aplicar una diferencia de potencial sobre los electrodos del actuador DBD, comienza la generación de plasma y la separación de las partículas cargadas con las neutras, es por ello que se observa un pequeño cambio en la densidad: conforme se va incrementando la tensión eléctrica aplicada, se puede visualizar un incremento del flujo inducido.

En la cuarta imagen se tiene un incremento en la generación del flujo debido a que la diferencia de potencial aplicada era mayor. La característica destacable de la generación del flujo por medio del actuador de plasma, es que tiene un comportamiento de tipo turbulento, una vez que se llego a la tensión eléctrica óptima, en este caso 6,000 V, se aprecio que el flujo inducido entra en la zona de transición de flujo turbulento a laminar, generando unas ondas de choque hasta estabilizar la inducción, como se observa en la ultima imagen, donde el flujo generado tiene la característica de ser laminar.

Con base en el análisis de las fotografías obtenidas, se puede realizar un procesamiento de imágenes para determinar la variación de la densidad del flujo generado, por los actuadores de plasma DBD.

El procesamiento de imágenes y el análisis de intensidad en el contexto de la Velocimetría de Imágenes de Schlieren son esenciales para convertir la intensidad de las imágenes en cambios de densidad y, finalmente, en velocidades. Para realizar este tratamiento se deben seguir los siguientes pasos:

- Corrección de imágenes: Si la imagen requiere corrección de iluminación o contraste, se pueden aplicar transformaciones.
- Eliminación de ruido: La eliminación de ruido es importante para obtener medidas precisas. Se puede aplicar un filtro gaussiano o cualquier otro filtro que se adapte a las necesidades de las imágenes.

```
image = cv2 . GaussianBlur ( image , (5 , 5) , 0
```
Análisis de intensidad: La intensidad en una imagen de Schlieren suele estar relacionada con la densidad del uido en el que se está realizando la medición.

Se puede calcular la variación de densidad o intensidad utilizando una imagen de referencia y una imagen de Schlieren.

```
# Calcular la variacion de densidad o intensidad
density_variation = reference_image - image
```
- Conversión de Intensidad a Velocidad: Para convertir la variación de densidad en velocidad, se necesita una calibración específica para el sistema.
- Visualización de la Variación de Intensidad: Se puede visualizar la variación de intensidad como una representación gráfica para inspeccionarla y verificar los resultados:

```
import matplotlib . pyplot as plt
plt . figure ()
plt. imshow (density_variation, cmap='viridis',
   \leftrightarrow origin='upper')
plt.colorbar (label='Variacion de Intensidad')
plt.title ('Variacion de Intensidad (Densidad)')
plt . show ()
```
Para obtener las gráficas de la variación de intensidad del flujo inducido por los actuadores de plasmas DBD, se requiere de dos imágenes, la fotografía de Schlieren procesada, y una imagen de referencia (antes de la aplicación de la tensión eléctrica), como se muestra en la Figura 6.14.

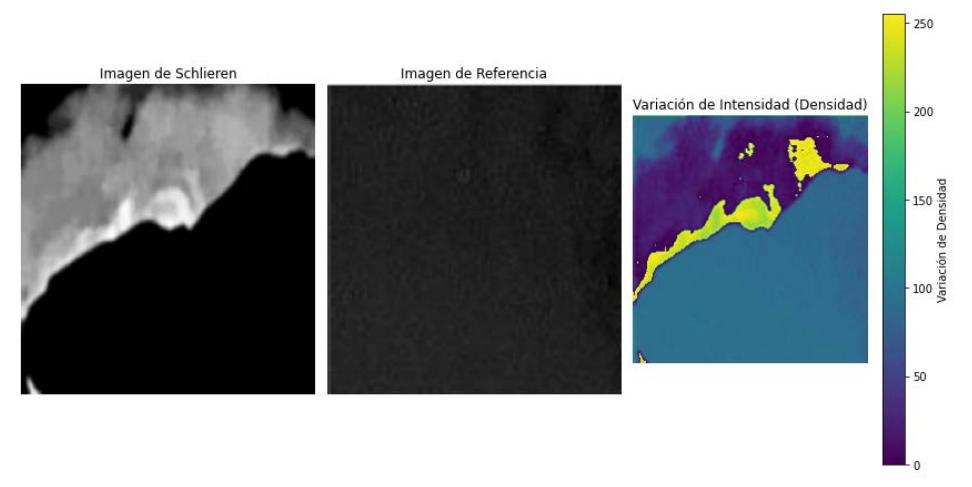

Figura 6.14. Resultados del algoritmo para el procesamiento de imágenes para obtener la variación de intensidad

Como se puede observar en la Figura 6.14, se tienen tres imágenes correspondientes a las fotografías de Schlieren: la foto del comportamiento del flujo filtrada, una imagen de referencia y la gráfica del comportamiento de la variación de la intensidad del flujo inducido por los actuadores de plasma DBD.

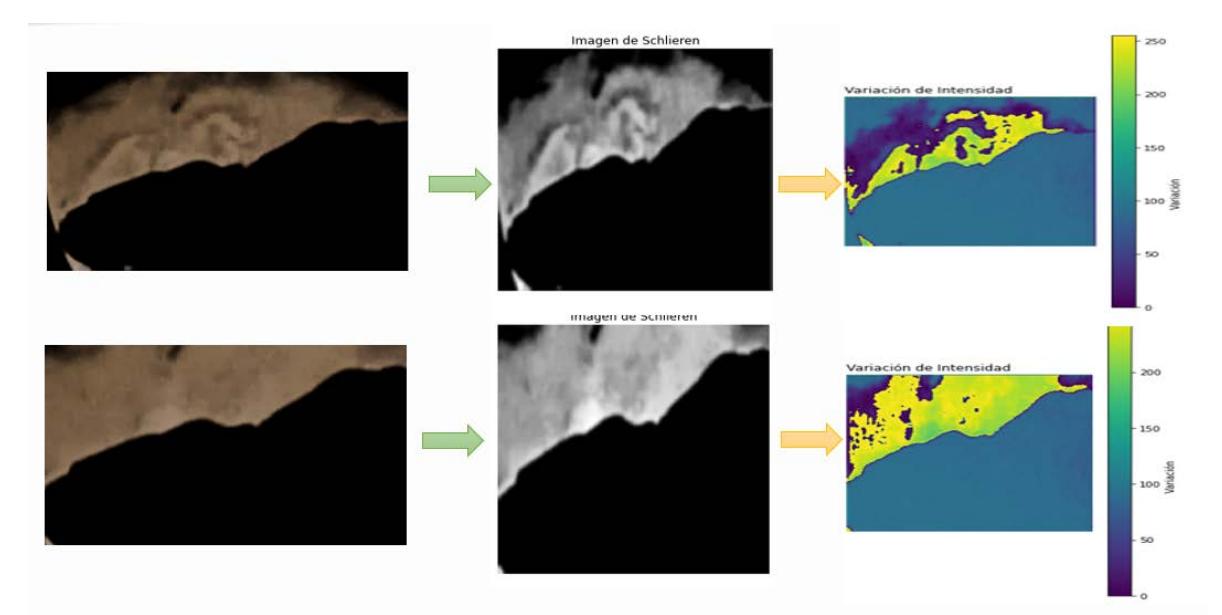

Figura 6.15. Comportamiento del flujo inducido por el actuador de plama DBD visualizado desde sistemas de Schlieren y gráfica de variación de intensidad

Se observa en la Figura 6.15, el comportamiento de la inducción del flujo de aire por el actuador de plasma DBD. En la primera imagen del sistema Schlieren procesada, se observan pequeñas perturbaciones en el campo de visión de la imagen. Estos son provocadas por el efecto físico de la electrohidrodinámica; cuando se le comienza a aplicar una tensión eléctrica en los electrodos del actuador de plasma, se genera un campo eléctrico entre el electrodo externo y el encapsulado, lo que provoca que ciertas partículas del aire se exciten debido a la presencia del campo eléctrico. Esto permite que exista un intercambio de momentum entre las partículas excitadas y las partículas neutras del aire, lo que genera una inducción del flujo de viento.

En la gráfica que se presenta se observa el comportamiento de las perturbaciones del flujo inducido por el actuador de plasma, donde se tiene una escala de referencia representada por colores, que muestraa las zonas mas intensas donde se presenta la perturbación del medio por la inducción del flujo.

Lo que se observa es el comportamiento del actuador de plasma en presencia de la variación de la tensión eléctrica aplicada en los electrodos del dispositivo. Se observa que conforme la aplicación de la tensión incrementa, el flujo de aire inducido se intensifica, generando flujos turbulentos, hasta alcanzar la aplicación del voltaje necesario para el funcionamiento óptimo del actuador de plasma DBD, en este caso 6,000 V. Llegando a este voltaje, el flujo del viento se estabiliza y entra en la zona de transición de flujo turbulento a laminar, como se visualiza en la última gráfica.

### 6.3. Comportamiento aerodinámico de un perfil con actuadores de plasma DBD

Con los resultados obtenidos de los prototipos desarrollados de los actuadores de plasma DBD, se puede observar que son similares a los resultados reportados en la literatura. Por ejemplo, Nelson et al. [41], demostraron que con el uso de los actuadores de plasma en perfiles aerodinámicos lograron obtener una mejora del 18 % del comportamiento aerodinámico. Por lo tanto, se realizó una comparativa del coeficiente de sustentación, sin actuador de plasma y con actuador de plasma, para visualizar el incremento del comportamiento aerodinámico del mismo y cómo mejora su rendimiento, véase en la Figura 6.16.

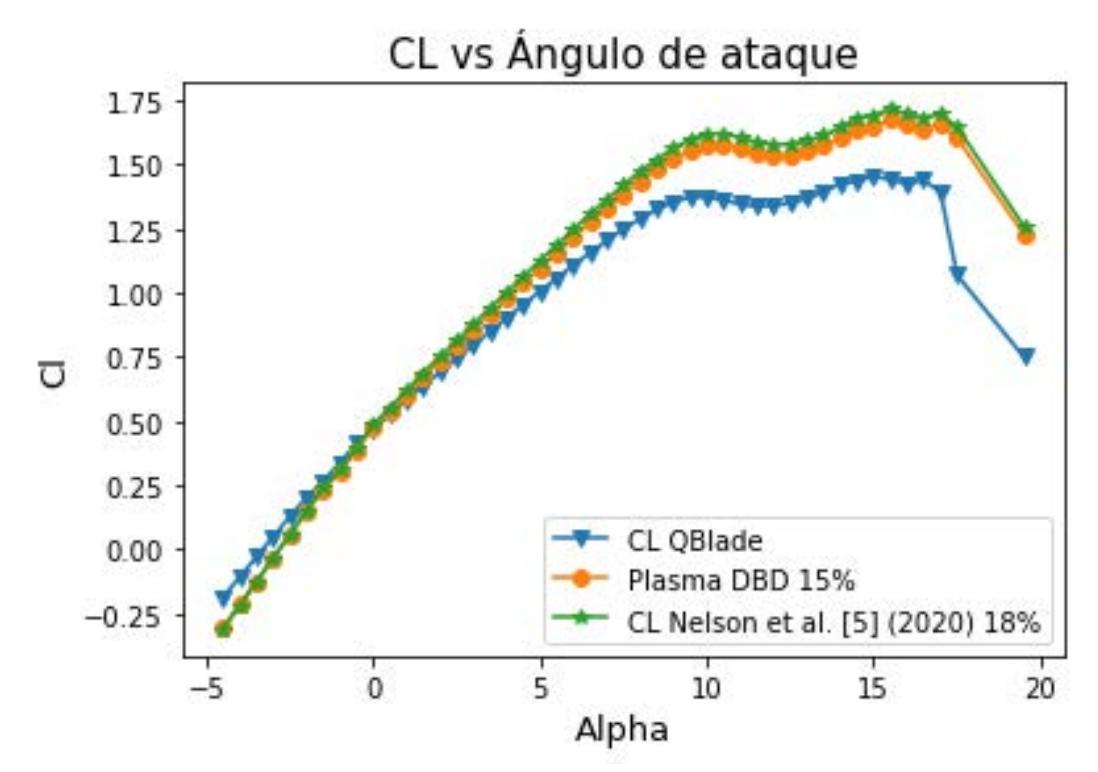

Figura 6.16. Comportamiento aerodinámico de un perfil sin actuadores y con actuadores de plasma DBD

En la tabla 6.5, se observa el comportamiento aerodinámico de la gráfica presentada. En la primera columna se muestran los resultados obtenidos QBlade, en la segunda los resultados obtenidos por Nelson, por último se tienen los datos obtenidos mediante experimentación con la balanza aerodinámica, el cual representa el incremento del coeficiente de sustentación co los dispositivos de actuación por plasma DBD.

| <b>QBlade</b>       |          | Plasma DBD          |      | Nelson                |          |
|---------------------|----------|---------------------|------|-----------------------|----------|
| $\ell_{max}$        | -4.      | $\iota_{max}$       | l 67 | $\cup$ <sub>max</sub> | 1.72     |
| $\mathcal{A}_{max}$ | $0.22\,$ | $\mathcal{A}_{max}$ | 0.25 | $\cup d_{max}$        | $0.25\,$ |
| $\alpha_{opt}$      | $8.50\,$ | $\alpha_{opt}$      | 8.50 | $\alpha_{opt}$        | $8.50\,$ |
| $\cup_{l_{opt}}$    | $1.32\,$ | $l_{opt}$           | 1.52 | $\mu_{opt}$           | 1.56     |

Tabla 6.5. Valores del coeficiente de sustentación

Como se observa, el  $C_{l\,\text{max}}$  tiene un incremento de 0.20 unidades, lo que representa que habrá un mayor fuerza tangencial sobre las aspas del generador, lo que se verá reflejado en que logrará vencer los momentos inerciales del generador eléctrico, por lo tanto generará energía eléctrica a bajas velocidades del viento.

## Conclusiones

El presente proyecto de investigación se ha centrado en el desarrollo y ejecución de pruebas experimentales en actuadores de plasma de Descarga de Barrera Dieléctrica  $(DBD)$ , con un enfoque específico en la aplicación de perfiles aerodinámicos de aerogeneradores de baja potencia. A lo largo de esta investigación, se han llevado a cabo una serie de experimentos y análisis para evaluar el potencial de los actuadores de plasma DBD en la mejora de la captación del recurso eólico y el rendimiento aerodinámico de estos sistemas de generación de energía renovable.

Los resultados de este estudio, respaldados por análisis mediante sistemas ópticos, han arrojado luz sobre la viabilidad y el impacto signicativo que los actuadores de plasma DBD pueden tener en la inducción de flujo de aire sobre la superficie de los perfiles aerodinámicos. La aplicación controlada de estos dispositivos en las superficies de los perfiles aerodinámicos ha demostrado influir de manera positiva en la aerodinámica y, por ende, en la eficiencia de la producción de energía anual (PEA). Esto sugiere un gran potencial para mejorar el rendimiento de aerogeneradores de baja potencia, especialmente en condiciones de viento variables.

No obstante, es fundamental destacar que este estudio ha identificado desafíos y consideraciones adicionales. La optimización de la ubicación y distribución de los actuadores, así como la manufactura de los perles aerodinámicos, son aspectos que requieren una investigación adicional. Además, la validación a mayor escala y la implementación práctica de esta tecnología en sistemas reales de generación de energía son pasos fundamentales para su éxito futuro.

- Se logró obtener de manera cualitativas el flujo inducido por los dispositivos de actuación por plasma de Descarga de Barrera Dieléctrica (DBD).
- Mediante pruebas experimentales se demostró el incremento de un  $15\%$  del coeficiente de sustentación del perfil aerodinámico en estudio.

Se obtuvo mediante sistemas ópticos de Schlieren, la visualización del flujo inducido por los actuadores de plasma y que mediante técnicas de tratamiento de imágenes se puede lograr obtener datos cualitativos.

#### Actividades Futuras:

- Manufactura de prototipos de perfiles aerodinámicos con actuadores DBD incorporados a su geometría y que no interfieran con la aerodinámica original de dichos perfiles.
- Determinar la posición óptima de los actuadores de plasma DBD en un aspa de un determinado diseño de aerogenerador de baja potencia de eje horizontal.
- Implementación de sistemas de control para las descargas de alto voltaje para la generación del flujo del viento.
- Analizar cuantitativamente de forma experimental y numérico del comportamiento aerodinámico de los actuadores de plasma DBD.
- Implementar los dispositivos de actuación por plasma DBD a un rotor eólico y evaluar el comportamiento aerodinámico y energético del mismo.

## Bibliografías

[1]. Bellarmine GT, Urquhart J. Wind Energy for the 1990s and beyond. Energy Conversion and Management. 1996; 37(12):1741-1752

[2]. Bansal RC, Bhatti TS, Kothari DP. On some of the design aspects of wind energy conversion systems. Energy Conversion and Management, 2002; 43:2175- 2187.

[3]. Scherer R. Blade design aspects. Renewable energy, 1999; 16:1272-1277

[4]. Molenaar DP, Dijkstra S. Sate-of the-art of wind turbine design codes: main features overview for cost-effective generation. Wind engineering.  $1999; 23(5): 295-311$ 

[5]. Maalawi KY, Badawy MT. A direct method for evaluating performance of horizontal axis wind turbines. Renewable and Sustainable Energy Reviews. 2001; 5:175–190.

[6].Wilson RE. In: Spera DA, editor. Wind turbine technology. Aerodynamic behavior of wind turbines.

[7].Maalawi KY, Badr MA. A practical approach for selecting optimum wind rotors. Renewable Energy, 2003; 28:803-822

[8].Burton T, Sharpe D, Jenkins N, Bossanyi E. Wind energy handbook. Chichester: John Wiley and Sons. (reprinted England: Chichester; 2002).

[9]. Burton T, Sharpe D, Jenkins N, Bossanyi E. Wind energy handbook. Chichester: John Wiley and Sons (reprinted England: Chichester; 2002).

[10]. P. Versailles, S. Ghosh, H. D. Vo y C. Masson, «Preliminary Assessment of Wind Turbine Blade Lift Control via Plasma Actuation,» Wind Engineering, vol. 35,  $n^{0}$  3, pp. 339-356, 2011.

[11] S. Walkera y. T. Segawaa, «Mitigation of flow separation using DBD plasma actuators on airfoils: A tool for more efficient winnd turbine operation,  $\Re$  Renewable Energy, Vols. %1 de %2105-110, nº 42, 2012.

[12] D. Greenblatt, M. Schulman y. A. Ben-Harav, «Vertical axis wind turbine performance enhancenment using plasma actuators,» Renewable Energy,  $n^{\Omega}$  37, pp. 345-354, 2012.

[13] D. Greenblatt, A. Ben-Harav y H. Mueller-Vahl, «Dynamic Stall control on a

vertical-Axis wind turbine using plasma actuators, AIAA JOURNAL, vol. 52,  $n^{\circ}$  2. 2014.

[14] A. Greenblatt, b. Harav y D., «Plasma-Based feed-forwars dynamic stall control on a vertical axis wind turbine, Wind Energy, 2016.

[15] G. Neretti, «Active Flow Control by Using Plasma Actuators,» intechopen, 2016.

[16] J. A. . Cooney y C. S. Szlatenyi, The Development and Demonstration of a Plasma Flow Control System on a 20 kW Wind Turbine, AIAA SciTech, vol. 54, 2016.

[17] E. C. Batlle, R. Pereira, M. Kotsonis y G. d. Oliveira, Airfoil Optimisation for DBD Plasma Actuator in a Wind Energy Environment: Design and Experimental Study, AIAA SciTech Forum, vol. 55, 2017.

[18] S. Aubrun, A. Leroy y P. Devinant, «A review of wind turbine oriented active flow control strategies, Exp Fluids,  $n^{\Omega}$  58, 2017.

[19] M. Morris y S. Post, «Force Balance Design For Educational Wind Tunnels», en 2010 Annual Conference and Exposition, Louisville, Kentucky, 20–23 de junio de 2010. ASEE Conferences.

[20] M.A Aguirre, V. Astiz, . Helios «Development of External Scale for Wind Tunnel, Technology and Science Magazine», 2016

[21] M.A Razo, B.C Sirene, J.Flores «wind tunnel instrumentation», Revista electrónica en Ingeniería Mecánica, ISSN 1870-1264, vol. 30,63-75, 2017

[22] manwell, J. F. (2009). Wind energy explane Theory, Desing and Application. Wiley, 2 edition.

[23] M. A. Hanif, F. Nadeem, R. Tariq y U. Rashid, Wind energy and its harnessing systems», en Renewable and Alternative Energy Resources. Elsevier, 2022, pp. 263–323.

[24] Y. Kaneko, H. Nishida y Y. Tagawa, "Visualization of the Electrohydrodynamic and Thermal Effects of AC-DBD Plasma Actuators of Plate- and Wire-Exposed Electrodes", Actuators, vol. 11,  $n^{0}$  2, p. 38, enero de 2022.

[25] 1Anderson, John David. Fundamentals of Aerodynamics. New York: McGraw-Hill Higher Education, 2010. 5th ed.

[26] 1Anderson, John David. Fundamentals of Aerodynamics. New York: McGraw-Hill Higher Education, 2010. 5th ed.

[27] C. L. Pabón Rojas, E. G. Flórez S y J. C. Serrano Rico, "Diseño del álabe de un aerogenerador horizontal de baja potencia", Bistua Revista de la Facultad de Ciencias Basicas, vol. 17, n.º 1, p. 219.

[28] Z. Donk'o, P. Hartmann y G. J. Kalman, «Strongly Coupled Plasma Liquids,»

Institute for Solid State Physics and Optics, Hungarian Academy of Sciences, 2013.

[29] E. L. Gómez Gómez, J. E. Parra Villamarin, D. A. Reyes Caballero, J. Galindo y E. Zuluaga, Ïmplementación de sistema para la medición de fuerzas aerodinámicas en un túnel de viento subsónico", Ciencia y Poder Aéreo, vol. 13, n.º 1, p. 106, junio de 2018.

[30] Areaciencias, «https://www.areaciencias.com/fisica/plasma/,» 2022. [En línea]. Available: https://www.areaciencias.com/fisica/plasma/.

[31] T. N. Jukes y K.-S. Choi, "Dielectric-barrier-discharge vortex generators: characterisation and optimisation for flow separation control", Experiments in Fluids, vol. 52, n.<sup>o</sup> 2, pp. 329–345

[32] X. Zhang, Y. D. Cui, C.-M. J. Tay y B. C. Khoo, "The pressure wave induced by an asymmetrical Dielectric Barrier Discharge plasma actuator under the influence of residual charge", Aerospace Science and Technology, vol. 99, p. 105751.

[33] T. Ogawa, K. Asada, S. Sekimoto, T. Tatsukawa y K. Fujii, "Dynamic Burst Actuation to Enhance the Flow Control Authority of Plasma Actuators", Aerospace, vol. 8, n.º 12, p. 396.

 $[34]$  X. Zhang, Y. D. Cui, C. M. J. Tay y B. C. Khoo, "Flow field generated by a dielectric barrier discharge plasma actuator in quiescent air at initiation stage", Chinese Journal of Aeronautics, vol. 34,  $n^0$  3, pp. 13-24, marzo de 2021.

[35] Y. E. Akansu, F. Karakaya y A. Şanlısoy, .<sup>A</sup>ctive Control of Flow around NACA 0015 Airfoil by Using DBD Plasma Actuator", EPJ Web of Conferences, vol. 45, p. 01008.

[36] Hansen M.O.L (2008); Aerodynamics of wind turbines; Second edition, London:earthscan. Hau Erich (2006); Wind Turbines, Fundalmentals, Technologies, Aplication, Economics; United Kindom; 2nd Edition,Springer.

[37] Ronit K.S., Ahmed M.R., Zullab M.A, Young-Ho Lee (2012); Design of a low Reynolds number airfoil for small horizontal wind turbines; Renewable Energy, 42, pp. 66-76.

[38] Rajadurai, J. S., &Thanigaiyarasu, G. (2009).Structural Analysis, Failure Prediction, and Cost Analysis of Alternative Material for Composite WindTurbine Blades; Taylor y. Francis; Mechanics of Advanced Materials and Structures; 16, pp. 467-487.

[39] Shyy W., Lian Y.,Tang J (2008), Aerodynamics of Low Reynolds Number Flyers, Cambridge. Selig M.S.,Guglielmo J.J.Broeren A.P. y Giguere P (1995) Summary of Low-Speed Airfoil Data, Vol 1, University of Illinois at Urbana-Champaign, Soartech Publications

[40] T Matsuda, T Maeda, Y Kamada, T Ushigusa, H Kobayash y M Tanaka, Application of flow control using plasma actuator to horizontal axis wind turbine, The Science ofMaking Torque from Wind, 2020.

[41] GRUEL, . D. Nelson, Pierrick , JOSEPH, P. MANSSENS, Alexis, LEROY, Annie,AUBRUN, Sandrine, CHAMAILLARD y Yann, Closed-loop control of downforcefluctuations in the wind turbine airfoil, Science Direct, vol. 53,  $n^0$  2, 2020

# Capítulo 7

# Apéndice

## Apéndice A: Calibración de sensor de corriente SCT-013

Programa corriente.ino

```
Listing 7.1: Código para medir la corriente
```

```
void setup () {
     Serial . begin (115200) ;
     analogReference ( INTERNAL ) ;
}
void loop () {
    int sensorValue = analogRead ( A0 ) ; // Lectura
        \leftrightarrow analogica
    float voltajeSensor = analogRead (A0) * (1.1 /\rightarrow 1023.0); //voltaje del sensor
    float corriente = voltajeSensor *30.0; // corriente =
        \leftrightarrow VoltajeSensor * (30A/1V)
     Serial . println ( corriente ,3) ; // enviamos por el
        \leftrightarrow puerto serie
}
```
Como se observa es una simple lectura analógica. En la siguiente línea se realiza el cálculo para obtener la corriente:

```
float corriente = voltajeSensor *30.0; // corriente =
   \rightarrow VoltajeSensor * (30 A / 1 V)
```
Dependiendo del sensor que se tenga se deben cambiar el 30.0 por la relación correspondiente a su sensor.

Si se está usando Arduino, tiene dos referencias internas para su lectura analógica, se debe usar la referencia de 1.1V, para esto si están usando un Arduino Mega hay que cambiar la siguiente línea de código:

analogReference ( INTERNAL1V1 ) ; // solo Arduino

El código usado para obtener la corriente RMS se uso programa *corrienteRMS.ino* 

```
Listing 7.2: Código para medir la corriente RMS
```

```
void loop () {
    Serial . begin (9600) ;
    analogReference ( INTERNAL ) ;
    analogReference (INTERNAL1V1); //solo Arduino Mega
}
void loop () {
    float Irms=get\_corriente(); // Corriente eficaz (A)
    float P=Irms*220.0; // P=IV (Watts)
    Serial.print ("Irms: ");
    Serial.print (Irms, 3);
    Serial.print ("A, Potencia: ");
    Serial.print(P,3);
    Serial.println("W");
    // delay (100) ;
}
float get \c{arrow_c} corriente() {
    float voltajeSensor ;
    float corriente=0;
```

```
float Sumatoria=0;
    long tiempo=millis();
    int N = 0;
    while ( millis () - tiempo <500) // Duracion 0.5 segundos (
       ,→ Aprox . 30 ciclos de 60 Hz )
    {
         voltajeSensor = analogRead (A0) * (1.1 / 1023.0),→ ;// voltaje del sensor
         corriente = voltajeSensor *30.0; // Corriente =
            \leftrightarrow VoltajeSensor * (30 A / 1 V)
         Sumatoria = Sumatoria + sq ( corriente ) ;// Sumatoria
            \leftrightarrow de Cuadrados
         N = N + 1;delay (1) ;
    }
     Sumatoria = Sumatoria*2; // Para compensar los
       ,→ cuadrados de los semiciclos
    negativos .
    corriente = sqrt((Sumatoria)/N); // Ecuacion del
       \leftrightarrow RMS
    return ( corriente ) ;
}
```
#### Apéndice B: Calibración de sensor de voltaje ZMPT101B

Para calibrar el sensor de voltaje de corriente alterna ZMPT101B, se implementó el siguiente programa, para visualizar la señal analógica de forma gráfica e ir variando el potenciómetro interno del sensor, hasta conseguir una onda senoidal.

Listing 7.3: Código de ejemplo para la calibración de un sensor

```
void setup () {
    Serial . begin (9600) ;
}
void loop () {
    Serial.println(analogRead(A1));
    delay (100) ;
}
```
## Apéndice C: Interfaz para obtener voltaje, corriente, potencia y Curva de Lissajous en Python

Este código es un programa Python que crea una interfaz gráca de usuario (GUI) utilizando la biblioteca tkinter para realizar dos tareas principales:

- Calcular la Potencia y Graficar el Voltaje, la Corriente y la Potencia en función del Tiempo: El usuario ingresa valores de voltaje y corriente, y al hacer clic en el botón Calcular Potencia y Graficar, se calcula la potencia en función del tiempo y se grafican el voltaje, la corriente y la potencia en un mismo gráfico. Utiliza matplotlib para crear el gráfico y mostrarlo en la GUI.
- Generar una Curva de Lissajous y Calcular el Área Bajo la Curva: Cuando se hace clic en el botón "Generar Curva de Lissajous y Área", genera una curva de Lissajous en función de los valores proporcionados de voltaje y corriente. Luego calcula el área bajo la curva y muestra la curva junto con el área calculada.

Se presenta un resumen de la estructura del código:

- Importa bibliotecas y módulos necesarios como tkinter, numpy, matplotlib y scipy.
- Se definen dos funciones principales: calcular\_potencia y generar\_curva\_lissajous. Estas funciones realizan las dos tareas mencionadas anteriormente.
- Se crea una ventana de aplicación de tkinter utilizando tk.Tk().
- Se denen etiquetas, campos de entrada, botones y otros elementos de la GUI, utilizando ttk.Label, ttk.Entry y ttk.Button.
- Los botones se asocian con sus respectivas funciones.
- La ventana tkinter (app) se inicia utilizando app.mainloop().

Cuando se ingresan valores de voltaje y corriente, y hacer clic en los botones correspondientes realiza los cálculos y mostrará los resultados y grácos en la GUI. Se debe tomar en cuenta que el código utiliza matplotlib para mostrar los gráficos dentro de la GUI de tkinter. Además, es importante asegurarse de tener todas las bibliotecas necesarias (como matplotlib, numpy y scipy) instaladas para que el código funcione adecuadamente.

Listing 7.4: Código de la interfaz en Python

```
\overline{m}" \overline{m}""
Created on Tue Sep 19 12:25:32 2023
@author : Ing . Eder Gibrain Ricoy Zarate
"'' """ "''import tkinter as tk
from tkinter import ttk
import numpy as np
import matplotlib . pyplot as plt
from matplotlib . backends . backend_tkagg import
   ,→ FigureCanvasTkAgg # Importa FigureCanvasTkAgg
from scipy . integrate import simps
# Funcion para calcular la potencia
```

```
# Dentro de la funcion calcular_potencia
# Dentro de la funcion calcular_potencia
# Dentro de la funcion calcular_potencia
def calcular_potencia () :
voltaje = float(voltaje_entry.get())corriente = float ( corriente_entry . get () )
tiempo = np. linspace (0, 10, 1000) # 10 segundos
# Calcular la potencia instantanea
potencia = voltaje * corriente * np.sin(2 * np.pi * tiempo)
potencia_label . config ( text = f" Potencia : { voltaje } V x {
  \rightarrow corriente} A = {voltaje * corriente} W")
# Calcular la corriente en funcion del tiempo
corriente_values = corriente * np.sin(2 * np.pi * tiempo)
voltaje_values = voltaje * np . cos (2 * np . pi * tiempo )
# Crear una figura y un eje principal
fig, ax1 = plt.subplots(figsize = (12, 6))# Primera escala - Voltaje
ax1.plot (tiempo, voltaje_values, 'r-', label='Voltaje (V)')
ax1.set_xlabel('Tiempo (ms)')
ax1.set_ylabel('Voltaje (V)', color='r')ax1.tick_params('y', colors='r')
# Segunda escala - Corriente
ax2 = ax1.twinx()ax2.plot (tiempo, corriente_values, 'g-', label=' Corriente (
  \rightarrow A ) ')
ax2.set_ylabel('Corriented (A)', color='g')ax2.tick_params(y, y', colors = 'g')
```

```
# Tercera escala - Potencia
ax3 = ax1.twinx()
ax3.spines ['right'].set_position (('outward', 60))
ax3. plot (tiempo, potencia, 'b-.', label='Potencia (W)')ax3.set_ylabel('Potencia (W)', color='b')ax3.tick\_params('y', colors='b')# Agregar etiquetas de escala
ax1 . set_ylim ([ -10000 , 10000])
ax2 . set_ylim ([ -0.001 ,0.001])
ax3 . set_ylim ([ -1.5 , 1.5])
# Agregar leyendas y titulo
lines = [ax1.get_lines()0], ax2.get_lines()0], ax2.
   \leftrightarrow get_lines () [0]]
ax1.legend (lines, [line.get_label () for line in lines], loc
  \leftrightarrow = "upper left")
plt.title ('Caracterizacion Electrica')
# Mostrar la grafica en la interfaz
canvas = FigureCanvasTkAgg ( fig , master = app )
canvas_widget = canvas . get_tk_widget ()
canvas_widget . grid ( row =8 , column =0 , columnspan =2)
# Guardar la grafica como imagen
plt . savefig (" voltaje_corriente_potencia . png ")
# Funcion para generar la curva de Lissajous y calcular el
  \leftrightarrow area
def generar_curva_lissajous () :
```

```
voltaje = float(voltaje_entry.get())corriente = float ( corriente_entry . get () )
frecuencia_x = 60 # Frecuencia en el eje x
frecuencia_y = 60 # Frecuencia en el eje y
fase_x = np.pi / 2 # Fase en el eje x (en radianes)
fase_y = 90 # Fase en el eje y ( en radianes )
#tiempo = np.linspace(0, 10, 1000) # 10 segundos
tiempo = np. linspace (0, 2 * np. pi, 1000)
# Calcular voltaje y corriente
x = voltaje * np . sin ( frecuencia_x * tiempo + fase_x )
y = corriente * np.sin (frecuencia_y * tiempo + fase_y)
plt . figure ( figsize =(8 , 6) )
plt . plot (x , y)
plt . title (" Curva de Lissajous ")
plt.xlabel ("Voltaje (V)")
plt . ylabel (" Corriente ( A) ")
# Calcular el area bajo la curva de Lissajous utilizando
  \rightarrow simps
# Calcular el area bajo la curva usando integraciOn
  ,→ numerica ( metodo de Simpson )
area_bajo_curva = simps(y - x, tiempo)#area_bajo_curva = simps(x * y, tiempo)area_label . config ( text = f" Area bajo la curva : {
  \leftrightarrow area_bajo_curva}")
# Mostrar la curva de Lissajous en la interfaz
canvas = FigureCanvasTkAgg ( plt . gcf () , master = app )
canvas_widget = canvas . get_tk_widget ()
canvas_widget . grid ( row =8 , column =0 , columnspan =2)
```

```
# Guardar la curva de Lissajous como imagen
plt . savefig (" curva_lissajous . png ")
# Crear la ventana de la aplicacion
app = tk.Tk()app . title (" Calculadora de Potencia y Grficas ")
voltaje_label = ttk . Label ( app , text =" Voltaje : ")
voltaje_label . grid ( row =0 , column =0)
voltaje_entry = ttk . Entry ( app )
voltaje_entry . grid ( row =0 , column =1)
corriente_label = <math>ttk</math>. Label (app, text="Corriente: ")corriente_label . grid ( row =1 , column =0)
corriente_entry = ttk . Entry ( app )
corriente_entry . grid ( row =1 , column =1)
calcular_potencia_button = ttk. Button (app, text="Calcular
   \rightarrow Potencia y Graficar", command=calcular_potencia)
calcular_potencia_button . grid ( row =2 , column =0 , columnspan
   \leftrightarrow =2)
potential abel = ttk. Label (app, text="")
potencia_label . grid ( row =3 , column =0 , columnspan =2)
generar_curva_button = ttk. Button (app, text="Generar Curva
  \rightarrow de Lissajous y Area", command=generar_curva_lissajous)
generar_curva_button . grid ( row =5 , column =0 , columnspan =2)
area\_label = ttk.Label(app, text = "")area_label . grid ( row =6 , column =0 , columnspan =2)
app . mainloop ()
```
## Apéndice D: Interfaz para realizar un tratamiento de imagines para la mejora de la visualización del flujo

Este código crea una interfaz gráfica simple con escalas deslizantes para ajustar la saturación, brillo, contraste y exposición de una imagen. Cuando haces clic en el botón Cargar Imagen, puedes seleccionar una imagen y ver los cambios en la imagen procesada en tiempo real, y posteriormente se guarda la imagen procesada. Asegúrate de tener las bibliotecas Tkinter y OpenCV instaladas para ejecutar este código.

Listing 7.5: Código de la interfaz para el tratamiento de imagenes

```
\overline{0} " \overline{0} " \overline{0}Created on Tue Oct 10 23:41:47 2023
@author : Ing . Eder Gibrain Ricoy Zarate
\overline{0}" \overline{0}" \overline{0}import cv2
import numpy as np
import tkinter as tk
from tkinter import filedialog, Scale, Button, Label
from PIL import Image , ImageTk
class ImageProcessor :
def __init__ ( self , root ) :
self(root = rootself . root . title (" Ajustes de Imagen ")
self . image\_path = " "self . original_image = None
self . edited_image = None
self.load_button = Button (self.root, text="Cargar Imagen",
   \leftrightarrow command=self.load_image)
self.load_button.grid (row=0, column=0, columnspan=2)
```

```
self . save_button = Button (self . root, text="Guardar Imagen",
   \leftrightarrow command=self.save_image)
self . save_button . grid ( row =1 , column =0 , columnspan =2)
self.saturation_scale = Scale (self.root, label="Saturacion"
   \leftrightarrow , from = -100, to=100, orient = "horizontal", command =
   \rightarrow lambda x: self.update_image())
self . saturation_scale . set (0)
self . saturation_scale . grid (row=2, column=0, columnspan=2)
self.brightness_scale = Scale (self.root, label="Brillo",
   \rightarrow from = -100, to=100, orient="horizontal", command=
   \rightarrow lambda x: self.update_image())
self . brightness_scale . set (0)
self . brightness_scale . grid ( row =3 , column =0 , columnspan =2)
self.contrast_scale = Scale(self.root, label="Contraste",
  \rightarrow from = -100, to=100, orient = "horizontal", command=
  \rightarrow lambda x: self.update_image())
self . contrast scale set (0)
self . contrast_scale . grid ( row =4 , column =0 , columnspan =2)
self.exposure_scale = Scale(self.root, label="Exposicion",
  \rightarrow from = -100, to=100, orient = "horizontal", command=
  \rightarrow lambda x: self.update_image())
self . exposure_scale . set (0)
self . exposure_scale . grid ( row =5 , column =0 , columnspan =2)
# Label para mostrar la imagen en el lado derecho
self.image_label = Label(self.root)
self.image_label.grid(row=0, column=2, rowspan=6,
  \leftrightarrow columnspan=4)
def load_image(self):
```

```
self . image_path = filedialog . askopenfilename ()
if self . image_path :
self . original_image = cv2 . imread ( self . image_path )
self . edited_image = self . original_image . copy () if self .
   ,→ original_image is not None else None
self . update_image ()
def update_image ( self ) :
if self . original_image is not None :
saturation = self . saturation_scale . get ()
brightness = self . brightness_scale . get ()
contrast = self . contrast_scale . get ()
exposure = self . exposure_scale . get ()
hsv = cv2 . cvtColor ( self . original_image , cv2 . COLOR \ _BGR2HSV )
hsv = np . array ( hsv , dtype = np . float64 )
hsv[:, :, 1] = hsv[:, :, 1] * (1 + saturation / 100)
hsv[:, :, 2] = \text{hsv}[:, :, 2] * (1 + \text{brightness} / 100)hsv = np. clip(hsv, 0, 255)hsv = np.array(hsv, dtype = np.util)self.edited\_image = cv2.cvtColor(hsv, cv2.COLOR\_HSV2BGR)
alpha = (100 + contrast) / 100self . edited_image = cv2 . addWeighted ( self . edited_image ,
  \rightarrow alpha, np. zeros_like (self. original_image), 0,
  \rightarrow brightness - 50)
# Mostrar la imagen procesada en el Label
image_rgb = cv2 . cvtColor ( self . edited_image , cv2 .
  \hookrightarrow COLOR BGR2RGB)
image = Image . fromarray ( image_rgb )
photo = ImageTk . PhotoImage ( image = image )
self . image_label . config ( image = photo )
self . image_label . image = photo
```

```
def save_image ( self ) :
if self . edited_image is not None :
save_path = filedialog . asksaveasfilename ( defaultextension ="
  \rightarrow . png")
if save_path :
cv2 . imwrite ( save_path , self . edited \ _image )
if __name__ == "__main__":
root = tk. Tk()app = ImageProcessor ( root )
root . mainloop ()
```
Apéndice E: Código en Python para el procesamiento de Imágenes, para obtener la variación de Densidad de las fotografías de Schlieren

Listing 7.6: Código de la interfaz para el tratamiento de imagenes

```
\overline{m}" \overline{m}""
Created on Fri Oct 13 11:13:00 2023
@author : Ing . Eder Gibrain Ricoy Zarate
\mathbf{u} \cdot \mathbf{u} \cdot \mathbf{u}import cv2
import numpy as np
import matplotlib . pyplot as plt
# Cargar la imagen de Schlieren
image\_schlieren = cv2.imread('5_1.png', cv2.\hookrightarrow IMREAD GRAYSCALE)
# Cargar la imagen de referencia
image_reference = cv2 . imread (' base1 . png ', cv2 .
   \rightarrow IMREAD_GRAYSCALE)
```

```
# Asegurarse de que ambas imagenes tengan las mismas
  \leftrightarrow dimensiones
if image_schlieren . shape != image_reference . shape :
# Redimensionar una de las imagenes para que coincida con
  \leftrightarrow las dimensiones de la otra
image_schlieren = cv2 . resize ( image_schlieren , (
   \rightarrow image_reference.shape [1], image_reference.shape [0]))
# Correccion de la imagen ( opcional )
# Puedes aplicar correcciones de iluminacion o contraste
  \rightarrow aqui si es necesario.
# Eliminacion de ruido ( opcional )
image_schlieren = cv2. GaussianBlur(image_schlieren, (5, 5),
   \leftrightarrow 0)
# Calcular la variacion de intensidad ( densidad )
density_variation = image_reference - image_schlieren
# Visualizar la variacion de intensidad
plt.figure(figsize=(12, 6))
plt . subplot (131)
plt.imshow (image_schlieren, cmap='gray', origin='upper')
plt . title (' Imagen de Schlieren ')
plt.axis ('off')
plt . subplot (132)
plt.imshow (image_reference, cmap='gray', origin='upper')
plt . title (' Imagen de Referencia ')
plt.axis ('off')
plt . subplot (133)
plt.imshow (density_variation, cmap='viridis', origin='upper
```

```
\leftrightarrow ')
\vert plt. colorbar (label='Variacion de Densidad')
plt.title ('Variacion de Intensidad (Densidad)')
plt.axis ('off')
plt . tight_layout ()
plt . show ()
```